# *МУ 08-47/222*

*(по реестру аккредитованной метрологической службы Томского Политехнического Университета)*

# *ГРУДНОЕ МОЛОКО.*

# *ИНВЕРСИОННО-ВОЛЬ ТАМПЕРОМЕТРИЧЕСКИЙ МЕТОД ИЗМЕРЕНИЯ МАССОВЫХ КОНЦЕНТРАЦИЙ ЭЛЕМЕНТОВ И ВИТАМИНОВ*

ТОМСК

#### **ФЕДЕРАЛЬНОЕ АГЕНТСТВО ПО ОБРАЗОВАНИЮ ГОСУДАРСТВЕННОЕ ОБРАЗОВАТЕЛЬНОЕ УЧРЕЖДЕНИЕ ВЫСШЕГО ПРОФЕССИОНАЛЬНОГО ОБРАЗОВАНИЯ** *«ТОМСКИЙ ПОЛИТЕХНИЧЕСКИЙ УНИВЕРСИТЕТ»*

## *АККРЕДИТОВАННАЯ МЕТРОЛОГИЧЕСКАЯ СЛУЖБА ТПУ*

*(аттестат об аккредитации № РОСС RU 01.00143-08 от 22.02.08)*

# **СВИДЕТЕЛЬСТВО ОБ АТТЕСТАЦИИ МВИ**

#### **№ 08-47/222**

Методика выполнения измерений массовых концентраций элементов (цинка, кадмия, свинца, меди, железа, марганца, никеля, селена, хрома, йода и витаминов (витамина В1 (тиамин), витамина В2 (рибофлавин) и витамина С (аскорбиновая кислота)) методом инверсионной вольтамперометрии, разработанная в Томском политехническом университете и регламентированная в МУ 08-47/222 (по реестру аккредитованной метрологической службы Томского политехнического университета)

# *ГРУДНОЕ МОЛОКО. ИНВЕРСИОННО-ВОЛЬТАМПЕРОМЕТРИЧЕСКИЙ МЕТОД ИЗМЕРЕНИЯ М АС С О ВЫ Х КОНЦЕНТРАЦИЙ ЭЛЕМЕНТОВ И ВИТАМИНОВ*

аттестована в соответствии с ГОСТ Р 8.563 (ГОСТ 8.010).

Аттестация осуществлена по результатам теоретического и экспериментального исследования МВИ.

В результате аттестации МВИ установлено, что данная МВИ соответствует предъявляемым к ней метрологическим требованиям и обладает следующими основными метрологическими характеристиками;

1 Диапазоны измерений, относительные значения показателей точности, повторяемости и воспроизводимости методики при доверительной вероятности Р=0,95

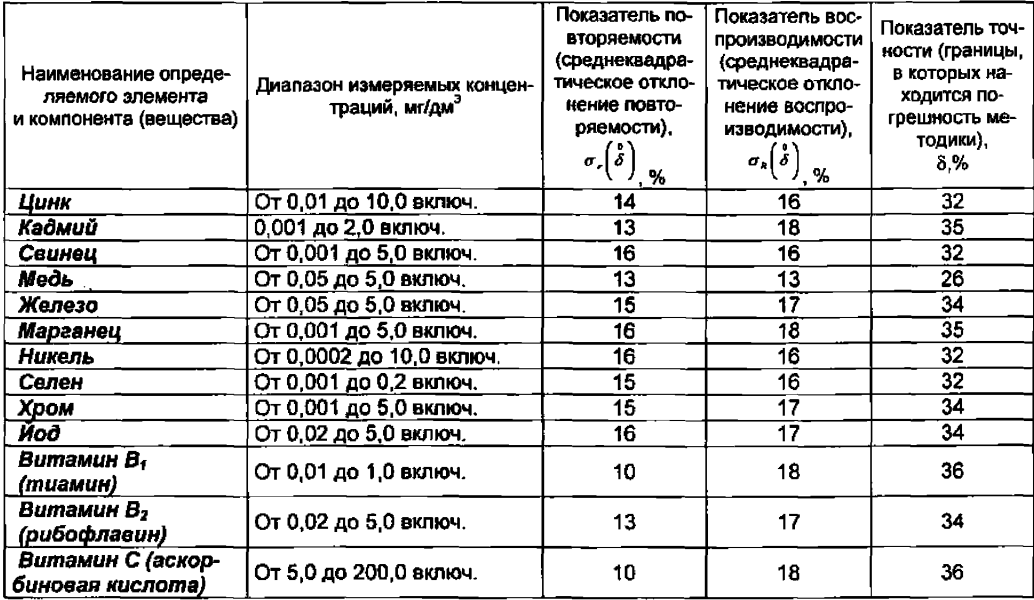

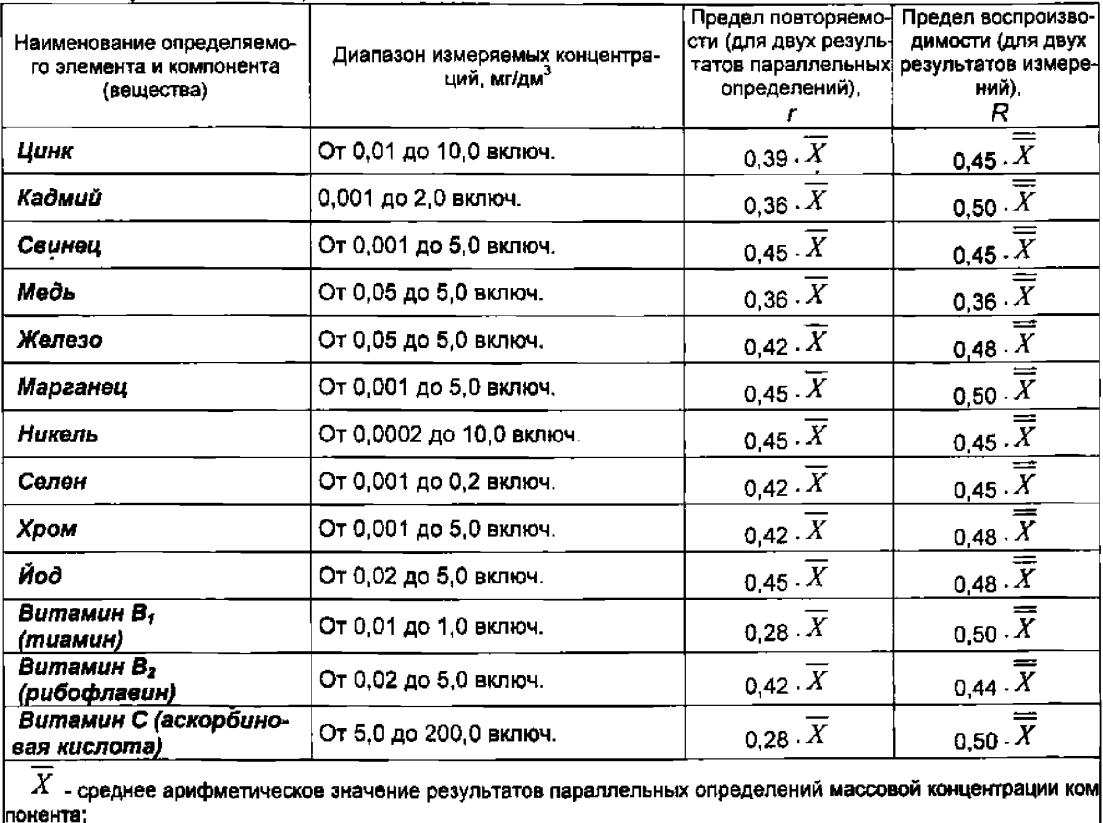

2 Диапазон измерений, значения пределов повторяемости и воспроизводимости при доверительной вероятности Р=0.95

 $\overline{\overline{X}}$  - среднее арифметическое значение результатов анализа, полученных в двух лабораториях.

3 Дата выдачи свидетельства \_ 25 июня 2008 г

# «СОГЛАСОВАНО»

Главный метролог ТПУ <del>ഛ</del>് E.H.Pysaes  $\overline{x}$  25 » MIOHA 2008 r

Метролог аккредитованной метрологической службы ТПУ

.<br>Н.П.Пикула «25» июня 2008 г.

«УТВЕРЖДАЮ» Проректор по НР и ТПУ В.А.Власов июня 2008 г

## *1 НАЗНАЧЕНИЕ И ОБЛАСТЬ ПРИМЕНЕНИЯ*

Настоящий документ (МУ 08-47/222) устанавливает методику выполнения измерений массовых концентраций элементов *{цинка, кадмия, свинца, меди, железа, марганца, никеля, селена, хрома, йода) и витаминов (витамин В1 (тиамин), витамин В2 (рибофлавин) и витамин С (аскорбиновая кислота))* методом инверсионной вольтамперометрии в пробах грудного молока.

Методика позволяет определять массовые концентрации элементов и витаминов в соответствующих диапазонах концентраций, представленных ниже и в таблице 1.

Если содержание элементов или витаминов в пробе выходит за верхнюю границу диапазона определяемых содержаний, допускается разбавление (до десяти раз) подготовленной к измерению пробы или уменьшение объема аликвоты анализируемой пробы. Если содержание элементов или витаминов выходит за нижнюю границу диапазона определяемых содержаний, допускается взятие большего объема аликвоты анализируемой пробы или концентрирование на электроде при вольтамперометрических измерениях путем увеличения времени электронакопления.

### 2 *НОРМ АТИВНЫ Е ССЫЛКИ*

В настоящей методике использованы ссылки на следующие стандарты:

ГОСТ 12.1.004-91 Система стандартов безопасности труда. Пожарная безопасность. Общие требования

ГОСТ 12.1.019-79 Система стандартов безопасности труда. Электробезопасность. Общие требования и номенклатура видов защиты

ГОСТ 12.4.009-83 Система стандартов безопасности труда. Пожарная техника для защиты объектов. Основные виды. Размещение и обслуживание

ГОСТ 12.4.021-75 Система стандартов безопасности труда. Системы вентиляционные. Общие требования

ГОСТ 1770-74 Посуда мерная лабораторная стеклянная. Цилиндры, мензурки, колбы, пробирки. Технические условия

ГОСТ 2156-76 Реактивы. Натрий двууглекислый. Технические условия

ГОСТ 2405-88 Манометры, вакуумметры, мановакуумметры, напоромеры, тягомеры и тягонапоромеры. Общие технические условия

ГОСТ 2603-79 Реактивы. Ацетон. Технические условия

ГОСТ 3118-77 Реактивы. Кислота соляная. Технические условия

ГОСТ 3760-79 Реактивы. Аммиак водный. Технические условия

ГОСТ 4172-76 Реактивы. Натрий фосфорнокислый двузамещенный 12 водный. Технические условия

ГОСТ 4204-77 Реактивы. Кислота серная. Технические условия

ГОСТ 4212-76 Реактивы. Методы приготовления растворов для колориметрического и нефелометрического анализа

ГОСТ 4217-77 Реактивы. Калий азотнокислый. Технические условия

ГОСТ 4228-77 Реактивы. Натрия гидроокись. Технические условия

ГОСТ 4461-77 Реактивы. Кислота азотная. Технические условия

ГОСТ 4526-75 Реактивы. Магния оксид. Технические условия

ГОСТ 4658-73 Реактивы. Ртуть. Технические условия

ГОСТ 5828-77 Реактивы. Диметилглиоксим. Технические условия

ГОСТ 5848-73 - Реактивы. Кислота муравьиная. Технические условия.

ГОСТ 6709-72 Вода дистиллированная. Технические условия

ГОСТ 7047-55 Витамины А, С, Д, В1, В2 и РР. Отбор проб, методы определения витаминов и испытания качества витаминных препаратов

ГОСТ 9293-74 (ИСО 2435-73) Азот газообразный и жидкий. Технические условия

ГОСТ 9736-91 Приборы электрические прямого преобразования для измерения неэлектрических величин. Общие технические требования и методы испытаний

ГОСТ 10652-73 Реактивы. Соль динатриевая этилендиамин-N, N,N`,N`тетрауксусной кислоты 2-водная (трилон Б). Технические условия

ГОСТ 10929-76 Реактивы. Водорода пероксид. Технические условия

ГОСТ 11088-75 Реактивы. Магния нитрат. Технические условия

ГОСТ 11125-84 Реактивы. Кислота азотная особой чистоты. Технические условия

ГОСТ 12026-76 Бумага фильтровальная лабораторная. Технические условия

ГОСТ 13861-89 (ИСО 2503-83) Редукторы для газо-плазменной обработки. Общие технические условия

ГОСТ 14261-77 Реактивы. Кислота соляная особой чистоты. Технические условия ГОСТ 14262-78 Реактивы. Кислота серная особой чистоты. Технические ус-

ловия

ГОСТ 14919-83 Электроплиты, электроплитки и жарочные электрошкафы бытовые. Общие технические условия

ГОСТ 17435-72 Линейки чертежные. Технические условия

ГОСТ 18300-87 Реактивы. Спирт этиловый ректификованный технический. Технические условия

ГОСТ 19908-90 Тигли, чашки, стаканы, колбы, воронки, пробирки и наконечники из прозрачного кварцевого стекла. Общие технические условия

ГОСТ 20478-75 Реактивы. Аммоний надсернокислый. Технические условия

ГОСТ 20490-75 Реактивы. Калий марганцовокислый. Технические условия

ГОСТ 21400-75 Стекло химико-лабораторное. Технические требования. Методы испытаний

ГОСТ 24104-2001 Весы лабораторные. Общие технические требования

ГОСТ 25336-82 Посуда и оборудование лабораторные стеклянные. Типы, основные параметры и размеры

ГОСТ 26678-85 Холодильники и морозильники бытовые электрические компрессионные параметрического ряда. Общие технические условия

ГОСТ 28165-89 Приборы и аппараты лабораторные из стекла. Аквадистилляторы. Испарители. Установки ректификационные. Общие технические требования

ГОСТ 29225-91 (ИСО 1775-75) Посуда и оборудование фарфоровые лабораторные. Общие требования и методы испытаний

ГОСТ 29227-91 (ИСО 835-1-81) Посуда лабораторная стеклянная. Пипетки градуированные. Часть 1. Общие требования

ГОСТ Р 8.563-96 Государственная система обеспечения единства измерений. Методики выполнения измерений

ГОСТ Р ИСО 5725-1-2002 Точность (правильность и прецизионность) методов и результатов измерений. Часть 1. Основные положения и определения

ГОСТ Р ИСО 5725-6-2002 Точность (правильность и прецизионность) методов и результатов измерений. Часть 6. Использование значений точности на практике

РМГ 60-2003 Государственная система обеспечения единства измерений. Смеси аттестованные. Общие требования к разработке

РМГ 76-2004 ГСИ. Внутренний контроль качества результатов количественного химического анализа

## 3 ПРИПИСАННЫЕ ХАРАКТЕРИСТИКИ ПОГРЕШНОСТИ ИЗМЕРЕНИЙ И ЕЕ СОСТАВЛЯЮЩИХ

3.1 Методика выполнения измерений массовых концентраций элементов (цинка, кадмия, свиниа, меди, железа, марганиа, никеля, селена, хрома, йода) и витаминов (витамин В1 (тиамин), витамин В2 (рибофлавин) и витамин С (аскорбиновая кислота)) при анализе проб грудного молока методом инверсионной вольтамперометрии обеспечивает получение результатов измерений с погрешностью, не превышающей значений, приведенных в таблице 1.

Таблица 1 - Диапазон измерений, относительные значения показателей точности, повторяемости и воспроизводимости методики при доверительной вероятности Р=0.95

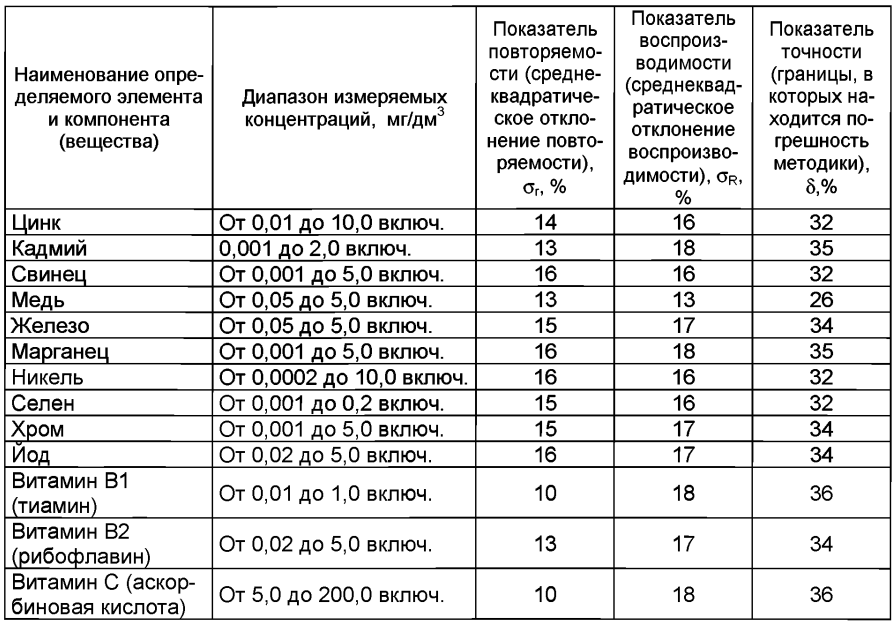

3.2 Значения показателей точности методики используют при:

- оценке деятельности лабораторий на качество проведения испытаний:

- оценке возможности использования результатов измерений при реализации методики выполнения измерений в конкретной лаборатории.

# 4 СУЩНОСТЬ МЕТОДИКИ ВЫПОЛНЕНИЯ ИЗМЕРЕНИЙ И ОСОБЕННОСТИ ПРОБОПОДГОТОВКИ

Метод инверсионно-вольтамперометрических (ИВ) измерений основан на способности элемента или компонента электрохимически концентрироваться на индикаторном электроде из раствора анализируемой пробы при потенциале предельного диффузионного тока, а затем растворяться в процессе анодной или катодной поляризации при определенном потенциале, характерном для данного элемента или компонента (вещества). Регистрируемый на вольтамперограмме аналитический сигнал (анодный или катодный ток) элемента или компонента (вещества) пропорционален его концентрации.

Массовые концентрации каждого элемента или компонента (вещества) в подготовленных растворах анализируемых проб и, соответственно, в анализируемых пробах определяют по методу добавок в них аттестованных смесей с установленным содержанием определяемого элемента или компонента (вещества).

Общая схема анализа методом ИВ представлена на рисунке 1.

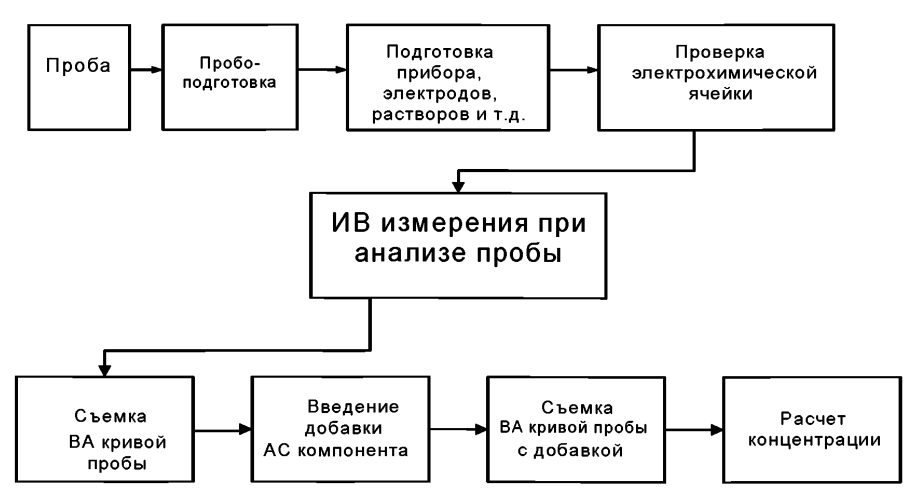

Рисунок 1. Обшая схема анализа методом ИВ

# 4.2 Основные этапы анализа проб грудного молока

Основные этапы анализа проб грудного молока методом ИВ с указанием используемого индикаторного электрода и раствора фонового электролита для конкретных элементов или компонентов (веществ), представлены на рисунке 2.

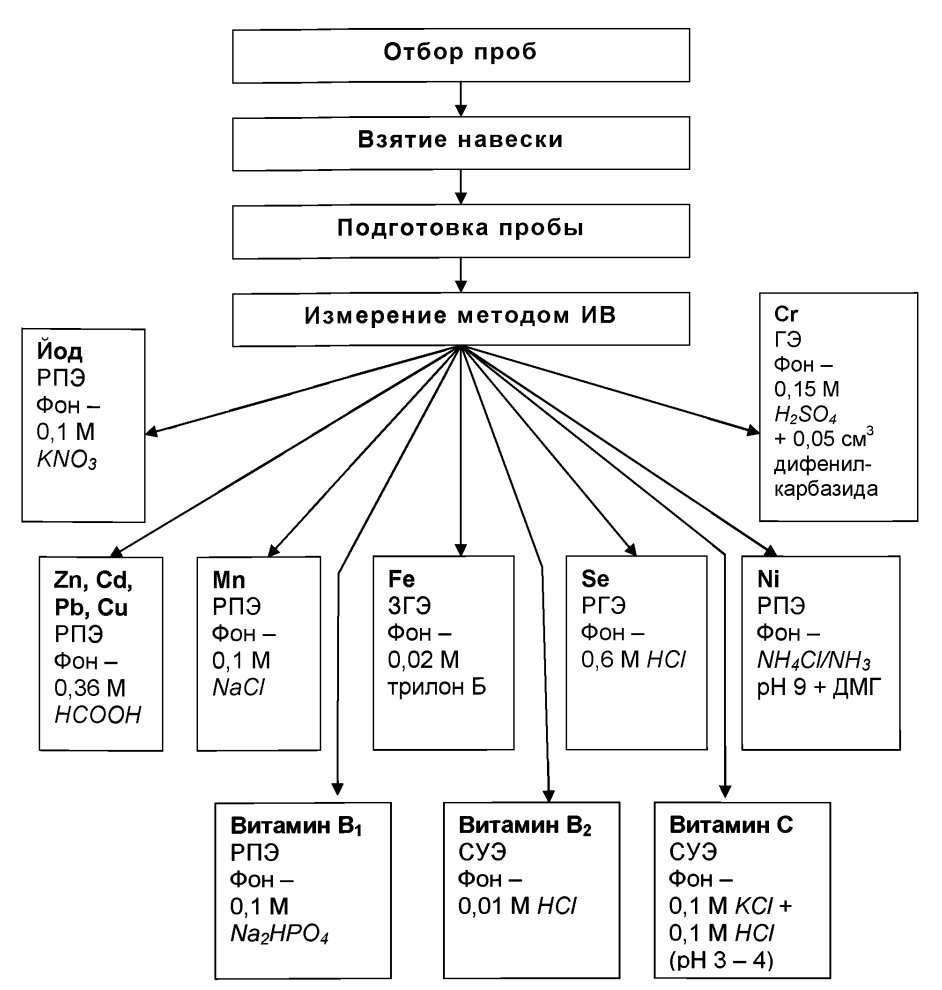

Рисунок 2. Основные этапы анализа проб грудного молока методом ИВ

# 5 ТРЕБОВАНИЯ БЕЗОПАСНОСТИ, ОХРАНА ОКРУЖАЮЩЕЙ СРЕДЫ ПРИ ВЫПОЛНЕНИИ ИЗМЕРЕНИЙ

# 5.1 Условия безопасного проведения работ

5.1.1 К работе с полярографом или вольтамперометрическим анализатором, нагревательными приборами и химическими реактивами допускается персонал, изучивший инструкцию по эксплуатации прибора, правила работы с химическими реактивами и химической посудой.

5.1.2 Прибор и мешалка в процессе эксплуатации должны быть надежно заземлены.

5.1.3 При выполнении аналитических измерений необходимо соблюдать требования техники безопасности при работе с химическими реактивами.

Электробезопасность при работе с электроустановками - по  $5.1.4$ ГОСТ 12.1.019.

5.1.5 Помещение лаборатории должно соответствовать требованиям пожарной безопасности по ГОСТ 12.1.004 и иметь средства пожаротушения по ГОСТ 12.4.009.

5.1.6 Помещение должно быть оборудовано приточно-вытяжной вентиляцией по ГОСТ 12.4.021.

5.1.7 Источник ультрафиолетового облучения должен находиться в вытяжном шкафу. Необходимо работать в защитных очках или с использованием защитного экрана, не пропускающих ультрафиолетового излучения.

5.1.8 Металлическую ртуть (не более 1 мл) хранят под слоем воды в бюксе, помещенном в толстостенную склянку.

5.1.9 Необходимо иметь средства сбора и нейтрализации ртути (амальгамированную медную пластинку, раствор хлорного железа).

### *5.2 Требования к квалификации операторов*

Выполнение измерений производится лаборантом или химиком-аналитиком, владеющим техникой вольтамперометрического анализа и изучившим инструкцию по эксплуатации используемой аппаратуры.

# *5.3 Условия выполнения измерений*

Измерения проводятся в нормальных лабораторных условиях:

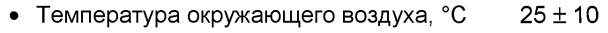

- Атмосферное давление, мм.рт.ст 760 ± 30<br>• Относительная влажность возлуха % 65 + 15
- Относительная влажность воздуха, % 65 ± 1;<br>• Частота переменного тока. Гц 60 ± 5
- Частота переменного тока, Гц $\overline{50 \pm 5}$  50  $\pm$  5
- $\bullet$  Напряжение питания в сети, В

# *6 ОТБОР И ХРАНЕНИЕ ПРОБ*

Отбор проб грудного молока производят в день сдачи анализа. Проба должна быть доставлена в лабораторию в течение двух часов. Емкости с пробами грудного молока маркируют (наклеивают этикетку с данными: Ф.И.О., дата и время отбора).

При невозможности доставки пробы на анализ в течение двух часов, пробу грудного молока охлаждают до комнатной температуры, а затем помещают в холодильник при температуре 4 °С (проба может храниться до 48 час) или замораживают при температуре минус 18 - 20 °С (проба может храниться 4-х месяцев).

# 7 *СРЕДСТВА ИЗМЕРЕНИЙ, ВСПО МОГАТЕЛЬНО Е ОБОРУДОВАНИЕ, ПОСУДА, РЕАКТИ ВЫ И М АТЕРИАЛЫ*

При выполнении измерений используют следующие средства измерений, вспомогательное оборудование, посуду, материалы и реактивы:

### *7.1 Средства измерений и вспомогательное оборудование*

7.1.1 Полярограф (ПУ или другой) в комплекте с двухкоординатным самописцем и цифровым вольтметром [1];

или комплекс СТА аналитический вольтамперометрический [2] в комплекте с IBM-совместимым компьютером

7.1.2 Электрохимическая ячейка, в состав которой входят:

❖ Электроды:

❖ *индикаторные электроды:*

- ртутно-пленочные (РПЭ) на серебряной подложке с толщиной пленки ртути 10 - 15мкм и рабочей поверхностью около 0,2 см3 *(при определении цинка, кадмия, свинца, меди, марганца, никеля, йода, витамина Bi),*
	- графитовые, на основе графита (при определении *железа и хрома),*
	- графитовые, модифицированный ртутью в режиме *in situ* (РГЭ) (при определении *селена),*
	- стеклоуглеродные с рабочей поверхностью 25 30 мм<sup>2</sup> (при определении витамина В<sub>2</sub> и витамина С);
- ❖ Электроды сравнения хпорсеребряный (ХСЭ) с сопротивлением не более 3,0 кОм.
- ❖ Вспомогательные электроды (*для трехэлектродной ячейки)*  хпорсеребряный (ХСЭ) с сопротивлением не более 3,0 кОм.
- $*$  Сменные стаканчики из кварцевого стекла вместимостью 20 25 см<sup>3</sup>;
- ❖ Трубки для подвода инертного газа с целью удаления растворенного кислорода и перемешивания раствора.

7.1.3 Весы лабораторные аналитические общего назначения с наибольшим пределом взвешивания 200 г по ГОСТ 24104.

7.1.4 Дозаторы пипеточные типа ДП-1-5-40; ДП-1-40-200; ДП-1-200-1000 или другого типа с дискретностью установки доз 1,0 или 2,0 мкп и погрешностью не более 5% отн.

7.1.5 Плитка электрическая с закрытой спиралью по ГОСТ 14919 или других марок.

7.1.6 Муфельная печь типа ПМ - 8 или МР-64-0215 по ГОСТ 9736.

или электропечь сопротивления камерная лабораторная, обеспечивающая поддержание заданного температурного режима от 150 °С до 600 °С с погрешностью ± 25 °С;

или комплекс пробоподготовки "Темос-Экспресс" с диапазоном рабочих температур от 50 °С до 650 °С с погрешностью измерений ±15 °С (изготовитель ООО "ИТМ", г.Томск).

7.1.7 Шланги полиэтиленовые для подвода газа к ячейке.

7.1.8 Редуктор по ГОСТ 13861 с манометром (250  $\pm$  1) атм по ГОСТ 2405.

7.1.9 Аппарат для дистилляции воды по ГОСТ 28165 или [3].

7.1.10 Щипцы тигельные [4].

7.1.11 Магнитная мешалка типа ММ4 (Польша) или другая подобного типа, стержень магнитной мешалки (*при использовании серийного полярографа).*

7.1.12 Дуговая ртутная трубчатая лампа высокого давления типа ДРТ-230 и др. или низкого давления типа ДРБ-20 (U-образная с баллоном из кварцевого стекла марки КУ-2, КУВИ, Suprasil) (*при использовании серийного полярографа).*

Допускается использование другого оборудования и приборов с техническими и метрологическими характеристиками не хуже указанных в документе на данную методику анализа.

# *7.2 Посуда*

7.2.1 Пипетки мерные лабораторные стеклянные 2-го класса точности вместимостью 0,50; 1,0; 2,0; 5,0; 10,0 см<sup>3</sup> по ГОСТ 29227.

7.2.2 Посуда и оборудование лабораторные стеклянные по ГОСТ 25336 или посуда мерная лабораторная стеклянная 2-го класса точности по ГОСТ 1770: колбы наливные вместимостью 25,0; 50,0; 100,0 см3; цилиндры вместимостью 10,0 см $^3$ .

7.2.3 Посуда и оборудование фарфоровые лабораторные по ГОСТ 29225.

7.2.4 Стаканчики: стеклянные или кварцевые стаканчики вместимостью 25,0;  $50.0$ ; 100.0 см<sup>3</sup>;

7.2.5 Палочки стеклянные по ГОСТ 21400.

7.2.6 Эксикатор по ГОСТ 25336.

7.2.7 Крышки-дефлегматоры для стаканчиков из термостойкого стекла конусообразной формы диаметром 25 - 35 мм, высотой 20 - 25 мм.

7.2.8 Линейка чертежная по ГОСТ 17435-72.

7.2.9 Холодильник или морозильник бытовой электрический по ГОСТ 26678.

7.2.10 Центрифуга ОПН-8 или любая другая.

7.2.11 Сборник для отработанных растворов.

#### *7.3 Реактивы и материалы*

7.3.1 Государственные стандартные образцы (ГСО) состава растворов ионов *цинка, кадмия, свинца, меди, железа, марганца, никеля, селена, хрома, ртути и йод-ионов* с относительной погрешностью не более 1 % при Р = 0,95. Концентрация элемента в стандартном образце должна быть не менее 0.1 мг/см<sup>3</sup> и не более 10,0 мг/см<sup>3</sup>.

Например, Государственные стандартные образцы состава растворов ионов:

- цинка ГСО 7256-96, ГСО 7471-98; ГСО 7470-98 и др.;
- кадмия ГСО 7472-98, ГСО 6070-96 и др.;
- свинца ГСО 7252-96, ГСО 7012-96 и др.;
- меди ГСО 7255-96, ГСО 7098-96 и др.;
- железа ГСО 7476-98, ГСО 8034-98 и др.;
- марганца ГСО 7226-96, ГСО 8056-94 и др.;
- никеля ГСО 6075-91, ГСО 7265-96 и др.;
- селена ГСО 7340-96, ГСО 7341-96 и др.;
- хрома ГСО 7257, ГСО 8035-94, МСО 0011:1998, ГСО 8035 8037 и др.;
- ртути ГСО 7263-96, ГСО 8004-95 и др.;
- йодид-ионов ГСО 6088-91, ГСО 7620-99 и др..

7.3.2 Витамин В1 (тиамина гидрохлорид) (фасовка 200 мг), степень чистоты 99,0%.

7.3.3 ГСО витамин В2 (рибофлавин), (фасовка 100 мг) CAS 83-88-5 (производитель *Supelco, Bellefonte, РА USA)* или витамин В2 (рибофлавин) (фасовка 40 мг), степень чистоты 99,0%.

7.3.4 Кислота аскорбиновая, фармакопейная ФСП 420002-0359 или в ампулах жидкая Гос.фармакопея -10. ст. N6

- 7.3.5 Диметилглиоксим, ч.д.а. по ГОСТ 5828
- 7.3.6 Ртуть металлическая по ГОСТ 4658.
- 7.3.7 Кислота муравьиная концентрированная, ч.д.а. по ГОСТ 5848.

7.3.8 Кислота азотная концентрированная, ос.ч по ГОСТ 11125 или х.ч. по ГОСТ 4461.

7.3.9 Кислота серная концентрированная, ос.ч по ГОСТ 14262 или х.ч. по ГОСТ 4204.

7.3.10 Кислота соляная концентрированная, ос.ч по ГОСТ 14261 или х.ч. по ГОСТ 3118.

7.3.11 Пероксид водорода по ГОСТ 10929.

7.3.12 Магния оксид по ГОСТ 4526, ч.д.а (или магния нитрат по ГОСТ 11088, ч).

7.3.13 Аммиак водный, о.с.ч по ГОСТ 3760.

7.3.14 Аммоний надсернокислый, ч. по ГОСТ 20478.

7.3.15 1,5 дифенил карбазид, чда по [5]

7.3.16 Натрий фосфорно-кислый двузамещенный 12-водный, хч по ГОСТ 4172.

7.3.17 Калий азотнокислый, хч по ГОСТ 4217.

7.3.18 Натрия гидроокись, ч.д.а по ГОСТ 4228.

7.3.19 Натрий двууглекислый по ГОСТ 2156 (сода пищевая).

7.3.20 Вода бидистиллированная [6] или дистиллированная по ГОСТ 6709, перегнанная в присутствии серной кислоты (0,5 см<sup>3</sup> концентрированной серной кислоты и 3.0 см<sup>3</sup> 3%-ного раствора перманганата калия на 1.0 дм<sup>3</sup> дистиллированной воды).

7.3.21 Калий марганцовокислый, ч. по ГОСТ 20490.

7.3.22 Калий хлористый, ч.д.а. [7].

7.3.23 Натрий хлористый по ГОСТ 4233.

7.3.24 Ацетон, х.ч по ГОСТ 2603 или [8]

7.3.25 Трилон Б (двунатриевая соль этилендиаминтетрауксусной кислоты) [9] или ГОСТ 10652 х.ч.

7.3.26 Спирт этиловый ректификованный технический по ГОСТ 18300.

7.3.27 Азот газообразный по ГОСТ 9293 или другой инертный газ (аргон, гелий) с содержанием кислорода не более 0,03 %.

7.3.28 Бумага индикаторная универсальная pH (1 -14) [10].

7.3.29 Бумага фильтровальная по ГОСТ 12026 или фильтры обеззоленные.

7.3.30 Бумага масштабно-координатная (при использовании серийного полярографа).

Все реактивы должны быть квалификации ос.ч. или х.ч.. В противном случае они должны проверяться на чистоту по определяемому элементу.

# *8 ПОДГОТОВКА К ВЫПОЛНЕНИЮ ИЗМЕРЕНИЙ*

### *8.1 Подготовка приборов к работе*

Подготовку и проверку полярографа (ПУ-1 и др.), самописца, цифрового вольтметра или вольтамперометрического анализатора (типа СТА и др.) или компьютера производят в соответствии с инструкцией по эксплуатации и техническому описанию соответствующего прибора, задавая режимы работы прибора согласно таблице 2.

Таблица 2 - Задаваемые режимы работы прибора при определении массовых концентраций элементов (цинка, кадмия, свинца, меди, железа, марганца, никеля, селена, хрома, йода) и витаминов (витамин В1 (тиамин), витамин В2 (рибофлавин) и витамин С (аскорбиновая кислота)) в пробах грудного молока методом инверсионной вольтамперометрии

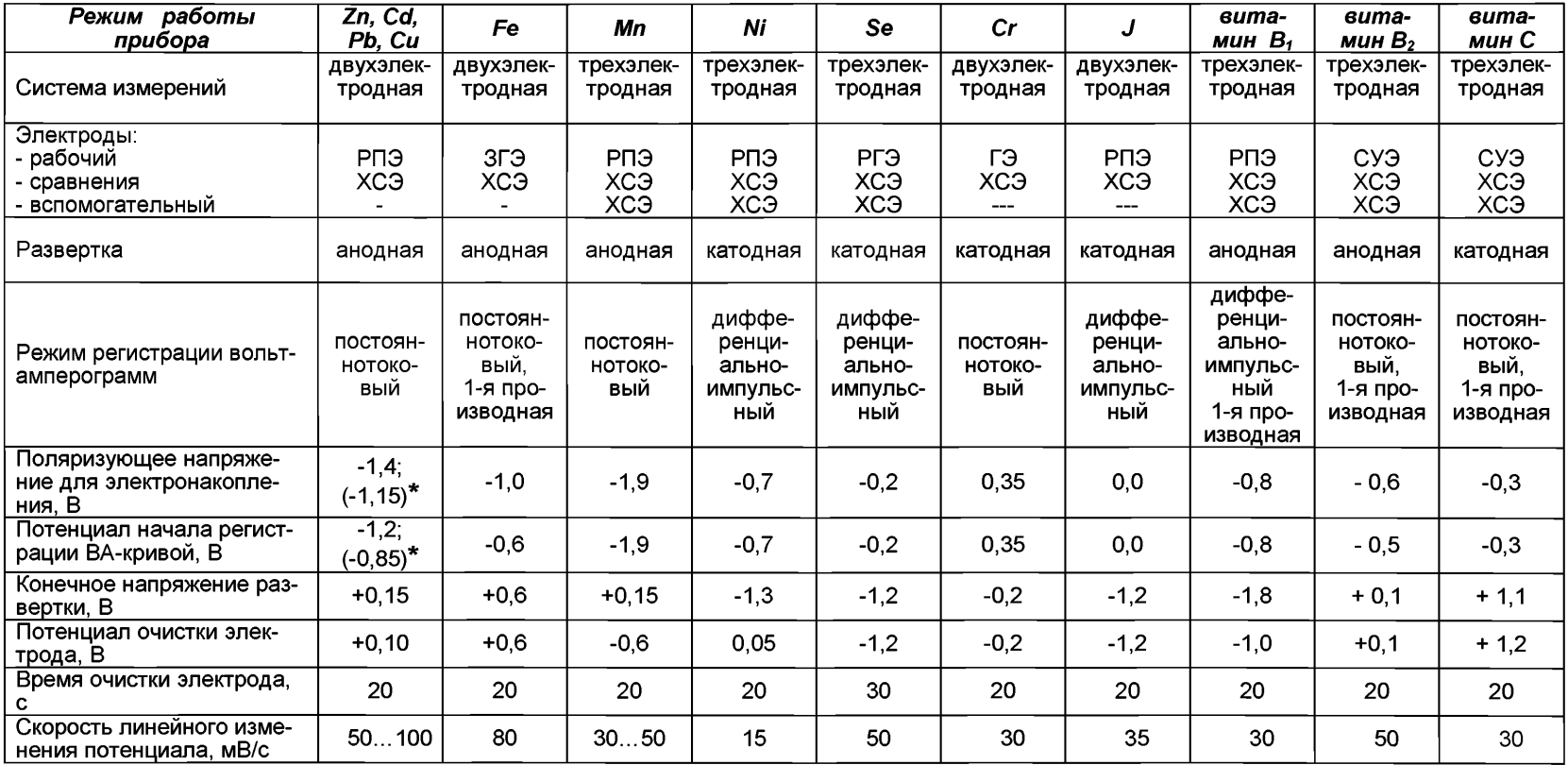

Продолжение таблицы 2

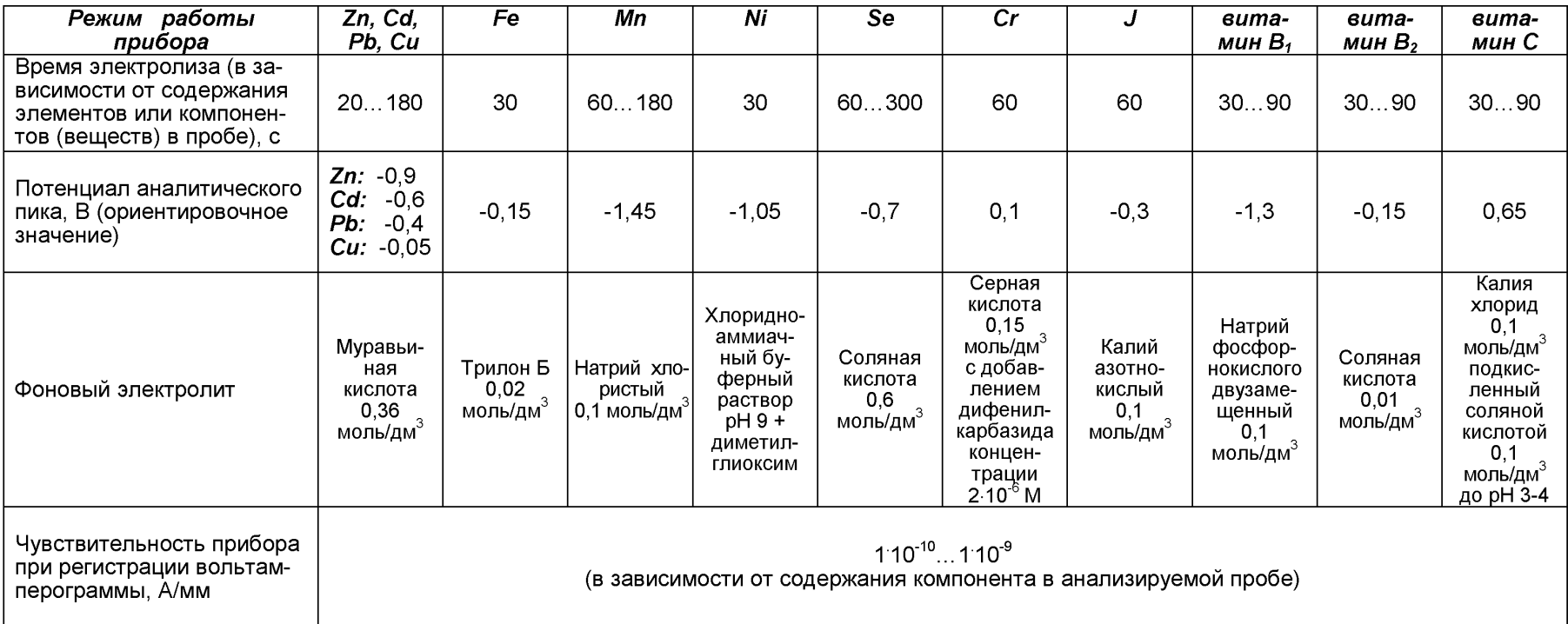

### *8.2 Подготовка лабораторной посуды*

Новую и загрязненную лабораторную стеклянную посуду, сменные наконечники дозаторов, пипетки промывают азотной кислотой, затем серной кислотой и многократно бидистиллированной водой.

Новые кварцевые стаканчики, а также стаканчики после проведения измерений, протирают сухой пищевой содой при помощи фильтровальной бумаги, многократно ополаскивают сначала водопроводной, затем бидистиллированной водой.  $3$ атем в каждый стаканчик добавляют по (0,1 - 0,2) см<sup>3</sup> концентрированной серной кислоты, стаканчики помещают на электроплитку или комплекс пробоподготовки «Темос-Экспресс» (при открытой крышке) при температуре (300 - 350) °С. После полного прекращения выделения паров серной кислоты со стенок стаканчиков их прокаливают при температуре (500 - 600) °С в течение 10-15 мин в муфельной печи или комплексе пробоподготовки «Темос-Экспресс» (при закрытой крышке).

Сменные кварцевые стаканчики хранят в эксикаторе.

*Примечание:* При выполнении измерений массовых концентраций *цинка, кадмия, свинца и меди* стаканчики для пробоподготовки непосредственно взятием навески стаканчики дополнительно кипятят с раствором азотной или соляной кислоты концентрации 0,1 моль/дм<sup>3</sup> в течение 5 мин, и затем ополаскивают бидистиллированной водой.

#### *8.3 Приготовление и хранение индикаторных электродов, электродов сравнения и вспомогательных электродов*

#### 8.3.1 Подготовка индикаторного ртутно-пленочного электрода (РПЭ)

Ртутно-пленочный электрод является индикаторным (рабочим) электродом при BA-измерениях элементов *(цинка, кадмия, свинца, меди, марганца, никеля, йода) и витамина (витамин В1 (тиамин).*

Индикаторный ртутно-пленочный электрод представляет собой полиэтиленовый стержень с запрессованной серебряной проволокой диаметром (0,8-1,1) мм длиной (5 – 10) мм, площадь поверхности составляет (0,2 – 0,3) см<sup>2</sup>. Для подготовки электрода к работе проводят амальгамирование, то есть нанесение на поверхность серебра пленки ртути толщиной (10 -15)мкм. Покрытие ртутью производят путем опускания рабочей части электрода (серебряной проволоки) в металлическую ртуть на (2 - 3) с, затем ртуть растирают фильтровальной бумагой для равномерного распределения по поверхности серебра. В том случае, если на конце серебряной проволоки "свисает" избыточное количество ртути в виде капли, ее удаляют мокрой фильтровальной бумагой или стряхиванием в бюксу со ртутью. Электрод промывают бидистиллированной водой.

Процедуру амальгамирования рабочей поверхности электрода повторяют при появлении незаамальгамированных участков на поверхности электрода. При образовании серого налета на поверхности, электрод протирают фильтровальной бумагой.

После проведения анализа рабочую поверхность электродов ополаскивают бидистиллированной водой и хранят в стаканчике с бидистиллированной водой.

### 8.3.2 Подготовка индикаторного золотографитового электрода (ЗГЭ)

Золотографитовый электрод (ЗГЭ) является индикаторным (рабочим) электродом при BA-измерениях *железа.* ЗГЭ представляет собой графитовый торцевой электрод с нанесенной на него пленкой.

Графитовый торцевой электрод изготавливают из пропитанного различными веществами графитового стержня с диаметром рабочей поверхности 3 мм.

8.3.2.1 Для получения ЗГЭ рабочую поверхность графитового электрода, предварительно отшлифованную на фильтре, обезжиривают электрохимической очисткой. Для этого стаканчик (бюксу) с раствором 0.1 моль/дм<sup>3</sup> серной кислоты (около 10 см<sup>3</sup>) помешают в электрохимическую ячейку, опускают в раствор индикаторный электрод (катод) и электрод сравнения (анод) и подключают их к соответствующим клеммам прибора. Включают газ и пропускают его через раствор в течение 60 с. Затем проводят катодную (при минус 1,0 В) и анодную (при плюс 1,2 В) поляризацию попеременно через  $(1 - 2)$  с в течение  $(60 - 300)$  с.

8.3.2.2 Ополаскивают рабочую поверхность электрода бидистиллированной водой и сразу наносят на рабочую поверхность электрода золотую пленку электрохимически из раствора хлористого золота (*АиС1з*). Для этого в электрохимической ячейке стаканчик (бюксу) с раствором серной кислоты заменяют на стаканчик (бюксу) с раствором хлористого золота (около 10 см<sup>3</sup>) концентрации 100,0 мг/дм<sup>3</sup>. Включают газ и пропускают его через раствор в течение 60 с. Затем проводят процесс накопления золота при потенциале минус 0,5 В в течение 180 с. После чего ополаскивают рабочую поверхность электрода бидистиллированной водой. На торце электрода должна быть видна пленка золота желтого цвета.

8.3.2.3 После проведения анализа ЗГЭ хранят в сухом виде. Перед работой (в последующие дни) рабочую поверхность электрода не протирают, а только ополаскивают бидистиллированной водой и проводят электрохимическую очистку по 8.3.2.1.

#### 8.3.3 Подготовка индикаторного ртутно-графитового электрода (РГЭ)

Ртутно-графитовый электрод является индикаторным (рабочим) электродом при BA-измерениях *селена.*

РГЭ представляет собой графитовый торцевой электрод с нанесенной на него пленкой ртути в режиме *«in situ»* непосредственно в процессе анализа.

Для получения РГЭ рабочую поверхность графитового электрода предварительно полируют на фильтре. Ополаскивают рабочую поверхность бидистиллированной водой, опускают в раствор фонового электролита (10 см<sup>3</sup> соляной кислоты  $k$ ичентрации 0,6 - 0,8 моль/дм<sup>3</sup>), добавляют 0,3 см<sup>3</sup> раствора, содержащего 100,0 мг/дм<sup>3</sup> ионов ртути (2+) и 0,2 см<sup>3</sup> раствора, содержащего 100,0 мг/дм<sup>3</sup> ионов меди (2+). Проводят электролиз в трехэлектродной ячейке в процессе проведения вольтамперометрических измерений.

После завершения анализа и перед работой (в последующие дни) рабочую поверхность электрода шлифуют на фильтровальной бумаге и ополаскивают бидистиллированной водой.

Электроды хранят в сухом виде.

#### 8.3.4 Подготовка индикаторного стеклоуглеродного электрода (СУЭ)

Стеклоуглеродный электрод является индикаторным (рабочим) электродом при BA-измерениях *витаминов (витамин В2 (рибофлавин) и витамин С (аскорбиновая кислота))*

В работе используют индикаторный игольчатый стеклоуглеродный электрод. Игольчатый индикаторный электрод изготавливают из стекловидного графита, вклеенного во фторопластовую трубку. Индикаторный стеклоуглеродный электрод представляет собой стеклоуглеродный стержень диаметром 2 мм и длиной 10 - 15 мм, запрессованный во фторопластовый держатель (поставляется потребителю в готовом виде).

Перед работой рабочую поверхность электрода шлифуют на фильтровальной бумаге, выдерживают 2 - 5 мин в этиловом спирте (для удаления поверхностноактивных органических веществ, а также для очистки от адсорбированных частиц).

Электроды хранят в сухом виде.

#### 8.3.5 Подготовка к работе электрода сравнения

Электродами сравнения при BA-измерениях всех элементов *(цинка, кадмия, свинца, меди, железа, марганца, никеля, селена, хрома, йода) и витаминов (витамин В1 (тиамин), витамин В2 (рибофлавин) и витамин С (аскорбиновая кислота))* являются хлорид-серебряные электроды (ХСЭ).

ХСЭ представляет собой спираль из серебряной проволоки, покрытой серебра хлоридом, помещенную в корпус с полупроницаемой пробкой, который заполнен одномолярным раствором калия хлорида. Конец серебряной проволоки имеет токовыводящий контакт для подключения к прибору.

Перед работой корпус электрода заполняют с помощью дозатора или шприца одномолярным раствором калия хлорида, закрывают и выдерживают не менее двух часов (при первом заполнении) в одномолярном растворе калия хлорида для установления равновесного значения потенциала. Электроды хранят в растворе калия хлорида. Заполнение электродов производят не реже одного раза в две недели.

### 8.3.6 Подготовка к работе вспомогательного электрода

В случае использования трехэлектродной системы измерений в качестве вспомогательного электрода применяют хлоридсеребряный электрод, приготовленный по 8.3.5.

## *8.4 Приготовление растворов*

8.4.1 Азотную кислоту перегоняют при температуре 120 °С. Перегнанная азотная кислота должна быть концентрации не менее 9 моль/дм<sup>3</sup>.

8.4.2 Соляную кислоту перегоняют при температуре 120 °С. Перегнанная соляная кислота должна быть концентрации не менее 6 моль/дм<sup>3</sup>.

8.4.3 Раствор соляной кислоты концентрации 0,6 моль/дм3 - *фоновый электролит при определении селена -* готовят непосредственно в электрохимической ячейке.

 $B$  кварцевый стаканчик вместимостью (20 – 25) см<sup>3</sup>, наливают 9,0 см<sup>3</sup> бидистиллированной воды и 1,0 см<sup>3</sup> соляной кислоты концентрации 6,0 моль/дм<sup>3</sup>.

## 8.4.4 Раствор соляной кислоты концентрации 0,1 моль/дм $^3$

В мерную колбу вместимостью 100,0 см<sup>3</sup>, наполовину заполненную бидистиллированной водой, вносят 1,67 см<sup>3</sup> раствора соляной кислоты концентрации 6 моль/дм<sup>3</sup> и после перемешивания доводят объем до метки бидистиллированной водой.

8.4.5 Раствор соляной кислоты концентрации 0,01 моль/дм<sup>3</sup> - раствор фо*нового электролита при определении витамина В2*

В мерную колбу вместимостью 100,0 см<sup>3</sup>, наполовину заполненную бидистиллированной водой, вносят (0,08 - 0,10 см<sup>3</sup>) раствора соляной кислоты концентрации 6 моль/дм<sup>3</sup> и после перемешивания доводят объем до метки бидистиллированной водой.

## 8.4.6 Раствор серной кислоты концентрации 3 моль/дм $^3$

В мерную колбу вместимостью 100,0 см3, наполовину заполненную бидистиллированной водой, вносят 16,6 см<sup>3</sup> концентрированной серной кислоты, перемешивают и доводят объем до метки бидистиллированной водой.

8.4.7 Раствор серной кислоты концентрации 0,1 моль/дм3 *(для электрохимической очистки графитового электрода)*

в мерную колбу вместимостью 100.0 см<sup>3</sup>, наполовину заполненную бидистиллированной водой, вносят 0,5 см<sup>3</sup> концентрированной серной кислоты, перемешивают и доводят объем до метки бидистиллированной водой.

# 8.4.8 Раствор калия хлорида концентрации 1,0 моль/дм<sup>3</sup>

На аналитических весах берут навеску массой (7,46  $\pm$  0,01) г калия хлорида, переносят в мерную колбу вместимостью 100,0 см<sup>3</sup>, добавляю 30 - 40 см<sup>3</sup> бидистиллированной воды, тщательно перемешивают и доводят объем до метки бидистиллированной водой.

8.4.9 Раствор калия хлорида концентрации 0,10 моль/дм<sup>3</sup>, подкисленный раствором соляной кислоты концентрации 0,1 моль/дм3 до значений pH 3 - 4 - *фоновый электролит при определении витамина С*

На аналитических весах взвешивают навеску  $(7.50 \pm 0.01)$  г хлорида калия, переносят в мерную колбу вместимостью 1,0 дм<sup>3</sup>, растворяют в небольшом количестве бидистиллированной воды, приливают 20,0 см3 соляной кислоты концентрации  $0.1$  моль/дм<sup>3</sup> и доводят бидистиллированной водой до метки.

## 8.4.10 Раствор натрия хлорида концентрации 1,0 моль/дм<sup>3</sup>

На аналитических весах взвешивают навеску  $(5.80 \pm 0.01)$  г натрия хлорида, переносят в мерную колбу вместимостью 1,0 дм<sup>3</sup>, растворяют в небольшом количестве бидистиллированной воды и доводят объем до метки бидистиллированной водой.

8.4.11 Раствор натрия хлорида концентрации 0,1 моль/дм<sup>3</sup> - фоновый *электролит при определении марганца -* готовят непосредственно в электрохимической ячейке.

В кварцевый стаканчик вместимостью (20 - 25) см<sup>3</sup>, наливают 9,0 см<sup>3</sup> бидистиллированной воды и 1,0 см<sup>3</sup> натрия хлорида концентрации 1,0 моль/дм<sup>3</sup>.

### 8.4.12 Спиртовый раствор диметилглиоксима концентрации 0,1 моль/дм<sup>3</sup>

На аналитических весах берут навеску (0,29 ± 0,01) г диметилглиоксима, переносят в мерную колбу вместимостью 25 см<sup>3</sup> и доводят объем до метки этиловым спиртом, тщательно перемешивая раствор. Раствор хранят в темном месте.

8.4.13 Раствор муравьиной кислоты - *фоновый электролит при определении цинка, кадмия, свинца, меди -* готовят непосредственно в процессе проведения ИВ измерений.

В кварцевый стаканчик вместимостью (20 - 25) см<sup>3</sup> наливают 9,8 см<sup>3</sup> бидистиллированной воды и 0,2 см<sup>3</sup> концентрированной муравьиной кислоты.

8.4.14 Раствор трилона Б концентрации 0,1 моль/дм<sup>3</sup> - фоновый электро*лит при определении железа -* готовят одним из следующих способов:

а) Переносят содержимое фиксанала 0,1 моль-эквивалент (массой 18,6 г) в мерную колбу вместимостью 500,0 см3, добавляют 250 - 300 см3 теплой бидистиллированной воды, после растворения охлаждают и доводят объем до метки бидистиллированной водой;

б) Навеску (9,30  $\pm$  0,01) г трилона Б помещают в колбу вместимостью 250.0 см<sup>3</sup>. растворяют в теплой бидистиллированной воде, охлаждают и доводят объем колбы до метки бидистиллированной водой.

## 8.4.15 Хлоридно-аммиачный буферный раствор с **pH 9** - *фоновый электролит при определении никеля*

Навеску аммония хлорида (0,534  $\pm$  0,001) г\_переносят в мерную колбу вместимостью 100,0 см <sup>-</sup>, приливают около 30 см<sup>-,</sup> бидистиллированной воды, перемешивают для растворения навески соли, добавляют 2,0 - 2,5 см<sup>3</sup> концентрированного водного раствора аммиака и доводят до метки бидистиллированной водой. Значение pH раствора контролируют по индикаторной бумаге.

# 8.4.16 Раствор дифенилкарбазида концентрации 0,0002 моль/дм<sup>3</sup> - *фоновый электролит при определении хрома*

Навеску дифенилкарбазида (0,0050 ± 0,0002) г переносят в мерную колбу вместимостью 100 см<sup>3</sup>, добавляют 2 см<sup>3</sup> ацетона и 0,5 см<sup>3</sup> раствора серной кислоты концентрации 3 моль/дм<sup>3</sup>, растворяют в небольшом количестве бидистиллированной воды и доводят объем до метки бидистиллированной водой.

#### 8.4.17 Раствор аммония надсернокислого концентрации 0,10 %

На аналитических весах взвешивают навеску аммония надсернокислого *{{NH4)2S2 0 8)* массой (0,10 ±0,01) г, переносят в мерную колбу вместимостью 100,0 см3, приливают небольшое количество бидистиллированной воды (30 - 40) см<sup>3</sup>, перемешивают до полного растворения соли и доводят бидистиллированной водой до метки. Раствор устойчив в течение 2-х часов.

## 8.4.17 Раствор натрия фосфорнокислого двузамещенного концентрации 0,10 моль/дм3 - *фоновый электролит при определении витамина Bi*

На аналитических весах взвешивают навеску натрия фосфорнокислого двузамещенного 12-водного массой (40 ± 5) г, переносят в мерную колбу вместимостью 1.0 дм<sup>3</sup>, приливают небольшое количество бидистиллированной воды, перемешивают до полного растворения соли и доводят бидистиллированной водой до метки.

# 8.4.18 Раствор калия азотнокислого концентрации 0,1 моль/дм3 - *фоновый электролит при определении йодид-ионов*

Навеску калия азотнокислого массой (1,01  $\pm$  0,01) г помещают в мерную колбу вместимостью 100,0 см<sup>3</sup>, растворяют в небольшом количестве бидистиллированной воды, перемешивают и доводят объем до метки бидистиллированной водой.

# 8.4.19 Раствор калия азотнокислого концентрации 0,5 моль/дм<sup>3</sup>

Навеску калия азотнокислого массой (5,01  $\pm$  0,01) г помещают в мерную колбу вместимостью 100,0 см<sup>3</sup>, растворяют в небольшом количестве бидистиллированной воды, перемешивают и доводят объем до метки бидистиллированной водой.

## 8.4.20 Раствор серной кислоты концентрации 1,0 моль/дм $^3$

В колбу вместимостью 100,0 см3, наполовину заполненную бидистиллированной водой, вносят 6,0 см<sup>3</sup> концентрированной серной кислоты, перемешивают и доводят объем до метки бидистиллированной водой.

## 8.4.21 Раствор натрия гидроокиси концентрации 2,5 моль/дм $^3$

Навеску массой 10,0 г натрия гидроокси переносят в мерную колбу объемом 100.0 см<sup>3</sup>, добавляют 30 - 40 см<sup>3</sup> бидистиллированной воды, тщательно перемешивают и доводят объем раствора до метки бидистиллированной водой.

8.4.22 Рабочим раствором хлорида золота для приготовления ЗГЭ является ГСО раствора золота концентрации 100.0 мг/дм<sup>3</sup> (МСО 0347:2002 (ГСОРМ-14 3398-90 П)). Рабочий раствор золота хранят в бюксах с притертыми крышками в темном месте для использования их в качестве электрохимических ячеек при формировании ЗГЭ.

8.4.23 Основные растворы (ОР), содержащие 100,0 мг/дм3 *цинка, кадмия, свинца, меди*

Приготовление этих растворов из государственных стандартных образцов состава растворов с аттестованными концентрациями элементов 10,0 мг/см<sup>3</sup>. Для этого в мерные колбы вместимостью 50,0 см<sup>3</sup> вводят по 5,0 см<sup>3</sup> стандартного образца состава цинка, кадмия, свинца, меди (каждого элемента в отдельную колбу) и доводят объемы до метки бидистиллированной водой и соляной кислотой концентрации 0,1 моль/дм $3$ .

Рекомендуется использовать инструкцию по применению государственных стандартных образцов.

8.4.24 Основные растворы (ОР), содержащие 100.0 мг/дм<sup>3</sup> железа, марганца, никеля, селена, хрома, йода

Приготовление этих растворов из государственных стандартных образцов состава растворов с аттестованными концентрациями элементов 10,0 мг/см<sup>3</sup>. Для этого в мерные колбы вместимостью 50,0 см3 вводят по 5,0 см3 стандартного образца состава железа, марганца, никеля, селена, хрома, йода (каждого элемента в отдельную колбу) и доводят объемы до метки бидистиллированной водой.

Рекомендуется использовать инструкцию по применению государственных стандартных образцов.

8.4.25 Основной раствор (OP) **витамина С**, содержащий 1000 мг/дм<sup>3</sup> витамина С (аскорбиновой кислоты) проводят одним из двух методов:

а) Приготовление из ампул, выпускаемых медицинской промышленностью (5% раствора 1,0 см $^3$ )

воран, о октрували в местимостью 25,0 см $^3$  вводят 0,5 см $^3$  раствора аскорбиновой  $\,$  В кислоты из ампулы и доводят объем до метки бидистиллированной водой.

б) Приготовление из сухого порошка аскорбиновой кислоты

На аналитических весах берут навеску (0,025  $\pm$  0,001) г аскорбиновой кислоты (витамина C) переносят в мерную колбу вместимостью 25,0 см<sup>3</sup> и доводят объем до метки бидистиллированной водой.

Стандартные растворы, приготовленные из ампул и сухого порошка витамина С, идентичны.

Основной раствор готовят не ранее, чем за 2 час до проведения измерений. Хранить долго не рекомендуется, т.к. аскорбиновая кислота неустойчива и стечением времени разлагается. Поэтому стандартный раствор готовят в малых объемах для работы с ним в течение одних суток.

Основной раствор содержащий 1000 мг/дм3 витамина С является одновременно аттестованной смесью (АС) этого компонента.

8.4.26 Основной раствор (ОР) **витамина В**<sub>1</sub>, содержащий 1000 мг/дм<sup>3</sup> витамина  $B_1$  (тиамин)

На аналитических весах берут навеску  $(0.050 \pm 0.001)$  г витамина  $B_1$  (тиамина хлорида или тиамина бромида), переносят в мерную колбу вместимостью 50.0 см<sup>3</sup>.

добавляют 10 - 15 см<sup>3</sup> раствора соляной кислоты концентрации 0,10 моль/дм<sup>3</sup>, перемешивают до полного растворения порошка тиамина хлорида или тиамина бромида и доводят объем до метки бидистиллированной водой.

Основной раствор, содержащий 1000 мг/дм<sup>3</sup> витамина  $B_1$  устойчив в течение одного месяца и является одновременно АС этого компонента.

8.4.27 Основной раствор (OP) **витамина В**<sub>2</sub>, содержащий 100 мг/дм<sup>3</sup> витамина В<sub>2</sub> (рибофлавин)

На аналитических весах берут навеску  $(0,0100 \pm 0,0002)$  г витамина  $B_2$  (рибофлавина), переносят в мерную колбу вместимостью 100,0 см<sup>3</sup>, добавляют 10,0 см<sup>3</sup> раствора натрия гидроксида концентрации 0,10 моль/дм<sup>3</sup>, перемешивают до полного растворения порошка рибофлавина и доводят объем до метки бидистиллированной водой.

Основной раствор, содержащий 100 мг/дм<sup>3</sup> витамина В<sub>2</sub> устойчив в течение одного месяца и является одновременно АС этого компонента.

8.4.28 Рабочие растворы (аттестованные смеси) ионов *цинка, кадмия, свинца, меди, железа, марганца, никеля, селена, хрома, йода* массовых концентраций 50,0; 10,0; 5,0; 1,0; 0,5; 0,1 мг/дм<sup>3</sup>

Растворы готовят отдельно для каждого элемента соответствующим разбавлением растворов в мерных колбах вместимостью 25.0 см<sup>3</sup> бидистиллированной водой согласно таблице 3.

При повторном приготовлении растворы взбалтывают, сливают, колбы не промывают водой, а заполняют свежеприготовленным раствором той же концентрации.

Таблица 3 - Приготовление аттестованных смесей (АС) *цинка, кадмия, свинца, меди, железа, марганца, никеля, селена, хрома, йода*

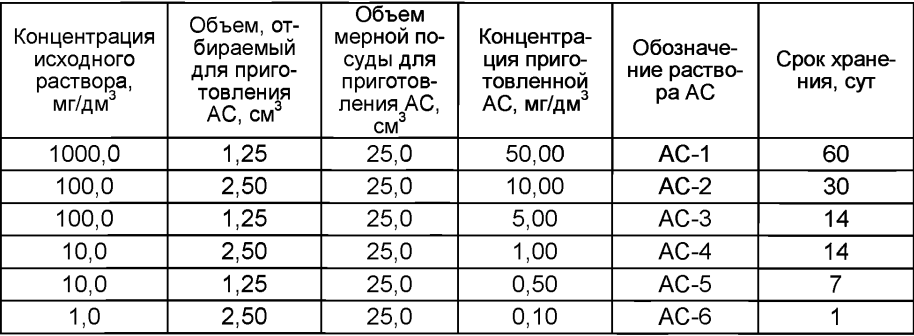

### *8.5 Подготовка проб*

Одновременно проводят анализ двух параллельных и одной резервной пробы в трех стаканчиках.

На рисунке 2 представлена схема подготовки *проб грудного молока при определении цинка, кадмия, свинца, меди, железа, марганца, никеля, селена, хрома*

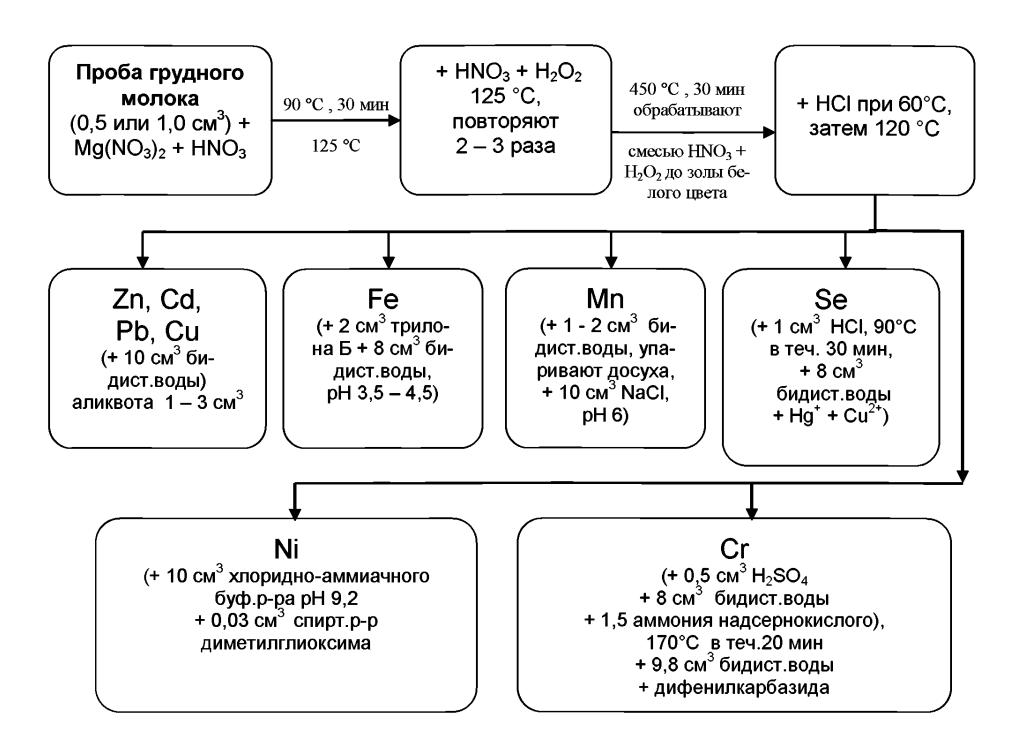

*Рисунок 2. Схема подготовки проб грудного молока при определении цинка, кадмия, свинца, меди, железа, марганца, никеля, селена, хрома*

#### *8.5.1 Подготовка проб грудного молока при определении (цинка, кадмия, свинца, меди, железа, марганца, никеля, селена и хрома)*

В чистые кварцевые стаканчики вместимостью (20 – 25) см $^3$ дозатором или пипеткой помещают пробу грудного молока точным объемом по 0,5 или 1,0 см<sup>3</sup>, добавляют по несколько кристаллов соли магния азотнокислого (*Mg(NO<sub>3</sub>*) и по 3,0 см<sup>3</sup> перегнанной азотной кислоты (в каждый стаканчик). Стаканчики помещают на плитку или в комплекс «Темос-экспресс», устанавливают температуру 90 °С и нагревают при этой температуре в течение 30 мин. Затем температуру поднимают до 125 °С и упаривают пробу до объема примерно 0,5 см<sup>3</sup>.

В стаканчики с пробой добавляют по 2,0 см<sup>3</sup> перегнанной азотной кислоты и по 1,0 см<sup>3</sup> пероксида водорода (в каждый стаканчик), снова упаривают до объема 0,5 см<sup>3</sup> при той же температуре (125 – 130 °С).

Эту обработку повторяют 2 - 3 раза, добавляя по 1,0 см<sup>3</sup> перегнанной азотной кислоты и 1.0 см<sup>3</sup> перокисида водорода. Последний раз пробу в стаканчиках упаривают досуха.

Стаканчики с сухим остатком пробы помещают в муфельную печь или комплекс пробоподготовки «Темос-Экспресс», предварительно нагретую(ый) до (450  $\pm$  15) <sup>0</sup>С и прокаливают в течение 30 мин. Если после первого прокаливания в осадке будут присутствуют несгоревшие частицы (иногда стаканчик черный), то осадок в каждом стаканчике снова обрабатывают смесью азотной кислоты и пероксида водорода, как указано выше, а затем прокаливают в муфельной печи или комплексе пробоподготовки «Темос-Экспресс» в течение 15 мин. Обработку пробы смесью азотной кислоты и пероксида водорода с последующим прокаливанием повторяют до получения золы белого, серого или рыжеватого цвета (без черных угольных включений).

Стаканчики с полученной золой охлаждают до комнатной температуры.

В стаканчики с охлажденной золой анализируемой пробы добавляют по 1,0 см<sup>3</sup> соляной кислоты концентрации 6,0 моль/дм<sup>3</sup>, помещают стаканчики на плитку или комплекс пробоподготовки «Темос-Экспресс», нагревают до температуры (60 - 70) °С, а затем упаривают при температуре 120 °С до влажных солей (при определении марганца упаривание проводят до влажных солей).

### Далее:

## - *для о предел ения цинка, кадм ия, свинца и м еди*

В подготовленные по 8.5.1 стаканчики с пробой добавляют по 10.0 см<sup>3</sup> бидистиллированной воды.

Проба готова к ИВ измерению массовой концентрации цинка, кадмия, свинца и меди.

\_<br>Из полученного минерализата (*V <sub>----</sub>* =10,0 см<sup>3</sup>) для ИВ измерения массовых концентраций *цинка, кадмия, свинца и меди* отбирают аликвоту , с точностью до 0,01 см<sup>3</sup>, объемом  $(V_{m})$ , равную 1,0 - 3,0 см<sup>3</sup>. Объем аликвоты пробы зависит от содержания элементов в пробе).

#### - *для определения м арганца*

В подготовленные по 8.5.1 стаканчики с пробой добавляют по 1 - 2 см<sup>3</sup> бидистиллированной воды (омывая стенки стаканчиков), упаривают досуха. Эту процедуру повторяют 2 раза.

Осадок в стаканчиках растворяют добавляя по 10.0 см<sup>3</sup> раствора натрия хлорида концентрации 0,1 моль/дм<sup>3</sup> (в каждый стаканчик). Значение pH полученного раствора должен быть не менее 6.

Проба готова к ИВ измерению массовой концентрации марганца.

#### - *для о предел ения ж елеза*

В подготовленный по 8.5.1 стаканчики с пробой добавляют по 2.0 см<sup>3</sup> раствора трилона Б концентрации 0,1 моль/дм<sup>3</sup> и доводят объем раствора до 10 см<sup>3</sup> бидистиллированной водой (в каждом стаканчике), контролируя значение pH раствора по универсальной индикаторной бумаге, pH раствора должен быть от 3,5 до 4,5

Пробы готовы к ИВ измерению массовой концентрации железа.

#### - *для о предел ения селена*

В подготовленные по 8.5.1 стаканчики с пробой добавляют по 1,0 см<sup>3</sup> соляной кислоты концентрации 6,0 моль/дм<sup>3</sup>. Стаканчики накрывают крышками с вогнутым дном (дефлегматорами) и нагревают на плитке или в комплексе пробоподготовки "Темос-Экспресс" (при открытой крышке) при температуре 90 °С в течение 30 мин. Стаканчики охлаждают, крышки снимают, добавляют по 8,0 см<sup>></sup> бидистиллированной воды (смывая конденсат с крышек в стаканчики), добавляют по 0,3 см<sup>з</sup> раствора ионов ртути, концентрации 100 мг/дм<sup>э</sup> и по 0,2 см<sup>э</sup> раствора, содержащего 100 мг/дм<sup>ч</sup> ионов меди (2+) (в каждый стаканчик).

Пробы готовы к ИВ измерению массовой концентрации селена.

#### - *для о предел ения никеля*

В подготовленные по 8.5.1 стаканчики с пробой добавляют по 10 см<sup>3</sup> хлоридноаммиачного буферного раствора с pH 9,2. Затем вносят по 0,03 см<sup>3</sup> спиртового раствора диметилглиоксима концентрации 0,1 моль/дм<sup>3</sup> (в каждый стаканчик).

Пробы готовы к ИВ измерению массовой концентрации никеля.

#### - *для о предел ения хром а*

В подготовленные по 8.5.1 стаканчики с пробой добавляют по 0.5 см<sup>3</sup> серной кислоты концентрации 3 моль/дм<sup>3</sup>, по 8 см<sup>3</sup> бидистиллированной воды и по 1,5 см<sup>3</sup> раствора аммония надсернокислого массовой концентрации 0,1 % (в каждый стаканчик). Стаканчики помещают в разогретый при температуре 170 °С комплекс пробоподготовки «Темос-экспресс» или муфельную печь, выдерживают 20 мин при этой температуре. Затем стаканчики вынимают, охлаждают до комнатной температуры. В каждый стаканчик добавляют по 10 - 11 см<sup>3</sup> бидистиллированной воды и по 0,05 см<sup>3</sup> раствора дифенилкарбазида концентрации 0,0002 моль/дм<sup>3</sup>. Выдерживают 15 мин.

Пробы готовы к ИВ измерению массовой концентрации хрома.

### *8.5.2 Подготовка проб грудного молока при определении йода*

На рисунке 3 приведена схема подготовки проб грудного молока для определения йода. Одновременно проводят анализ двух параллельных и одной резервной пробы в трех стаканчиках.

В чистые кварцевые стаканчики вместимостью 20 - 25 см<sup>3</sup> вносят дозатором или пипеткой по 0,5 см<sup>3</sup> пробы грудного молока, добавляют по 1,0 см<sup>3</sup> раствора натрия гидроокиси концентрации 2,5 моль/дм<sup>3</sup> и по 2,0 см<sup>3</sup> раствора калия азотнокислого концентрации 0,5 моль/дм<sup>3</sup>, стаканчики помещают в комплекс «Темосэкспресс» или на плитку и выдерживают при температуре 130°С до полного упаривания. Затем увеличивают температуру в комплексе «Темос-экспресс» до 180 °С или переносят стаканчик в муфельную печь, разогретую при температуре 180 °С, выдерживают 10 мин, увеличивают температуру до 250 °С и выдерживают еще 10 мин. Снова увеличивают температуру до 320 °С и выдерживают 10 мин, увеличивают температуру до 580 °С (крышку комплекса «Темос-экспресс» закрывают) и выдерживают при данной температуре 30 мин.

Стаканчики вынимают, охлаждают до комнатной температуры, добавляют по 1.0 см<sup>3</sup> раствора калия азотнокислого концентрации 0,5 моль/дм<sup>3</sup> в каждый стаканчик, снова помещают в муфель или комплекс пробоподготовки «Темос-экспресс», разогретые до температуры (130 - 150) °С, раствор в стаканчиках упаривают досуха, увеличивают температуру до 580 °С (крышку комплекса «Темос-экспресс» закрывают) и выдерживают при данной температуре 15 мин.

После такой обработки осадок в стаканчиках имеет белый цвет без вкраплений черных и серых частиц пробы.

Стаканчики с пробой охлаждают до комнатной температуры, добавляют по 8 см<sup>3</sup> бидистиллированной воды и по  $(1.6 - 1.8)$  см<sup>3</sup> серной кислоты концентрации 1.0 моль/дм $3$  в каждый стаканчик.

*Примечание 1.* Серную кислоту в стаканчики добавляют порциями: сначала добавляют 1,0 см<sup>3</sup> серной кислоты концентрации 1,0 моль/дм<sup>3</sup>, перемешивают, проверяют pH раствора по индикаторной бумаге, а затем добавляют (0,6 – 0,8) см<sup>3</sup> серной кислоты концентрации 1,0 моль/дм<sup>3</sup>, доводя pH раствора до значения 3 - 5.

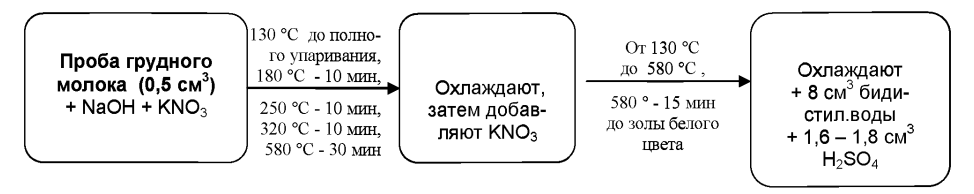

*Рисунок 3. Схема подготовки пробы грудного молока для определения йода*

### *8.5.3 Подготовка проб грудного молока при определении витамина Bi, витамина Во и витамина С*

Одновременно проводят анализ двух параллельных и одной резервной пробы в трех стаканчиках.

отаканизах.<br>Пробу грудного молока объемом по 3,0 см<sup>3</sup>, помещают в три центрифужные пробирки, добавляют по 0,1 см<sup>3</sup> концентрированной соляной кислоты концентрации 6 моль/дм<sup>3</sup> в каждую пробирку и центрифугируют в течение 20 мин при скорости 6000 об/мин.

В каждую пробирку добавляют по  $(1 - 2)$  г аммония сульфата  $((NH_4)_2SO_4)$ , выдерживают 5 мин, затем вновь центрифугируют в течение 20 мин при скорости 6000 об/мин. Центрифугаты из каждой пробирки фильтруют через двойной бумажный фильтр в отдельные колбочки. Полученные фильтраты является подготовленной пробой. Для анализа берут аликвоты пробы объемом по  $(0.1 - 0.3)$  см<sup>3</sup>, взятые с точностью до 0,01 см3.

8.5.4 Подготовку «холостой» пробы при определении концентраций всех элементов или компонентов (веществ) проводят аналогично 8.5.2, добавляя те же реактивы, в тех же количествах и последовательности, но без анализируемой пробы, используя вместо нее бидистиллированную воду. Измерения «холостой» пробы обязательно проводят при смене партии реактивов, замене посуды и т.д.

### *9 ВЫ ПОЛНЕНИЕ ИЗМЕРЕНИЙ*

При выполнении ИВ измерений для определения массовых концентраций элементов *(цинка, кадмия, свинца, меди, железа, марганца, никеля, селена, хрома, йода) и витаминов (витамин В1 (тиамин), витамин В2 (рибофлавин) и витамин С (аскорбиновая кислота))* выполняют следующие операции:

- устанавливают параметры ИВ измерений согласно таблице 3;

- выполняют измерения в соответствии с руководством по эксплуатации, паспортом на прибор или по *приложениям В, Г, Д, Е* (для вольтамперометрического комплекса СТА);

- проводят проверку электрохимической ячейки на чистоту;

- проводят регистрацию вольтамперограммы - аналитического сигнала  $(I_1)$ элемента (компонента) в растворе подготовленной пробы;

- проводят регистрацию вольтамперограммы - аналитического сигнала  $(I_2)$ элемента (компонента) в растворе пробы с введенной добавкой АС элемента (компонента).

Величина аналитического сигнала (пика) элемента (компонента) пропорциональна массовой концентрации элемента или компонента (вещества).

При регистрации аналитических сигналов элементов или компонентов (веществ) и введении добавок АС следует пользоваться рекомендациями, приведенными в таблице 4.

Таблица 4 - Рекомендуемые условия измерений аналитических сигналов и величин добавок аттестованных смесей (АС) элементов при выполнении измерений проб грудного молока методом ИВ

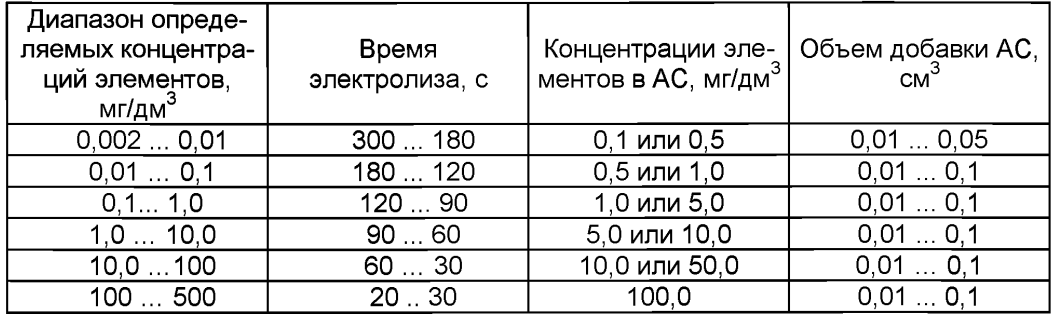

При выполнении анализа по настоящей методике с использованием некомпьютезированных полярографов рекомендуется ведение записей условий анализа в рабочем журнале и регистрация вольтамперограммы на ленте самописца с указанием пробы и условий анализа согласно таблице 5.

Таблица 5 - Рекомендуемая форма записи результатов измерений при анализе проб

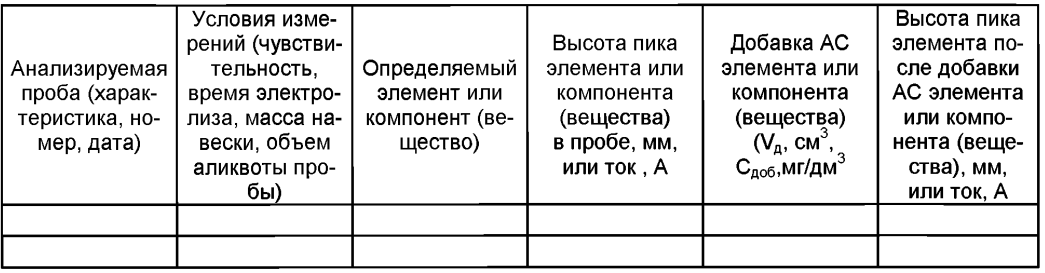

# 10 ВЫЧИСЛЕНИЕ И ОФОРМЛЕНИЕ РЕЗУЛЬТАТОВ АНАЛИЗА

При использовании вольтамперометрического анализатора в комплекте с компьютером регистрацию и обработку результатов измерений аналитических сигналов и расчет массовых концентраций элементов или компонентов (веществ) в пробе (мг/дм<sup>3</sup>) выполняет система сбора и обработки данных анализатора.

При использовании полярографов в комплекте с самописцем обработку результатов измерений аналитических сигналов определяемых элементов или компонентов (веществ), расчет их массовых концентраций в пробе (мг/дм<sup>3</sup>) проводят следующим образом:

# 10.1 Расчет массовой концентрации элементов или компонентов (веществ) в пробе

10.1.1 Для каждого определяемого элемента или компонента (вещества) рассчитывают среднее арифметическое  $(I<sub>1</sub>)$  не менее чем из трех значений воспроизводимых аналитических сигналов, полученных при регистрации вольтамперограмм раствора пробы.

Такой же расчет проводят и для вольтамперограмм при регистрации раствора анализируемой пробы с добавкой АС соответствующего элемента или компонента (вещества), получают значение /2.

10.1.2 Вычисляют массовую концентрацию (мг/дм<sup>3</sup>) каждого определяемого элемента или компонента (вещества) (X,) в пробе по формуле (1):

$$
X_{i} = \frac{I_{1} \cdot C_{AC} \cdot V_{AC} \cdot V_{np}}{(I_{2} - I_{1}) \cdot V_{aa} \cdot V},
$$
\n(1)

- где:  $X_i$  содержание элемента или компонента (вещества) в анализируемой пробе, мг/дм $3$ ;
	- С<sub>АС</sub> концентрация аттестованной смеси элемента или компонента (вещества), из которой делается добавка к анализируемой пробе, мг/дм<sup>3</sup>;
	- $V_{AC}$  объем добавки АС элемента или компонента (вещества), см<sup>3</sup>
	- $I_1$  величина максимального анодного (катодного) тока элемента или компонента (вещества), в анализируемой пробе. А или мм:
	- $l_2$  величина максимального анодного (катодного) тока элемента или компонента (вешества)в пробе с добавкой АС. А или мм:
	- $V$  объем анализируемой пробы, см<sup>3</sup>,
	- $V_{\text{np}}$  общий объем пробы после пробоподготовки, см<sup>3</sup>;
	- $V_{an}$  объем аликвоты раствора пробы, взятой для ВА измерения, см<sup>3</sup>.

10.1.3 Вычисления проводят по 10.1.2 для каждой из двух параллельных анализируемых проб; получают соответственно значения  $X_1$  и  $X_2$ .

### 10.2 Проверка приемлемости результатов измерений

10.2.1 Проверяют приемлемость полученных результатов параллельных определений. Расхождение между полученными результатами двух параллельных определений для анализируемых проб не должно превышать предела повторяемости г. Значение предела повторяемости для двух результатов параллельных определений приведено в таблице 6.

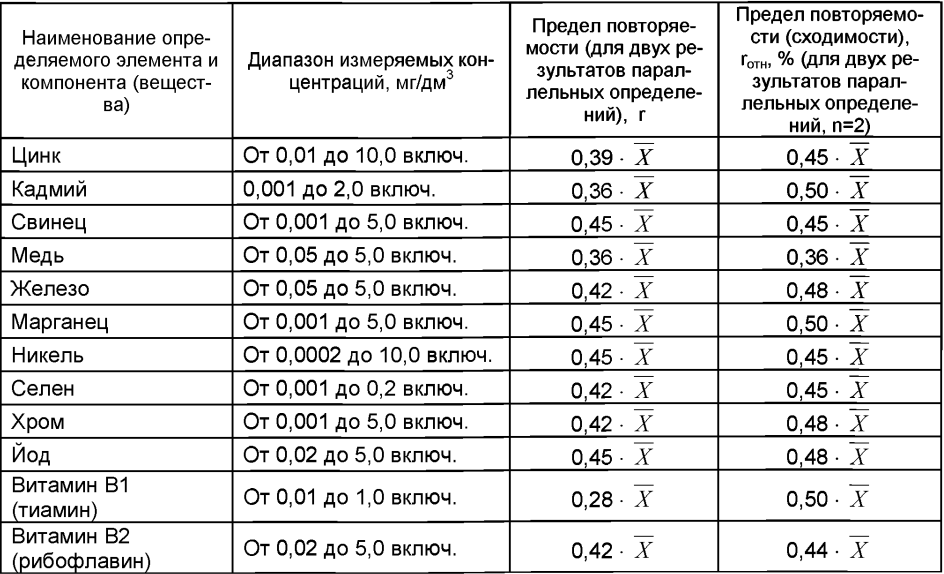

Таблица 6 - Диапазон измерений, значения пределов повторяемости при доверительной вероятности Р=0.95

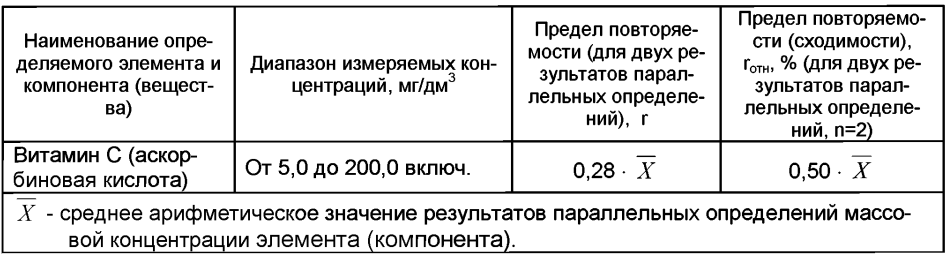

Результаты считают приемлемыми при выполнении условия

$$
|X_1 - X_2| \le r \tag{2}
$$

Абсолютное значение предела повторяемости рассчитывается для среднеарифметического значения результатов двух параллельных определений

$$
\overline{X} = \frac{X_1 + X_2}{2} \tag{3}
$$

 $r = 0.28 \cdot \overline{X}$  приведенной в таблице 6. по формуле  $(4)$ 

При выполнении условия (2) значение  $\overline{X}$  принимается за результат измерения массовой концентрации определяемого элемента или компонента (вещества) в пробе.

10.2.2 При превышении предела повторяемости (r) необходимо дополнительно получить еще два результата параллельных определений. Если при этом размах  $(X_{max} - X_{min})$  результатов трех параллельных определений равен или меньше критической разности CR(3), то в качестве окончательного результата принимают среднее арифметическое значение результатов трех параллельных определений. Значения критической разности (CR(3)) для трех результатов параллельных определений приведены в таблице 7.

Если размах (X<sub>max</sub> - X<sub>min</sub>) больше CR(3), выясняют причины появления неприемлемых результатов параллельных определений. При этом проводят оперативный контроль повторяемости по РМГ 76-2004 или МИ 2335-2003 [11] или разделу А.2 приложения А настоящего документа на методику.

### 11 ОФОРМЛЕНИЕ РЕЗУЛЬТАТОВ ИЗМЕРЕНИЙ

11.1 Результаты измерений хранят в памяти компьютера (при использовании компьютеризированного вольтамперометрического анализатора) или оформляют записью в журнале. При этом приводят сведения об анализируемой пробе, условиях измерений, дате получения результата измерений. Запись в журнале удостоверяет лицо, проводившее измерения.

11.2 Результат измерения (анализа) в документах, выдаваемых лабораторией представляют в следующих видах:

 $(\overline{X} \pm \Delta)$ , мг/дм<sup>3</sup>, P=0,95,

или  $\left(\overline{X} \pm \Delta_{\text{J}}\right)$ , мг/дм<sup>3</sup>, P=0,95, при условии что  $\Delta_{\text{J}} < \Delta$ ,

 $\overline{X}$ – результат измерения, полученный в соответствии с настоящим докуменгде: том на методику выполнения измерений:

 $\pm$   $\Delta$ <sub>n</sub> - значение характеристики погрешности результатов измерений, установленное при реализации методики в лаборатории;

± А . значение характеристики погрешности настоящей методики выполнения измерений, которое рассчитывается по формуле

$$
\Delta = 0.01 \cdot \delta \cdot \overline{X},\tag{5}
$$

где относительное значение показателя точности (характеристики погрешности - 6) методики приведенное в таблице 1.

*Примечание:* Характеристику погрешности результатов измерений при реализации методики в лаборатории допускается устанавливать по формуле

$$
\Delta_{\rm JI} = 0.84 \cdot \Delta \tag{6}
$$

с последующим уточнением по мере накопления информации в процессе контроля стабильности результатов измерений по разделам 12.3 и 12.4 настоящего документа.

#### *12 КОНТРОЛЬ КАЧЕСТВА РЕЗУЛЬТАТОВ ИЗМЕРЕНИЙ ПРИ РЕАЛИЗАЦИИ МЕТОДИКИ В ЛАБОРАТОРИИ*

*12.1 Контроль качества результатов измерений* при реализации методики в лаборатории предусматривает:

- оперативный контроль процедуры анализа (на основе оценки погрешности результатов анализа при реализации отдельно взятой контрольной процедуры);

- контроль стабильности результатов анализа (на основе контроля стабильности среднеквадратического отклонения внутрилабораторной прецизионности, погрешности, среднеквадратического отклонения повторяемости).

#### *12.2 Оперативный контроль процедуры анализа (выполнения измерений) проводят:*

- при внедрении методики выполнения измерений в лаборатории;

- при появлении факторов, которые могут повлиять на стабильность процесса анализа (например, при смене партии реактивов, после ремонта прибора, при длительном промежутке времени между анализами и т.д.).

Оперативный контроль процедуры анализа проводит сам исполнитель с целью проверки его готовности к проведению анализа рабочих проб.

Оперативный контроль процедуры анализа проводят по РМГ76 [11] или по приложению А настоящего документа на методику.

*12.3 Одной из форм контроля стабильности результатов анализа* является контроль стабильности результатов анализа в пределах лаборатории с использованием контрольных карт, реализуемый

- путем контроля и поддержания на требуемом уровне погрешности результатов измерений;

- путем контроля и поддержания на требуемом уровне внутрилабораторной прецизионности;

- путем контроля и поддержания на требуемом уровне повторяемости результатов параллельных определений.

*12.4 Процедуры и периодичность контроля точности* (контроля стабильности) получаемых результатов измерений в пределах лаборатории проводят с учетом требований раздела 6 ГОСТ Р ИСО 5725-6 или по РМГ 76.

Ответственность за организацию проведения контроля стабильности результатов анализа возглавляют на лицо, ответственное за систему качества в лаборатории.

*12.5 Периодичность контроля* исполнителем процедуры выполнения измерений, а также реализуемые процедуры контроля стабильности результатов выполняемых измерений регламентируют в Руководстве по качеству лаборатории.

## *13 ПРОВЕРКА ПРИЕМЛЕМОСТИ РЕЗУЛЬТАТОВ ИЗМЕРЕНИЙ ДЛЯ ДВУХ ЛАБОРА ТОРИЙ*

13.1 Проверку приемлемости результатов измерений, полученных в условиях воспроизводимости (в двух лабораториях, m=2), проводят с учетом требований 5.3.2.1 ГОСТ Р ИСО 5725-6 по отношению к пределу воспроизводимости, приведенному в таблице 6, или к критической разности для двух среднеарифметических результатов измерений в соответствии с 5.3.2.2 ГОСТ Р ИСО 5725-6.

Расхождение между результатами измерений, полученных в двух лабораториях, не должно превышать предела воспроизводимости.

При выполнении этого условия приемлемы оба результата измерений, и в качестве окончательного может быть использовано их общее среднее значение. Значения предела воспроизводимости приведены в таблице 7.

При превышении предела воспроизводимости могут быть использованы методы оценки приемлемости результатов измерений согласно раздела 5 ГОСТ Р ИСО 5725-6.

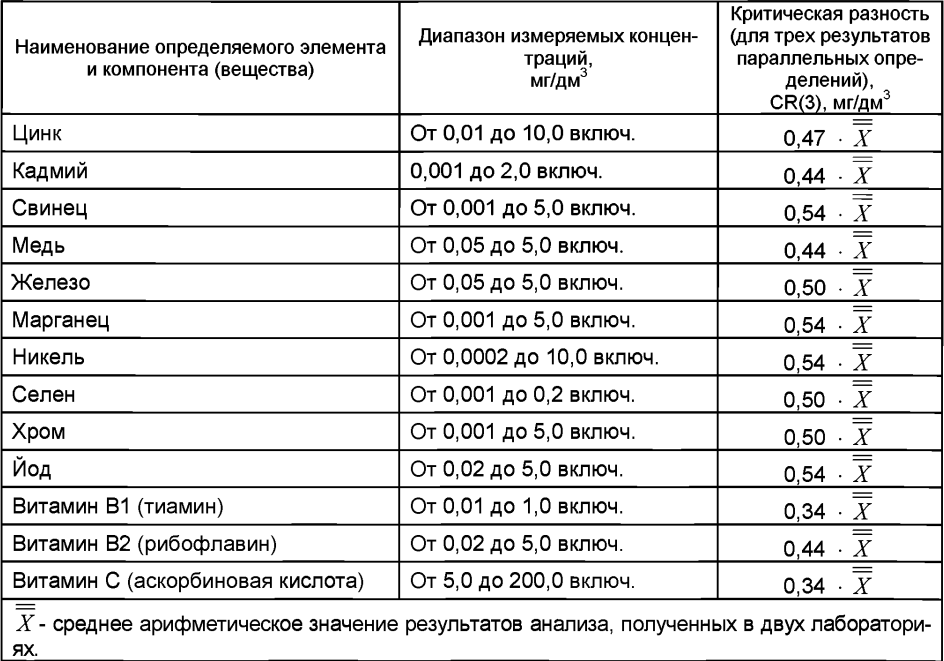

Таблица 7 - Диапазон измерений, значения предела воспроизводимости при доверительной вероятности Р=0,95

13.2 Разрешение противоречий между результатами двух лабораторий проводят в соответствии с 5.3.3 ГОСТ Р ИСО 5725-6.

### Приложение А

#### Алгоритмы оперативного контроля процедуры анализа

### А.1 Обшие положения

А.1.1 Оперативный контроль процедуры анализа осуществляет непосредственно исполнитель на основе информации, получаемой при реализации отдельно взятой контрольной процедуры с использованием средств контроля.

А.1.2 Роль средств контроля выполняют:

- образцы для контроля (АС по РМГ 60-2003 [12]):

- рабочие пробы с известной добавкой определяемого элемента (компонента): - рабочие пробы стабильного состава.

А.1.3 Схема оперативного контроля процедуры анализа предусматривает:

- реализацию контрольной процедуры;

- расчет результата контрольной процедуры:

- расчет норматива контроля;
- сравнение результата контрольной процедуры с нормативом контроля;

- принятие решения по результатам контроля.

#### А.2 Алгоритм оперативного контроля повторяемости результатов контрольных измерений

А.2.1 Получают два результата параллельных определений любого средства контроля (по А.1.2).

А.2.2 Реализуют схему контроля повторяемости (по А.1.3), получая два результата параллельных определений. Результат контрольной процедуры равен

$$
r_{K} = |X_1 - X_2|.
$$
 (A.1)

Норматив контроля повторяемости равен пределу повторяемости г при n=2, значение которого приведено в таблице 7.

Проверяют условие

$$
r_{K} \le r \tag{A.2}
$$

А.2.3 Если условие (А.2) выполняется, то рассчитывают результат контрольной процедуры анализа как среднее арифметическое из результатов двух параллельных определений.

Если  $r_{K}$  >  $r$ , то делают повторную контрольную процедуру, получая заново два результата параллельных определений.

При повторном превышении предела повторяемости процедуру анализа прекращают и выясняют причины, приводящие к неудовлетворительным результатам.

### А.3 Алгоритм оперативного контроля процедуры анализа в условиях внутрилабораторной прецизионности

А.3.1 Образцами для выполнения данной процедуры являются средства контроля по А.1.2. Объем отобранной пробы для контроля должен соответствовать удвоенному объему, необходимому для проведения измерений. Отобранный объем делят на две части и анализируют в соответствии с требованиями настоящей методики в условиях внутрилабораторной прецизионности или различными операторами. или в различное время, или с использованием различных средств измерений и т.д., при соблюдении условий и сроков хранения проб. Получают соответственно  $\overline{X_1}$  и  $\overline{X}$ .

А.3.2 Рассчитывают результат контрольной процедуры

$$
R_{\text{JIK}} = \left| \overline{X_1} - \overline{X_2} \right|.
$$
 (A.3)

Устанавливают или рассчитывают норматив контроля внутрилабораторной прецизионности

$$
R_{\rm J} = 0.84 \cdot R \tag{A.4}
$$

где *R* - значение предела воспроизводимости, приведенное в таблице 6,

*X* - среднее арифметическое значение результатов, полученных в условиях внутрилабораторной (промежуточной) прецизионности.

А.3.3 Результаты, полученные в условиях внутрилабораторной прецизионности  $({\overline{X_1}, \overline{X_2}})$ , считают удовлетворительными при условии

$$
R_{\text{JIK}} \le R_{\text{J}} \tag{A.5}
$$

А.3.4 При выполнении условия (А.5) общее среднее арифметическое  $\overline{\overline{X}}$  представляют в качестве результата контрольной процедуры.

При невыполнении условия (А.5) измерения повторяют.

При повторном невыполнения условия (А.5) выясняют причины, приводящие к неудовлетворительным результатам, и устраняют их.

### *А.4 Алгоритм контроля процедуры выполнения измерений с использованием метода добавок*

А.4.1 образцами для контроля являются рабочие пробы и рабочие пробы с точно известной введенной добавкой АС элемента (компонента). Добавка вводится до стадии пробоподготовки.

А.4.2 Контроль исполнителем процедуры выполнения измерений проводят путем сравнения результата отдельно взятой контрольной процедуры Кк с нормативом контроля Кд.

А.4.3 Результат контрольной процедуры Кк рассчитывают по формуле:

$$
K_K = \left| \overline{X}' - \overline{X} - C \right|, \text{ r,}
$$
 (A.6)

 $\overline{X}'$  - результат контрольного измерения массовой концентрации элемента (компонента) в пробе с известной добавкой - среднее арифметическое двух результатов параллельных определений, расхождение между которыми не превышает предела повторяемости г. Значение г приведено в таблице 7.

 $\overline{X}$  - результат контрольного измерения массовой концентрации элемента (компонента) в пробе без добавки - среднее арифметическое двух результатов параллельных определений, расхождение между которыми не превышает предела повторяемости *г,*

С - величина добавки.

*Примечание.* Величина добавки должна составлять около от 50 до 150 % от массовой концентрации элемента (компонента) в пробе без добавки.

А.4.4 Норматив оперативного контроля Кд рассчитывают по формуле

$$
K_{\overline{A}} = \sqrt{\left(\Delta_{\overline{A}\overline{X}}'\right)^2 + \left(\Delta_{\overline{A}\overline{X}}\right)^2}
$$
\n(A.7)

где  $\frac{\Delta_{\pi\overline{X}'} }{ \pi^{\pi} }$ ,  $\frac{\Delta_{\pi\overline{X}}}{ }$  – значения характеристики погрешности результатов измерений, ус-

тановленные в лаборатории при реализации методики, соответствующие массовой концентрации элемента в пробе без добавки и в пробе с добавкой соответственно.

При установлении  $\Delta$ п можно использовать примечание в разделе 13.2 настояшей методики.

А.4.5 Качество контрольной процедуры признают удовлетворительным, при выполнении условия:

$$
K_{K} \leq K_{A} \tag{A.8}
$$

При невыполнении условия (А.8) эксперимент повторяют.

При повторном невыполнении условия (А.8) выясняют причины, приводящие к неудовлетворительным результатам.

#### А.5 Алгоритм оперативного контроля процедуры выполнения измерений с использованием образиов для контроля

А.5.1 Образцами для контроля являются рабочие пробы объектов с отсутствием данного элемента (компонента) или малой концентрацией элемента (компонента), в которые введена точная концентрация искомого элемента (или компонента) (аттестованная характеристика - С). Элемент концентрации С вводят в пробу до стадии пробоподготовки.

А.5.2 Алгоритм проведения контроля точности с применением образцов для контроля состоит в сравнении результата контрольной процедуры K<sub>K</sub>, равного разности между результатом контрольного измерения аттестованной характеристики в образце для контроля  $-X$  и его аттестованным значением – С, с нормативом оперативного контроля точности - К.

Результат контрольной процедуры равен

$$
K_K = \left| \overline{X} - C \right|.
$$
 (A.9)

Норматив контроля точности К рассчитывают по формуле:

$$
K = \Delta_{\Pi} = 0.84 \cdot \Delta. \tag{A.10}
$$

А.5.3 Точность контрольного измерения признают удовлетворительной, если:

$$
K_{k} \leq K \tag{A.11}
$$

При невыполнении условия (А.11) эксперимент повторяют.

При повторном невыполнении условия (А.11) выясняют причины, приводящие к неудовлетворительным результатам.

# *ПРИЛОЖЕНИЕ Б*

### *( Информационное)*

#### Библиография

- ТУ 25-04-1696-75 Вольтметр цифровой. Технические условия  $111$
- $\overline{1}$  2 $\overline{1}$ ТУ 4215-001-20694097-98 Комплекс СТА аналитический вольтамперометрический. Технические условия
- $\lceil 3 \rceil$ ТУ 25-1173.103-84 Аппарат для бидистилляции воды. Технические условия
- $[4]$ ТУ 64-1.973-76 Щипцы тигельные. Технические условия
- İ5İ ТУ 6-09-07-1672-89 1,5-Дифенилкарбазид (1,5 дифенилкарбоногидразид) чистый для анализа. Технические условия
- ТУ 6-09-2502-77 Вода обессоленная. Технические условия  $161$
- $\overline{1}$  7  $\overline{1}$ ТУ 6-09-3909-88 Калий йодистый. Технические условия
- $\overline{8}$ ТУ 2633-001-55841212-2002 Ацетон ос. ч. Технические условия
- $191$ ТУ 6-09-2540-72 Трилон Б. Технические условия
- $1101$ ТУ 2642-008-11764404-99 Бумага индикаторная универсальная. Технические условия
- $[11]$ РМГ 76-2004, МИ 2335 - 2003 Рекомендация. ГСИ. Внутренний контроль качества результатов количественного химического анализа
- $[12]$ РМГ 60-2003, МИ 2334-2002 Рекомендация. ГСИ. Смеси аттестованные. Порядок разработки, аттестации и применения

## *ПРИЛОЖЕНИЕ В*

## *выполнение измерений с использованием комплекса вольтамперометрического СТА (с программным обеспечением Windows) для определения массовой концентрации ЦИНКА, КАДМИЯ, СВИНЦА И МЕДИ*

Комплекс СТА должен быть предварительно подготовлен к работе в соответствии с «Руководством пользователя» и паспортом на данный вольтамперометрический комплекс.

#### *В.1 Подготовка электродов и стаканчиков*

Электроды:

- индикаторный электрод *ртутно-пленочный на серебряной подложке* с толщиной пленки ртути 10 - 15 мкм и рабочей поверхностью 0.2 - 0.3 см<sup>3</sup>;
- электрод сравнения *хлорсеребряный,* заполненный хлоридом калия концен- $\frac{1}{2}$ трации 1,0 моль/дм $^3$  с сопротивлением не более 30, кОм.

Сменные стаканчики из кварцевого стекла вместимостью 15 - 20 см<sup>3</sup>.

Раствор фонового электролита - раствор муравьиной кислоты (раздел 8.4.)

Перед анализом каждой пробы проводят «отмывку» электродов и стаканчиков. Для этого загружают файл созданной заранее методики или создают новую.

Для загрузки существующей методики выбирают на панели управления пункт

МЕТОДИКА / ОТКРЫТЬ. В окне выбора файла выбирают необходимый файл методики и нажимают кнопку ОТКРЫТЬ ФАЙЛ «Отмывка для ТМ»

*Создание новой методики* (см. «Руководство пользователя» раздел «Создание новой методики»),

В главном меню выбирают пункт  $\Box$  Методика / Новая методика Вводят следующие параметры:

| pacca                                 |                     |             |              |       |                          |          |         |
|---------------------------------------|---------------------|-------------|--------------|-------|--------------------------|----------|---------|
| Korenter CTA Ink<br>Методика          |                     |             |              |       |                          |          |         |
| <b>Отмывка для ТМ</b><br>Наименование |                     |             |              |       |                          |          |         |
| Трасса                                |                     | Развертка   | Режим        |       | Элемент                  | Контроль |         |
|                                       |                     | Время, с    | Потенциал, В |       | УФО                      | Газ      | Мешалка |
| Y                                     | Подготовка раствора | 120         | $-0,1000$    |       |                          |          | Y       |
|                                       | Обработка раствора  | 0           | 0.000        |       |                          |          |         |
|                                       | Обработка электрода | 0           | 0,000        | 0.000 | $\overline{\phantom{0}}$ |          |         |
|                                       | Очистка электрода   | 0           | 0,000        |       |                          |          |         |
|                                       | Накопление          | 0           | 0,000        |       | $\overline{\phantom{0}}$ |          |         |
| Y                                     | Успокоение          | $\mathbf 2$ | 0,000        |       |                          |          |         |
|                                       | Развертка           | $0$ MB/ $c$ | 0,000        |       |                          |          |         |

#### Развертка

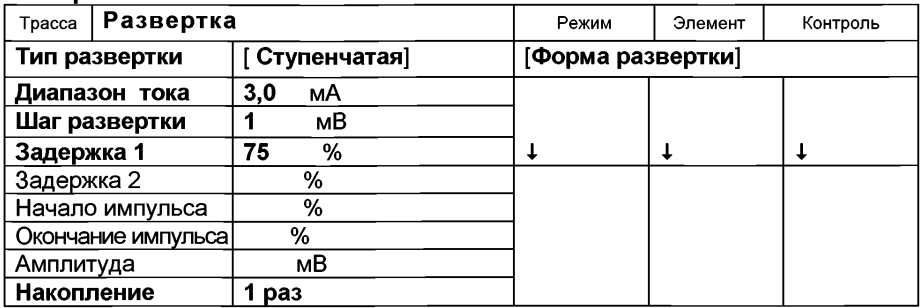

#### Режим

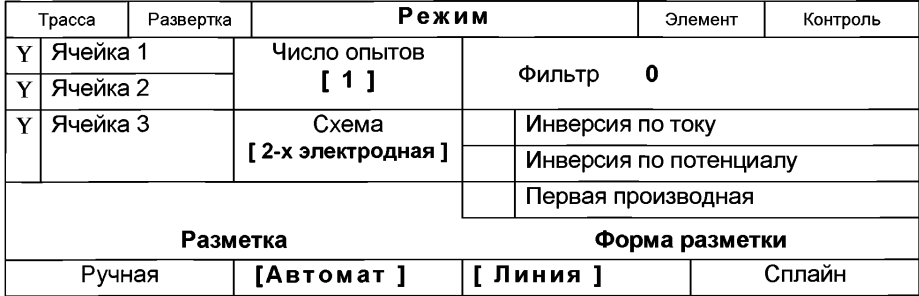

### Элемент

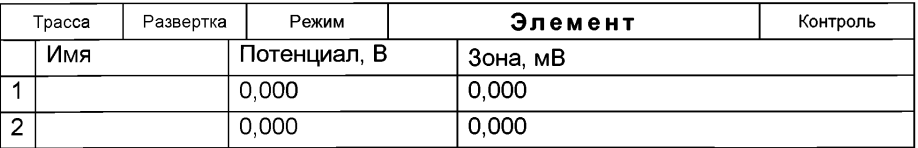

Для сохранения текущей методики под новым именем выбирают в главном меню пункт Методика / Сохранить (См. «Руководство пользователя» раздел.3.3 «Сохранение методики в виде нового файла»

В чистые кварцевые стаканчики с помощью пипетки или дозатора вносят по 10,0 - 12,0 см<sup>3</sup> бидистиллированной воды и 0,05 см<sup>3</sup> концентрированной муравьиной кислоты. Стаканчики с полученным раствором помещают в ячейку, опускают электроды: ртутно-пленочный электрод (гнездо РПЭ), хлорсеребряный электрод (гнездо ХСЭ). Запускают команду <sup>></sup> «Запуск подготовки раствора».

После завершения одного цикла содержимое стаканчиков выливают. Стаканчики ополаскивают 2 - 3 раза бидистиллированной водой. Еще раз повторяют операции.
## *В.2 Проверка стаканчиков, раствора фонового электролита и электродов на чистоту при определении содержания цинка, кадмия, свинца, меди*

для загрузки существующей методики в главном меню выбирают пункт <sup>23</sup>1 МЕТОДИКА / ОТКРЫТЬ. В окне выбора файла выбирают необходимый файл методики и нажимают кнопку ОТКРЫТЬ ФАЙЛ (например, «ТМ грудного молокаы»).

*Создание новой методики* (см. раздел 3.1 «Руководства пользователя».)

В главном меню выбирают пункт  $\Box$  Методика / Новая. В окно редактирования вводят параметры согласно методике проведения количественного химического анализа.

Например, вводят следующие параметры для определения цинка, кадмия, свинца и меди.

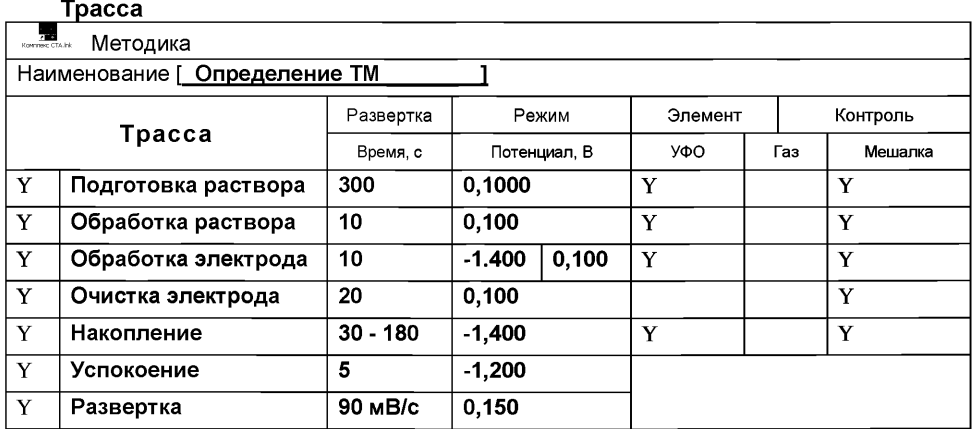

### Развертка

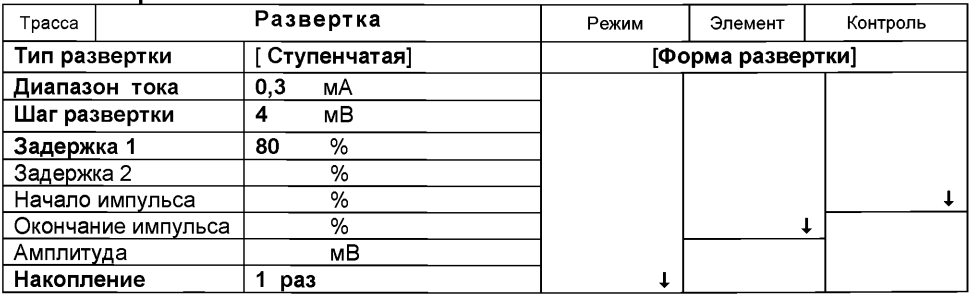

#### Режим

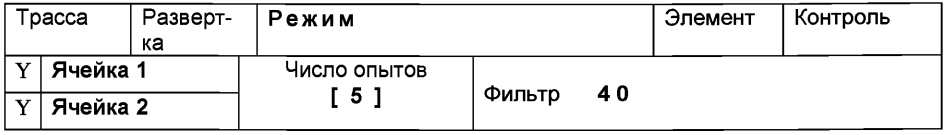

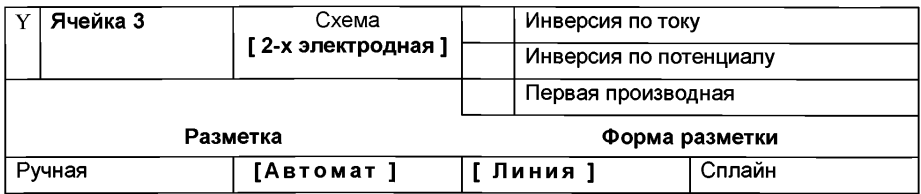

## Элемент

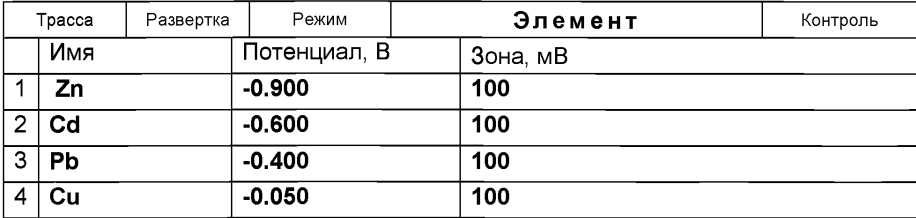

## Контроль

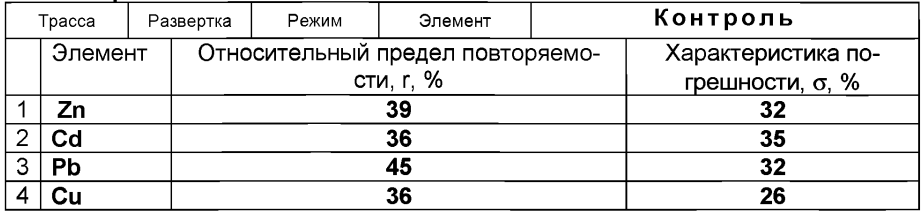

Сохраняют методику: в команде главного меню «Сохранить методику» или на панели управления  $\Xi$  (например «Определение ТМ»).

*Измерение фона.* В чистые кварцевые стаканчики, подготовленные по 3.1 приложения 3, с помощью пипетки или дозатора вносят по 10,0 - 12,0 см<sup>3</sup> бидистиллированной воды и 0.2 см<sup>3</sup> концентрированной муравьиной кислоты. Стаканчики с полученным раствором помещают в ячейку, опускают электроды.

Запускают команду « $^{\dagger}$  ФОН» (см. «Руководство пользователя» раздел 4.2 «Запуск анализа фонового раствора»). Снимают 5 вольтамперограмм.

Проводят разметку полученных вольтамперограмм (см. «Руководство пользователя», раздел «Разметка вольтамперных зависимостей»), удаление «выпадающих» кривых» (см. «Руководство пользователя», раздел «Обработка вольтамперных кривых»).

При наличии на вольтамперных кривых пиков определяемых элементов высотой более 0,1 мкА содержимое стаканчиков выливают, отмывают стаканчики и электроды по разделу 9.1 так, чтобы в чистом фоне отсутствовали пики определяемых элементов (или были менее 0,1 мкА).

По окончании измерения фона содержимое стаканчиков не выливают.

## *В.З Проверка работы ртутно-пленочных электродов по контрольной пробе*

Проверку работы ртутно-пленочных электродов (РПЭ) проводят:

- 1) после нанесения пленки ртути на поверхность РПЭ;
- 2) при неудовлетворительной сходимости результатов анализа.

Проводят проверку стаканчиков, раствора фонового электролита и электродов на чистоту , установив в трассе время накопления 30 с.

После проведения измерений фоновый электролит из стаканчиков не выливают.

В стаканчики с раствором фонового электролита с помощью пипетки или дозатора вносят по 0,02 см<sup>3</sup> аттестованных растворов: кадмия, свинца концентрации 1,0 мг/дм<sup>3</sup>; цинка и меди концентрации 10,0 мг/дм<sup>3</sup>.

Полученный раствор будет являться контрольной пробой с содержанием кадмия, свинца - по 0,02 мг/дм<sup>3</sup>; цинка, меди - по 0,2 мг/дм<sup>3</sup> при объеме пробы 1,0 см<sup>3</sup>.

*Измерение пробы* (см. «Руководство пользователя» раздел 4.6 «Запуск анализа пробы»).

Запускают команду « П**» Получение вольтамперограмм пробы**». Снимают по 3 - 5 вольтамперограмм. Проводят их разметку (см. «Руководство пользователя», раздел 4.3 «Разметка вольтамперных зависимостей»), удаление «выпадающих» кривых (см. раздел 4.4 «Обработка вольтамперных кривых»),

В окне «Результаты измерения сигналов» ® отображаются результаты разметки для всех типов вольтамперограмм:

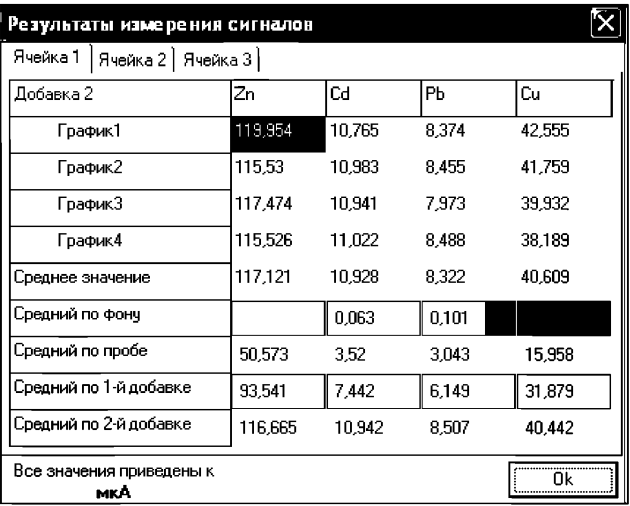

*Измерение пробы с добавкой* (см. «Руководство пользователя», раздел 4.7 «Запуск анализа добавки»).

 $\mu$ в стаканчики с пробой такие же добавки АС элементов - по 0.02 см<sup>3</sup> аттестованных растворов кадмия, свинца концентрации 1,0 мг/дм<sup>3</sup>; цинка и меди концентрации 10,0 мг/дм $3$ .

Заполняют таблицу «Количество» <u>•</u> например:

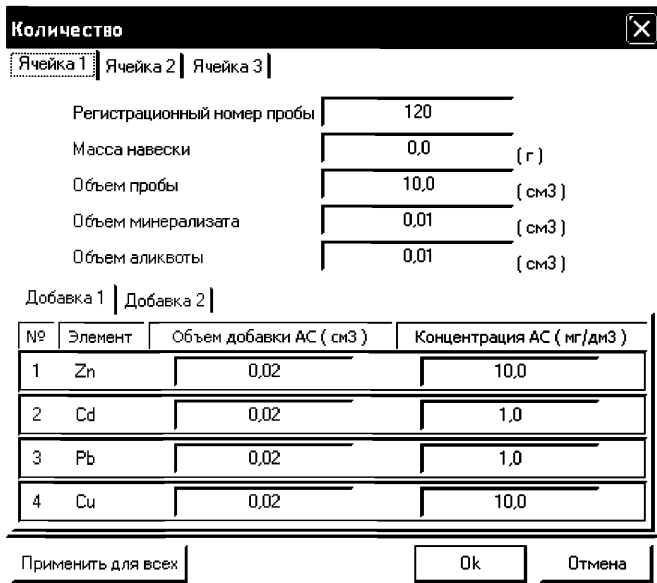

В трассе отключают выполнение этапа «Подготовка раствора».

Запускают команду « <sup>1.</sup> Получение вольтамперограмм пробы с добавкой». Снимают по 3 - 5 вольтамперограмм. Проводят их обработку аналогично разделу «Измерение пробы.

### *Расчет массовой концентрации элементов в контрольной пробе.*

Для перехода в таблицу «Концентрация» в главном окне на панели управления

нажимают кнопку  $-\mathbb{E}$  Окно выполнения и просмотра результатов анализа. (См. «Руководство пользователя», раздел 4.9 «Вычисление концентрации»

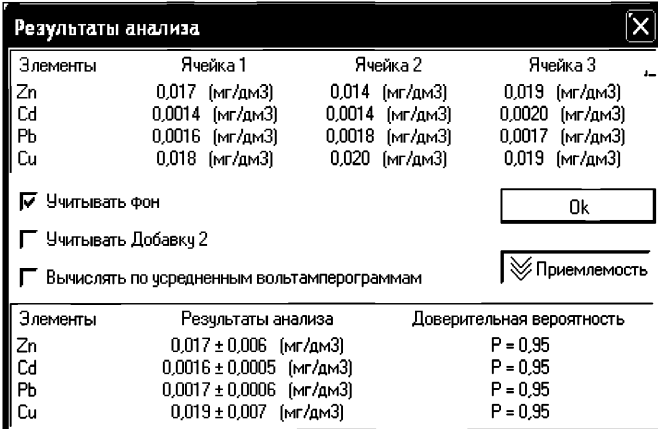

Если расхождения между полученными и введенными концентрациями не превышают 30 %, ртутно-пленочные электроды считают пригодными к работе. В противном случае проверку ртутно-пленочных электродов следует повторить еще раз.

## *В.4 Анализ пробы на содержание цинка, кадмия, свинца и меди*

Одновременно рекомендуется проводить анализ двух параллельных и одной резервной пробы в трех стаканчиках.

В проверенные на чистоту стаканчики по разделу 9.1.2 с раствором фонового электролита переносят аликвотную часть анализируемой пробы, подготовленной по разделу «Подготовка проб» методики количественного химического анализа».

Запускают команду «<sup>П</sup>» Получение вольтамперограмм пробы» (см. Руководство пользователя раздел 4.6 «Запуск анализа пробы»). Снимают по 3 - 5 вольтамперограмм, проводят их разметку (см. «Руководство пользователя», раздел 4.3 «Разметка вольтамперных зависимостей»), удаление «выпадающих» кривых» (см. «Руководство пользователя», раздел 4.4 «Обработка вольтамперных кривых»),

В стаканчики с пробой с помощью пипетки или дозатора вносят добавки АС элементов в таких объемах, чтобы высоты пиков на вольтамперограмме увеличились примерно в 2 раза.

В таблице «Количество» <u>•</u> для каждой активной ячейки указывают: массу навески, объем минерализата, пошедший на растворение озолённой пробы, и объем аликвотной части подготовленной к анализу пробы, концентрацию и объем добавки АС элементов.

В трассе убирают «галочку» на этапе «Подготовка раствора». Запускают команду «  $\,$   $\,$  Получение вольтамперограмм пробы с добавкой». Снимают по 3 – 5 вольтамперограмм. Проводят их обработку также, как и при измерении пробы.

## *Вычисление массовых концентраций определяемых элементов.*

Нажимают кнопку  $-\sqrt{2}$  Окно просмотра результатов анализа на панели управления.

В таблице представлены значения массовых концентраций цинка, кадмия, свинца и меди для каждой из параллельных проб. Нажимают кнопку [Приемлемость]. В случае, когда результаты измерений параллельных проб приемлемы, вычисляется среднее арифметическое значение, которое принимают за результат анализа.

При необходимости в стаканчики с пробой вводят вторую добавку АС элементов, запускают команду «<sup>2.</sup> Получение вольтамперограмм пробы с двумя добавками», снимают 3 - 5 вольтамперограмм, проводят их обработку.

*Сохранение документа.* Для сохранения документа в архиве на панели управления нажимают кнопку **ВА** или в главном меню выбирают пункт Документ/Сохранить в архиве. (См. «Руководство пользователя», раздел 5 «Работа с документом»).

Для печати вольтамперных кривых на принтере нажимают кнопку ® или в главном меню выбирают пункт Документ / Печать графиков (См. «Руководство пользователя», раздел 6 «Печать»).

Данные результата анализа могут быть распечатаны в виде протокола в формате Microsoft ® Word по существующему шаблону отчета (См. «Руководство пользователя», раздел 7.2). Так же возможно создание шаблона по требуемому типу оформления отчета (См. «Руководство пользователя», раздел 7.1).

## В.5 Выполнение измерений пробы при раздельном определении массовых концентраций Zn и Cd. Pb. Cu

Если при съемке первой вольтамперограммы пробы окажется, что высота анодного пика Zn превышает высоты остальных элементов в 10 - 15 и более раз, то проводят в первую очередь определение Cd, Pb, Cu, а затем - Zn в той же пробе.

## Определение Cd, Pb. Cu

Изменяют параметры трассы следующим образом: Tnacca

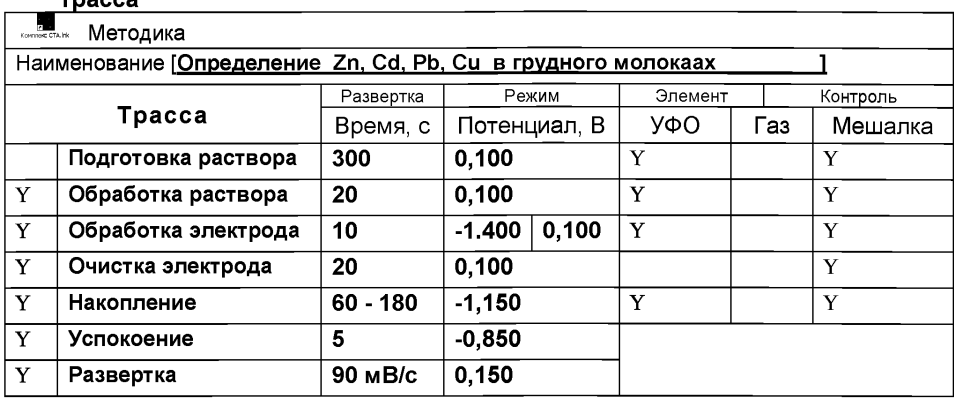

Запускают команду «<sup>П</sup>» Получение вольтамперограмм пробы» (см. Руководство пользователя раздел 4.6 «Запуск анализа пробы»). Снимают по 3 - 5 вольтамперограмм, проводят их разметку (см. «Руководство пользователя», раздел 4.3 «Разметка вольтамперных зависимостей»), удаление «выпадающих» кривых» (см. «Руководство пользователя», раздел 4.4 «Обработка вольтамперных кривых»).

В стаканчики с пробой с помощью пипетки или дозатора вносят добавки АС кадмия. свинца и меди в таких объемах. чтобы высоты пиков элементов на вольтамперограмме увеличились примерно в 2 раза.

В таблице «Количество» <u>•</u> для каждой активной ячейки указывают: массу навески, объем минерализата, пошедший на растворение озоленной пробы, и объем аликвотной части подготовленной к анализу пробы, концентрацию и объем добавки АС.

Запускают команду « <sup>1</sup> Получение вольтамперограмм пробы с добавкой». Снимают по 3 - 5 вольтамперограмм. Проводят их обработку так же, как и при измерении пробы.

#### Вычисление массовых концентраций кадмия, свинца и меди.

Нажимают кнопку  $-\frac{|\mathbb{C}|}{|C|}$ Окно вычисления и просмотра результатов анализа на панели управления.

В таблице представлены значения массовых концентраций кадмия, свинца и меди для каждой из параллельных проб. Нажимают кнопку [Приемлемость]; в случае, когда результаты измерений параллельных проб приемлемы, вычисляется среднее арифметическое значение, которое принимают за результат анализа.

При необходимости в стаканчики с пробой вводят вторую добавку АС элементов. запускают команду «<sup>2.</sup> Получение вольтамперограмм пробы с двумя добавками», снимают 3 - 5 вольтамперограмм, проводят их обработку (см «Руководство

## *Определение концентрации Zn в той же пробе*

В трассе задают следующие параметры:

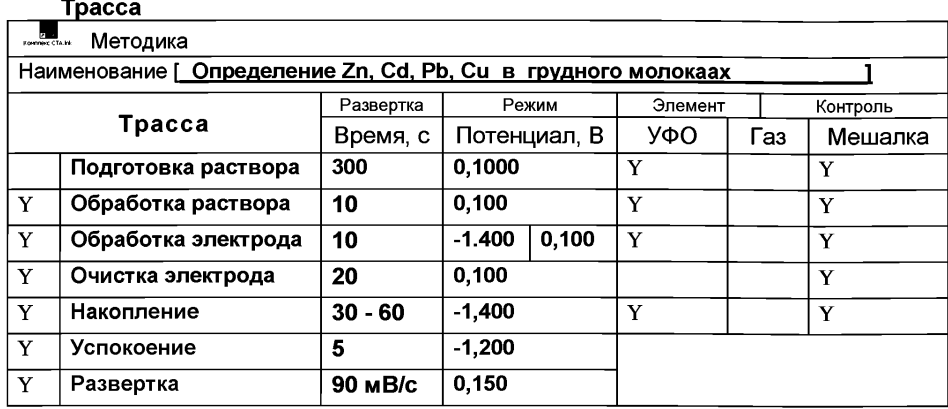

Запускают команду «<sup>П</sup>» Получение вольтамперограмм пробы» (см. Руководство пользователя раздел 4.6 «Запуск анализа пробы»). Снимают по 3 - 5 вольтамперограмм, проводят их разметку (см. «Руководство пользователя», раздел 4.3 «Разметка вольтамперных зависимостей»), удаление «выпадающих» кривых» (см. «Руководство пользователя», раздел 4.4 «Обработка вольтамперных кривых»),

В стаканчики с пробой с помощью пипетки или дозатора вносят добавки АС *цинка* в таком объеме, чтобы высота пика *цинка* на вольтамперограмме увеличилась примерно в 2 раза.

В таблице «Количество» <u>•</u> для каждой активной ячейки указывают: массу навески, объем минерализата, пошедший на растворение озоленной пробы, и объем аликвотной части подготовленной к анализу пробы, концентрацию и объем добавки АС.

Запускают команду « <sup>1.</sup> Получение вольтамперограмм пробы с добавкой». Снимают по 3 - 5 вольтамперограмм. Проводят их обработку так же, как и при измерении пробы.

## *Вычисление массовых кониентоаций цинка.*

Нажимают кнопку  $-\frac{|\mathbb{C}|}{|P|}$ Окно вычисления и просмотра результатов анализа на панели управления.

В таблице представлены значения массовых концентраций цинка для каждой из параллельных проб. Нажимают кнопку [Приемлемость]; в случае, когда результаты измерений параллельных проб приемлемы, вычисляется среднее арифметическое значение, которое принимают за результат анализа.

При необходимости в стаканчики с пробой вводят вторую добавку АС цинка, запускают команду «<sup>2.</sup> Получение вольтамперограмм пробы с двумя добавками», снимают 3 - 5 вольтамперограмм, проводят их обработку (см «Руководство пользователя», раздел 4.9 «Вычисление результатов анализа»).

При необходимости данные измерений сохраняют в виде архивного файла и (или) выводят на печать.

После проведения измерений содержимое стаканчиков выливают, стаканчики и электроды промывают бидистиллированной водой.

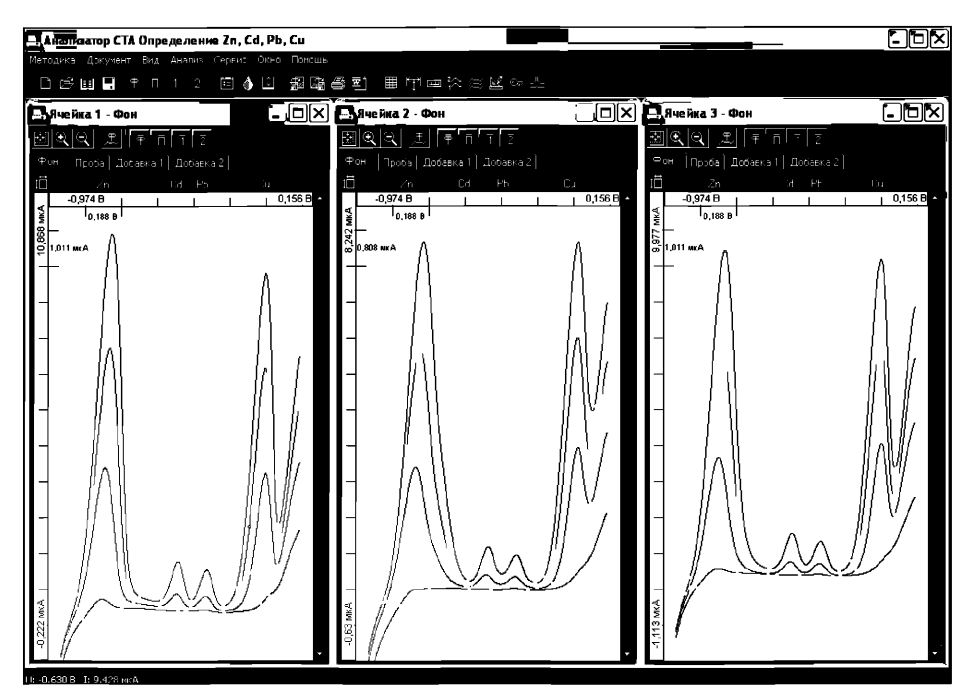

Рисунок, Вольтамперограммы фонового электролита, пробы и пробы с добавками АС элементов при одновременном определении цинка, кадмия, свинца и меди

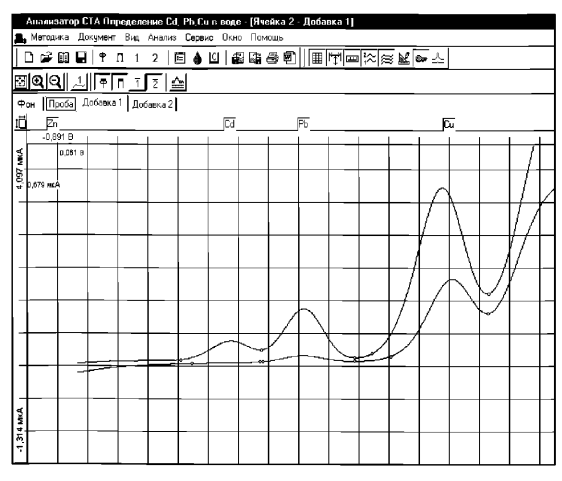

Рисунок. Вольтамперограммы пробы и пробы с добавками АС элементов при определении кадмия, свинца и меди (с отсечением цинка)

## *Приложение Г*

## *выполнение измерений с использованием вольтамперометрического анализатора СТА (с программным обеспечением Windows) для определения массовых концентраций ЖЕЛЕЗА*

Определение массовых концентраций *железа* с использованием анализатора СТА на фоне раствора трилона Б концентрации 0,02 моль/дм3 с *применением инертного газа.*

Анализатор СТА готовят к работе в соответствии с «Руководством пользователя» и паспортом на данный прибор.

Электроды:

- индикаторный электрод золотографитовый (графитовый торцевой электрод с электохимически нанесенной на него пленкой золота);
- электрод сравнения хлорсеребряный, заполненный раствором хлорида калия концентрации 1 моль/дм<sup>3</sup> с сопротивлением не более 3,0 кОм.

Сменные стаканчики из кварцевого стекла вместимостью 20 - 25 см<sup>3</sup>;

Трубочки для подвода инертного газа с целью удаления растворенного кислорода и перемешивания раствора.

## *Г.1. Подготовка графитового электрода, проверка стаканчиков, фонового раствора и электродов на чистоту*

Для получения ЗГЭ поверхность графитового электрода, предварительно отшлифованного на фильтре, обезжиривают электрохимической очисткой. Для этого стаканчики с раствором серной кислоты концентрации 0,1 моль/дм<sup>3</sup> (объемом около 10 см<sup>3</sup>) помещают в электролитическую ячейку, устанавливают соответствующую систему электродов.

Загружают файл созданной заранее методики «Обработка ГЭ в серной кислоте» (в главном меню выбирают пункт  $\triangleq$  МЕТОДИКА / ОТКРЫТЬ) или создают новую.

*Создание новой методики* (см. «Руководство пользователя» раздел.3.1 «Создание новой методики»),

В главном меню выбирают пункт  $\Box$  Методика / Новая методика. Вводят следующие параметры.<br> **Трасса** 

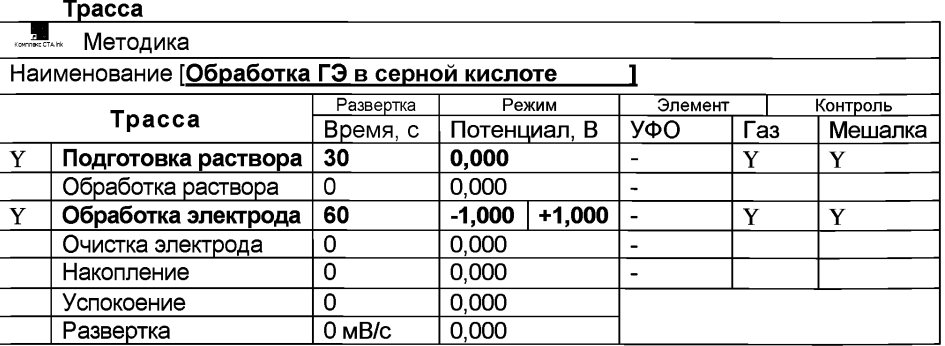

#### Развертка

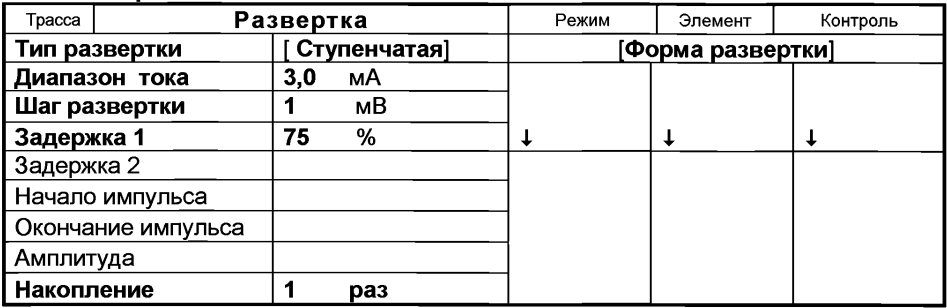

#### Режим

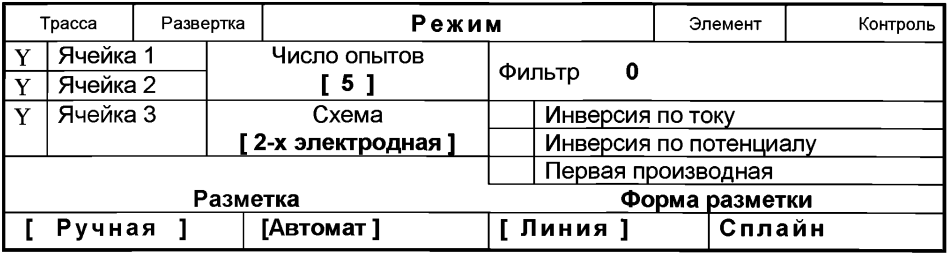

### Элемент

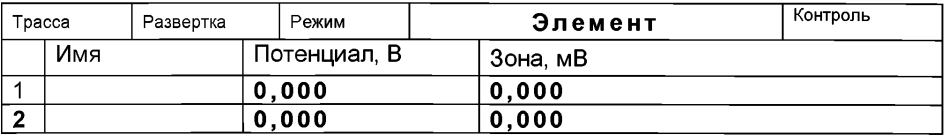

Сохраняют методику: в команде главного меню «Сохранить методику» или панели управления (например «Обработка ГЭ в серной кислоте»). Запускают команду «Запуск подготовки раствора».

Ополаскивают рабочую поверхность электрода бидистиллированной водой и сразу проводят нанесение на поверхность золотой пленки электрохимически из раствора *АиС1з*.

Для этого в электрохимической ячейке стаканчик (бюкс) с раствором серной кислоты заменяют стаканчиком (бюксом) с раствором хлористого золота (около 10 см<sup>3</sup>) концентрации 100 мг/дм $3$ .

Загружают файл созданной заранее методики «Формирование ЗГЭ» (в главном меню выбирают пункт  $\mathbb{E}$  **МЕТОДИКА / ОТКРЫТЬ)** или создают новую.

*Создание новой методики* (см. «Руководство пользователя» раздел.3.1 «Создание новой методики»),

В главном меню выбирают пункт  $\Box$  Методика / Новая методика. Вводят следующие параметры.

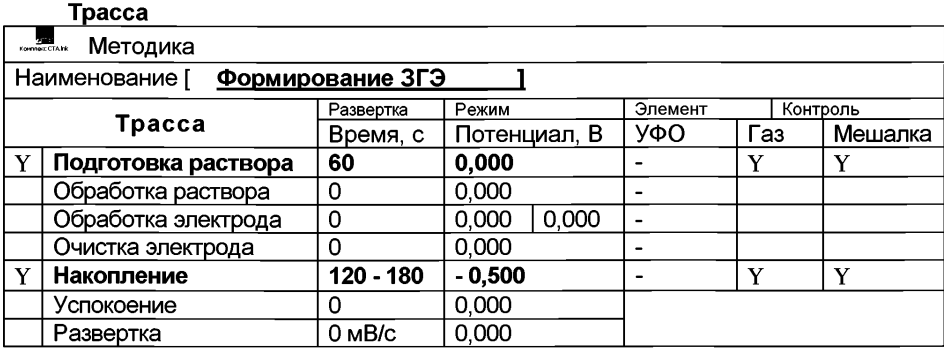

#### Развертка

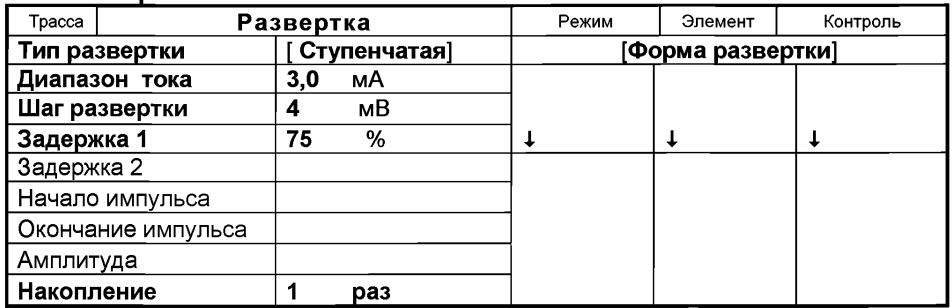

## Режим

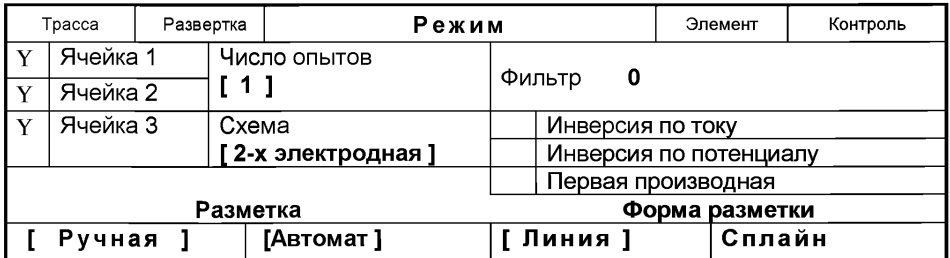

## Элемент

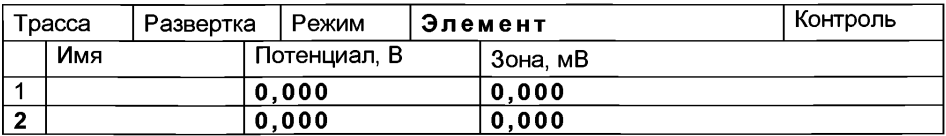

Сохраняют методику: в команде главного меню «Сохранить методику» или панели управления ® (например «Формирование ЗГЭ»).

Запускают команду <sup>• «Запуск подготовки раствора». Комплекс проводит 1</sup> измерение. Промывают рабочую поверхность электрода бидистиллированной водой. На торце электрода должна быть видна желтая пленка золота.

Перед работой (в последующие дни) электрод не протирают, а ополаскивают бидистиллированной водой и проводят обработку в серной кислоте, как и перед нанесением золотой пленки.

Электроды готовы к работе.

#### Г.2 Проверка работы электродов по контрольной пробе методом «введено-найдено»

После приготовления нового золотографитового электрода или при сомнении в хорошем качестве золотой пленки проверяют работу золотографитового электрода по контрольным пробам.

Для этого в окне выбора файла выбирают необходимый файл методики и нажимают кнопку **ОТКРЫТЬ ФАЙЛ «Fe»** или создают файл «**Fe»** со следующими параметрами (особенность !!! в ТРАССЕ время накопления на 30 с и в РЕЖИ-Ме включают [Y ] режим первой производной).

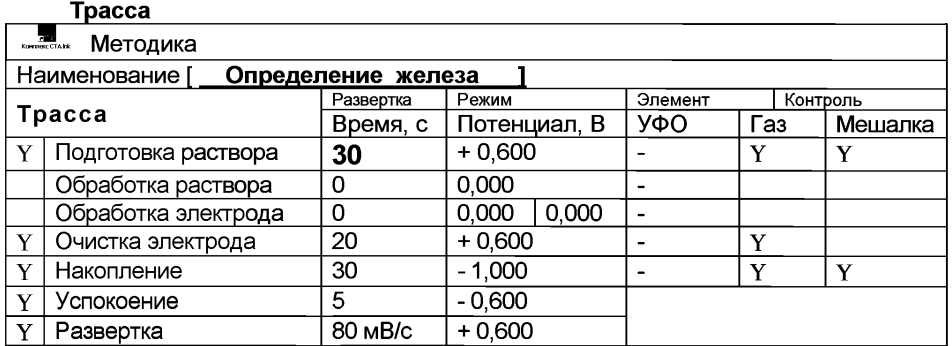

#### Режим

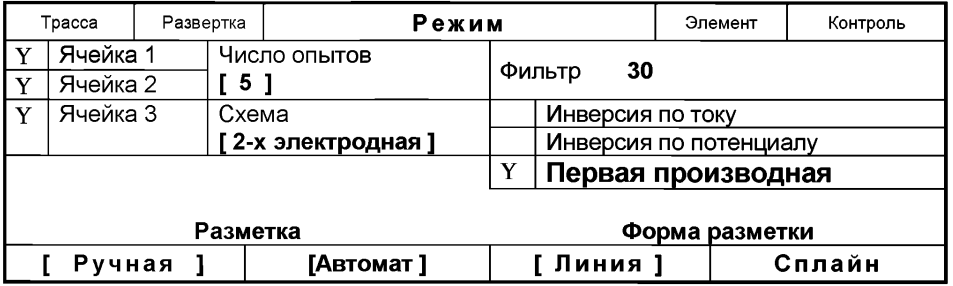

**Измерение фона.** В чистый кварцевый стаканчик вместимостью 20 - 25 см<sup>3</sup> пипеткой или дозатором вносят 1 - 2 см<sup>3</sup> раствора трилона Б концентрации<br>0,1 моль/дм<sup>3</sup> и 8 – 9 см<sup>3</sup> дистиллированной воды, стаканчик помещают в ячейку, опускают электроды и запускают команду «<sup>Ф</sup>• ФОН» (см. «Руководство пользователя» раздел 4.2 «Запуск анализа фонового раствора»).

Снимают по 3 - 5 вольтамперограмм. Проводят их разметку (см. «Руководство пользователя», раздел 4.3 «Разметка вольтамперных зависимостей»), удаление «выпадающих» кривых» (см. «Руководство пользователя», раздел 4.4 «Обработка вольтамперных кривых». ).

При наличии на вольтамперных кривых пиков определяемого элемента высотой более 0,2 мкА содержимое стаканчиков выливают, отмывают стаканчики и электроды по В.1.1 так, чтобы в чистом фоне отсутствовали пики определяемого элемента (или были менее 0,2 мкА).

Вводят в стаканчик с раствором фонового электролита 0,02 см3 аттестованного раствора железа концентрации 10,0 мг/дм<sup>3</sup>. Полученный раствор будет являться контрольной пробой с содержанием железа 0,02 мг/дм<sup>3</sup> при объеме пробы 10,0 см<sup>3</sup>.

*Измерение пробы* (см. «Руководство пользователя» раздел 4.6 «Запуск анализа пробы»).

Запускают команду « П» Получение вольтамперограмм пробы». Снимают по 3 - 5 вольтамперограмм. Проводят их разметку (см. «Руководство пользователя», раздел 4.3 «Разметка вольтамперных зависимостей»), удаление «выпадающих» кривых (см. раздел 4.4 «Обработка вольтамперных кривых» ).

В окне «Результаты измерения сигналов» ® отображаются результаты разметки для всех типов вольтамперограмм.

## *Расчет массовой концентрации железа в контрольной пробе.*

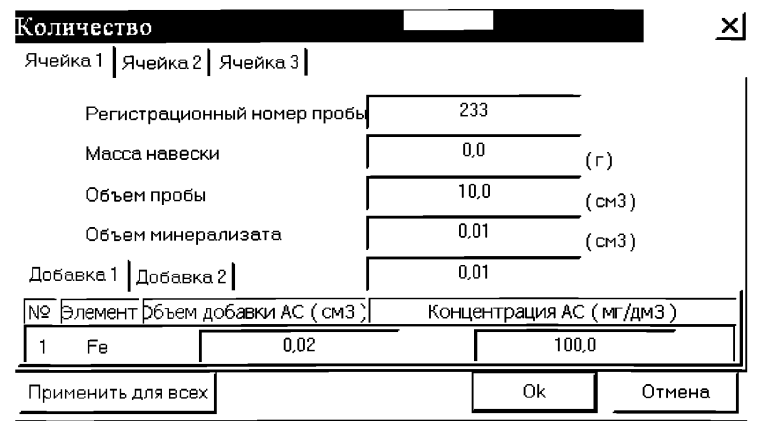

Заполняют таблицу «**Количество» .**, например:

Для перехода в таблицу «Концентрация» в главном окне на панели управления нажимают кнопку  $-\sqrt{2}$  Окно просмотра результаты анализа. (См. «Руководство пользователя», раздел 4.9 «Вычисление концентрации»

Если расхождение между полученными и введенными концентрациями не превышает 30%, золотографитовый электрод считают пригодным к работе. После этого можно приступать к измерению проб в такой же последовательности. В противном случае подготовку и проверку золотографитовых электродов следует повторить еще раз.

## *Анализ реальной пробы на содержание железа*

Одновременно рекомендуется проводить анализ двух параллельных и одной резервной пробы в трех стаканчиках.

Стаканчик с пробой анализируемого объекта, подготовленный для измерения по разделу «Подготовка пробы» методики количественного химического анализа, помещают в электрохимическую ячейку, опускают электроды.

Запускают команду «Получение вольтамперограмм пробы» (см. Руководство пользователя раздел 4.6 «Запуск анализа пробы»). Снимают по 3 - 5 вольтамперограмм, проводят их разметку (см. «Руководство пользователя», раздел 4.3 «Разметка вольтамперных зависимостей»), удаление «выпадающих» кривых» (см. «Руководство пользователя», раздел 4.4 «Обработка вольтамперных кривых»),

В стаканчики с пробой с помощью пипетки или дозатора вносят добавки АС жев таких объемах, чтобы высоты пиков на вольтамперограмме увеличились примерно в 2 раза (например, *0,02 см3 аттестованного раствора железа концентрации 100,0 мг/дм3).*

Запускают команду « 1 Получение вольтамперограмм пробы с добавкой». Снимают по 3 - 5 вольтамперограмм. Проводят их обработку так же, как и при измерении пробы.

В окне «**Просмотр результатов измерения сигнала**» <sup>囯</sup> смотрят результаты разметки для всех типов вольтамперограмм во всех 3-х ячейках.

## *Вычисление массовой концентрации определяемого элемента (железа).*

В таблице «Количество» <u>•</u> для каждой активной ячейки указывают: массу навески, объем аликвоты и минерализата; объем добавки и её концентрацию.

Нажимают кнопку  $-\frac{|\mathbb{C}|}{|\mathbb{C}|}$ Окно просмотра результатов анализа на панели управления.

В таблице представлены значения массовых концентраций марганца для каждой из параллельных проб. Нажимают кнопку [Приемлемость]. В случае, когда результаты измерений параллельных проб приемлемы, вычисляется среднее арифметическое значение, которое принимают за результат анализа.

При необходимости в стаканчики с пробой вводят вторую добавку АС элементов, запускают команду «  $^{2}$  Получение вольтамперограмм пробы с двумя добавками», снимают 3 - 5 вольтамперограмм, проводят их обработку.

*ГА Сохранение документа.\_* Для сохранения документа на панели управления нажимают кнопку  $\mathbb{R}$  или в главном меню выбирают пункт документ/сохранить в архиве, (см. «Руководство пользователя», раздел 5 «работа с документом»).

Для печати вольтамперных кривых на принтере нажимают кнопку <sup>⊜</sup> или в главном меню выбирают пункт Документ / Печать графиков (См. «Руководство пользователя», раздел 6 «Печать»),

Данные результата анализа могут быть распечатаны в виде протокола в формате Microsoft ® Word по существующему шаблону отчета (См. «Руководство пользователя», раздел 7.2). Так же возможно создание шаблона по требуемому типу оформления отчета (См. «Руководство пользователя», раздел 7.1).

## *ПРИЛОЖЕНИЕ Д*

## *выполнение измерений с использованием комплекса вольтамперометрического СТА (с программным обеспечением Windows) для определения массовой концентрации МАРТАНЦА*

Определение массовой концентрации *марганца* с использованием анализатора СТА на фоне раствора хлорида натрия концентрации 0.1 моль/дм<sup>3</sup> с применением инертного газа.

Анализатор СТА готовят к работе в соответствии с «Руководством пользователя» и паспортом на данный прибор, устанавливают электроды по *трехэлектродной* схеме подключения:

- ртутно-пленочный (катод), подготовленный по 8.3.1 в гнездо РЭ,
- хлорсеребряный (анод), подготовленный по 8.3.4 в гнездо ХСЭ;
- хлорсеребряный (вспомогательный), подготовленный по 8.3.5 в гнездо ВЭ;
- трубочки для подачи газа.

Перед анализом каждой пробы проводят «отмывку» электродов и стаканчиков. Для этого загружают файл созданной заранее методики или создают новую.

## 9.3*.1 Подготовка электродов и стаканчиков*

Для загрузки существующей методики выбирают на панели управления пункт МЕТОДИКА / ОТКРЫТЬ. В окне выбора файла выбирают необходимый файл методики и нажимают кнопку ОТКРЫТЬ ФАЙЛ «Отмывка для ТМ» (см описание в Приложении)

## *Д.2 Проверка стаканчиков*, *раствора фонового электролита и электродов на чистоту при определении содержания марганца*

Для загрузки существующей методики в главном меню выбирают пункт  $\triangleq$ МЕТОДИКА / ОТКРЫТЬ. В окне выбора файла выбирают необходимый файл методики и нажимают кнопку ОТКРЫТЬ ФАЙЛ (например, «Определение Мл»),

*Создание новой методики* В главном меню выбирают пункт Методика / Новая. В окно редактирования вводят параметры согласно методике проведения количественного химического анализа.

Например, вводят следующие параметры для определения *марганца*

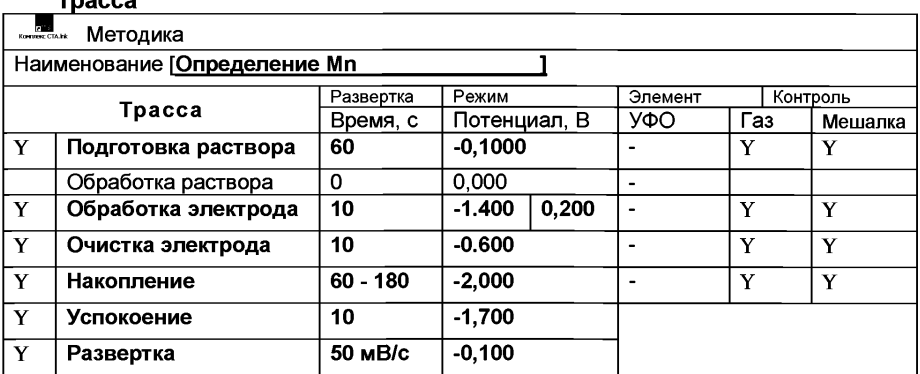

Трасса

### Развертка

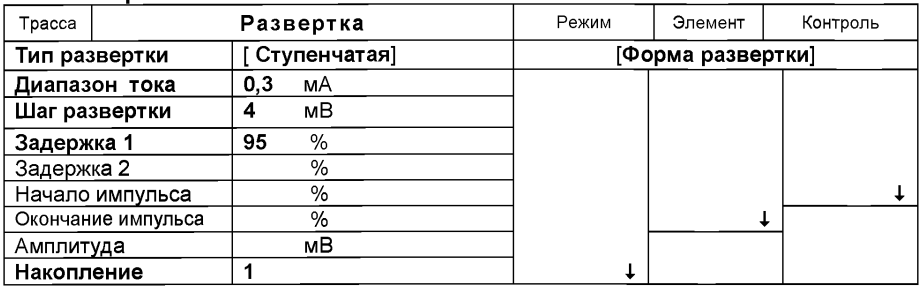

#### Режим

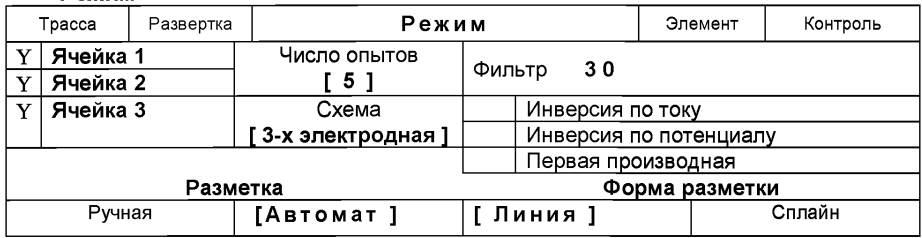

#### Элемент

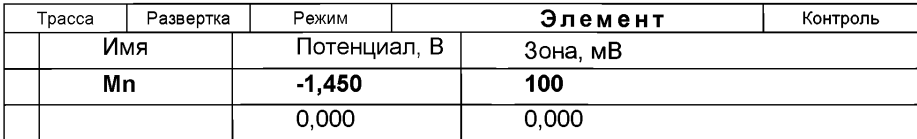

#### Контроль

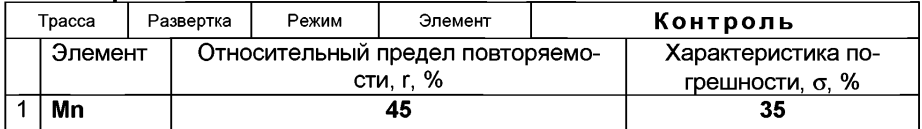

Сохраняют методику: в команде главного меню «Сохранить методику» или на панели управления  $\blacksquare$  (например «Определение Мл»).

*Измерение фона.* В чистые кварцевые стаканчики, подготовленные по 9.1 с помощью дозатора или пипетки вносят по 9 см<sup>3</sup> бидистиллированной воды и 1,0 см<sup>3</sup> раствора хлорида натрия концентрации 1,0 моль/дм<sup>3</sup>.

Стаканчики с полученным раствором помещают в ячейку, опускают электроды.

Запускают команду «  $\negthinspace \mathbb{P}_{\mathsf{P}}$  ФОН» (см. «Руководство пользователя» раздел 4.2 «Запуск анализа фонового раствора»). Снимают 5 вольтамперограмм.

Проводят разметку полученных вольтамперограмм (см. «Руководство пользователя», раздел 4.3 «Разметка вольтамперных зависимостей»), удаление «выпадающих» кривых» (см. «Руководство пользователя», раздел 4.4 «Обработка вольтамперных кривых»).

При наличии на вольтамперных кривых пиков определяемого элемента (марганца) высотой более 0,1 мкА содержимое стаканчиков выливают, отмывают стаканчики и электроды по А.1 так, чтобы в чистом фоне отсутствовали пики марганца (или были менее 0,1 мкА).

По окончании измерения фона содержимое стаканчиков не выливают.

## *Проверка работы ртутно-пленочных электродов по контрольной пробе*

Проверку работы ртутно-пленочных электродов (РПЭ) проводят:

- > после нанесения пленки ртути на поверхность РПЭ;
- $\triangleright$  при неудовлетворительной сходимости результатов анализа.

Проводят проверку стаканчиков, раствора фонового электролита и электродов на чистоту по 9.2, установив в трассе время накопления 30 с.

После проведения измерений фоновый электролит из стаканчиков не выливают.

В стаканчики с раствором фонового электролита с помощью пипетки или дозатора вносят по 0,02 см<sup>3</sup> аттестованного раствора **марганца к**онцентрации 10,0 мг/дм $3$ .

Полученный раствор будет являться контрольной пробой с содержанием марганца 0,02 мг/дм<sup>3</sup> при объеме пробы 10,0 см<sup>3</sup>.

*Измерение пробы* (см. «Руководство пользователя» раздел 4.6 «Запуск анализа пробы»).

Запускают команду « <sup>П</sup> Получение вольтамперограмм пробы». Снимают по 3 - 5 вольтамперограмм. Проводят их разметку (см. «Руководство пользователя», раздел 4.3 «Разметка вольтамперных зависимостей»), удаление «выпадающих» кривых (см. раздел 4.4 «Обработка вольтамперных кривых»),

В окне «Результаты измерения сигналов» <sup>囯</sup> отображаются результаты разметки для всех типов вольтамперограмм.

*Измерение пробы с добавкой* (см. «Руководство пользователя», раздел 4.7 «Запуск анализа добавки»).

Вносят в стаканчики с пробой такие же добавки АС марганца - по 0,02 см<sup>3</sup> аттестованного раствора марганца концентрации 10,0 мг/дм<sup>3</sup>.

 $3$ аполняют таблицу «**Количество»**  $\bullet$  **например:** 

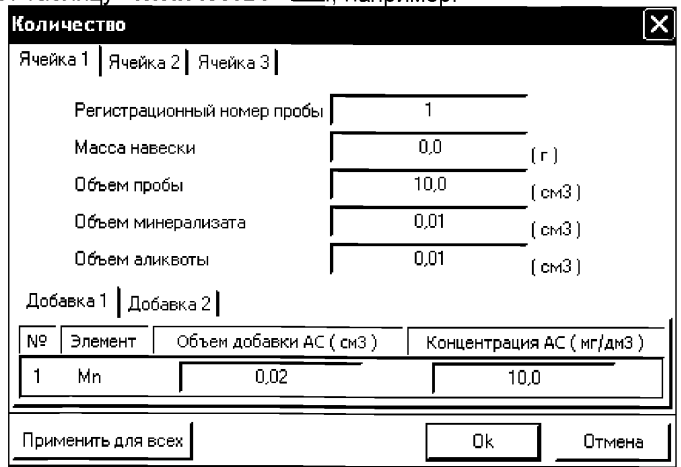

В трассе отключают выполнение этапа «Подготовка раствора».

Запускают команду « <sup>1</sup> П**олучение вольтамперограмм пробы с добавкой**». Снимают по 3 - 5 вольтамперограмм. Проводят их обработку аналогично разделу «Измерение пробы.

#### *Расчет массовой концентрации марганца в контрольной пробе.*

Для перехода в таблицу «Концентрация» на панели управления нажимают кнопку  $-\frac{|\mathbb{C}|}{|C|}$ Окно выполнения и просмотра результатов анализа. (См. «Руководство пользователя», раздел 4.9 «Вычисление концентрации»

Если расхождения между полученными и введенными концентрациями не превышают 30 %, ртутно-пленочные электроды считают пригодными к работе. В противном случае проверку ртутно-пленочных электродов следует повторить еще раз.

#### *Анализ пробы на содержание марганца*

Одновременно рекомендуется проводить анализ двух параллельных и одной резервной пробы в трех стаканчиках.

Стаканчики с пробой, подготовленные по разделу 8.5.1 настоящей методики помещают в ячейку комплекса СТА.

Запускают команду «<sup>П</sup>» Получение вольтамперограмм пробы» (см. Руководство пользователя раздел 4.6 «Запуск анализа пробы»). Снимают по 3 - 5 вольтамперограмм, проводят их разметку (см. «Руководство пользователя», раздел 4.3 «Разметка вольтамперных зависимостей»), удаление «выпадающих» кривых» (см. «Руководство пользователя», раздел 4.4 «Обработка вольтамперных кривых»),

В стаканчики с пробой с помощью пипетки или дозатора вносят добавки АС элемента в таких объемах, чтобы высоты пиков на вольтамперограмме увеличились примерно в 2 раза.

В таблице «Количество» <u>•</u> для каждой активной ячейки указывают: массу навески, объем минерализата, пошедший на растворение озолённой пробы, и объем аликвотной части подготовленной к анализу пробы, концентрацию и объем добавки АС элемента.

В трассе убирают «галочку» на этапе «Подготовка раствора». Запускают команду «  $\frac{1}{1}$  Получение вольтамперограмм пробы с добавкой». Снимают по 3 – 5 вольтамперограмм. Проводят их обработку так же, как и при измерении пробы.

## *Вычисление массовых концентраций марганца*

Нажимают кнопку  $-\frac{|\mathbb{C}|}{|\mathbb{C}|}$  Окно просмотра результатов анализа на панели управления.

В таблице представлены значения массовых концентраций марганца для каждой из параллельных проб. Нажимают кнопку [Приемлемость]. В случае, когда результаты измерений параллельных проб приемлемы, вычисляется среднее арифметическое значение, которое принимают за результат анализа.

При необходимости в стаканчики с пробой вводят вторую добавку АС элементов, запускают команду «  $^{2}$  Получение вольтамперограмм пробы с двумя добавками», снимают 3 - 5 вольтамперограмм, проводят их обработку.

Сохранение документа. Для сохранения документа в архиве на панели управления нажимают кнопку **ВА** или в главном меню выбирают пункт **Доку**мент/Сохранить в архиве. (См. «Руководство пользователя», раздел 5 «Работа с документом»).

Для печати вольтамперных кривых на принтере нажимают кнопку В или в главном меню выбирают пункт Документ / Печать графиков (См. «Руководство пользователя», раздел 6 «Печать»).

Данные результата анализа могут быть распечатаны в виде протокола в формате Microsoft ® Word по существующему шаблону отчета (См. «Руководство пользователя», раздел 7.2). Так же возможно создание шаблона по требуемому типу оформления отчета (См. «Руководство пользователя», раздел 7.1).

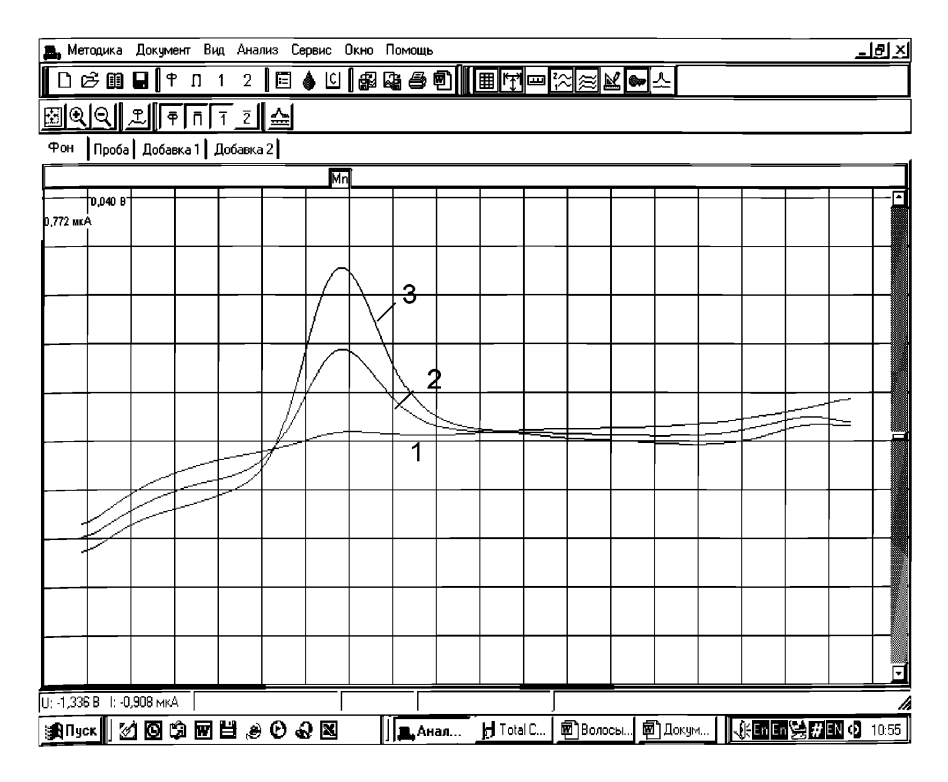

Рисунок. Вольтамперограммы при регистрации аналитических сигналов определения марганца в фоновом электролите (1), в пробе (2) и в пробе с добавкой АС марганца (3)

## *Приложение Е*

## *выполнение измерений с использованием вольтамперометрического анализатора СТА (с программным обеспечением Windows) для определения массовых концентраций НИКЕЛЯ*

Анализатор СТА должен быть предварительно подготовлен к работе в соответствии с «Руководством пользователя» на данный вольтамперометрический комплекс.

Определение массовой концентрации *никеля* с использованием вольтамперометрического анализатора СТА на хлоридно-аммиачном фоне с применением инертного газа по трехэлектродной схеме подключения: Электроды:

- индикаторный электрод *ртутно-пленочный на серебряной подложке* с толщиной пленки ртути 10 - 15 мкм и рабочей поверхностью 0.2 - 0.3 см<sup>3</sup>;
- электрод сравнения и вспомогательный электрод *хлорсеребряный,* заполненный хлоридом калия концентрации 1,0 моль/дм<sup>3</sup> с сопротивлением не более 30, кОм.

Сменные стаканчики из кварцевого стекла вместимостью  $15-20$  см<sup>3</sup>. Трубочки для подачи газа.

## *Е.2 Проверка стаканчиков, фонового раствора и электродов на чистоту Е.2.1 Электрохимическая очистка индикаторного электрода*

В три чистых кварцевых стаканчика вместимостью 20 – 25 см<sup>3</sup> наливают по 9 – 10 см<sup>3</sup> бидистиллированной воды, добавляют по 0,1 см<sup>3</sup> концентрированной азотной кислоты, ос.ч.. Этот раствор служит для очистки поверхности ртутнопленочного электрода.

Опускают в раствор индикаторные электроды (приготовленные по 8.3.1), электроды сравнения, вспомогательные электроды, азотные трубочки и подключают их к соответствующим клеммам прибора в каждой ячейке.

Загружают файл созданной заранее методики («Электрохимическая обработ**ка электрода»**), в главном меню выбирают пункт  $\mathbb{E}$  **МЕТОДИКА / ОТКРЫТЬ)** или создают новую методику для очистки поверхности индикаторного электрода.

Создание новой методики (см. «Руководство пользователя» раздел.3.1 «Создание новой методики»). В главном меню выбирают пункт  $\Box$  Методика / Новая методика. Вводят следующие параметры.

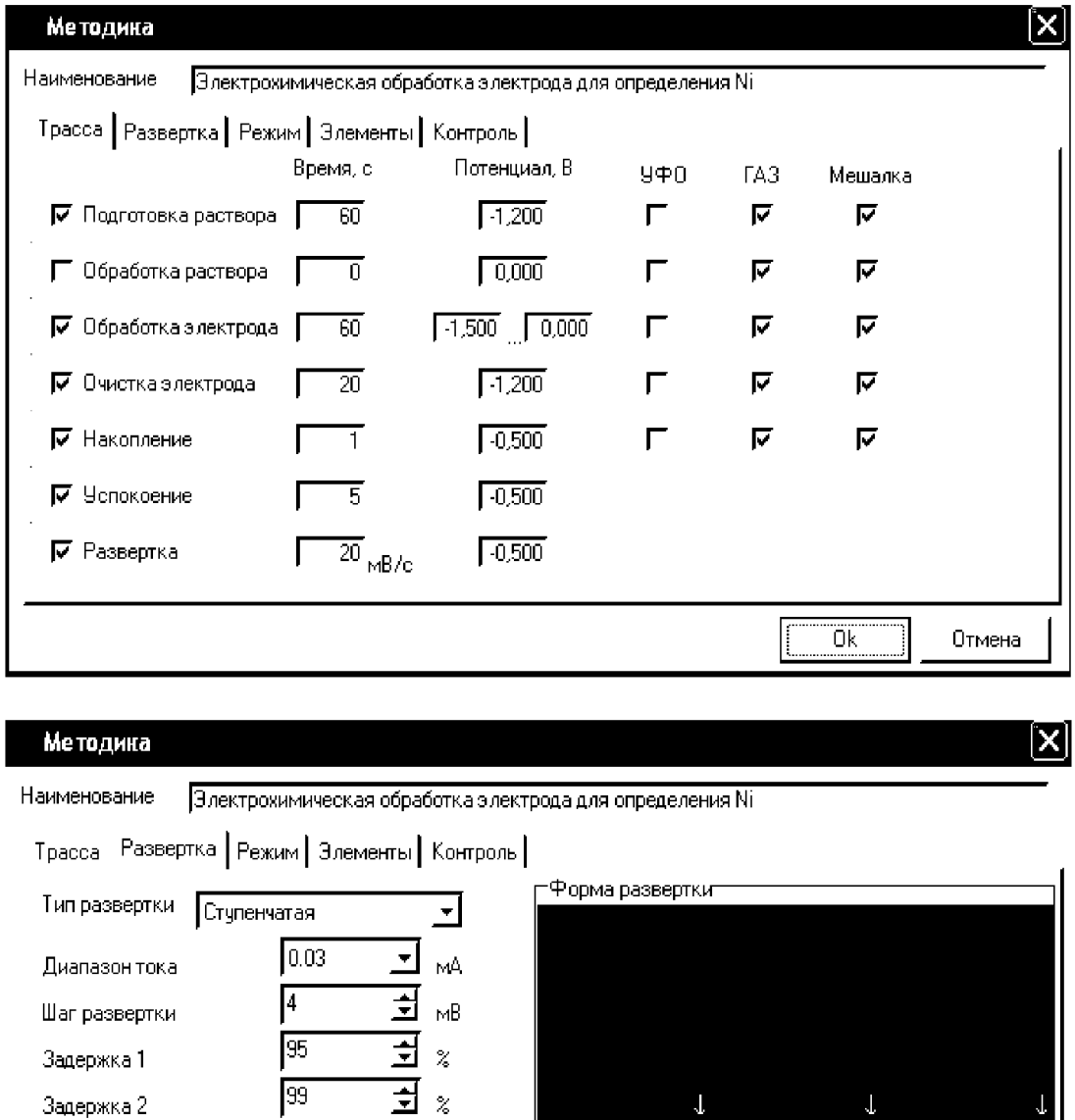

 $\mathbf{J}^{\dagger}$ 

 $\mathbf{1}$ 

# $\overline{\overline{\mathfrak{a}}\overline{\mathfrak{k}}}$ Отмена Методика X Наименование |Электрокимическая обработка электрода для определения Ni Трасса) Развертка Режим | Элементы) Контроль) **|7** Ячейка 1 Число опытов Фильтр | 20 **|7** Ячейка 2 **F H** Г Инверсия потоку **|7** Ячейка 3 I- Инверсия по потенциалу Окема |2-к электродная \_▼] Г Первая производная Разметка Форма разметки | Ручная <u>Автомат |</u> Линия Сплайн Ok Отмена

Задержка 2 21 **99** 

Окончание импульса \_\_\_\_\_ 85

Накопление **I**1 <u>→</u> <sub>раз</sub>

25 <u>51</u> %

 $\frac{1}{1}$  MB

21 *X*

Начало импульса

Амплитуда импульса

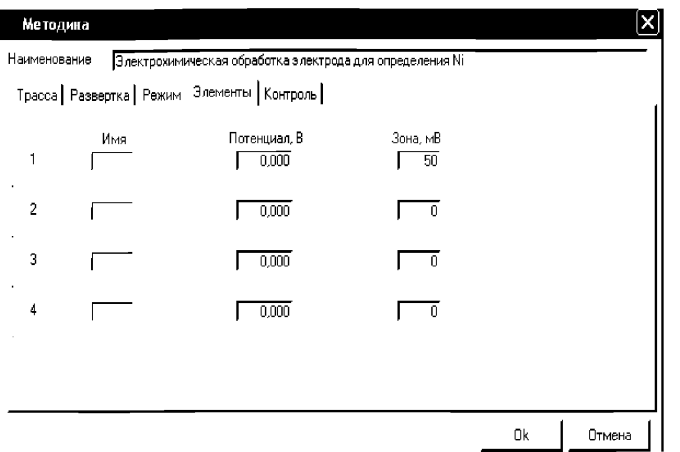

Сохраняют методику: или в команде главного меню «Сохранить методику» или панели управления <sup>⊑</sup> (например **«Электрохимическая обработка электрода** для определения Никеля» ).

Запускают команду » «Запуск подготовки раствора». После завершения одного цикла содержимое стаканчиков выливают. Стаканчики ополаскивают 2 - 3 раза бидистиллированной водой. Электроды готовы.

## Оценка качества приготовленных электродов.

Для оценки качества приготовленных электродов проводят следующие операции:

Загружают файл созданной заранее методики (например, «Определение ни**келя»**), в главном меню выбирают пункт  $\mathbb{E}$  **МЕТОДИКА / ОТКРЫТЬ)** или создают новую методику.

Создание новой методики (см. «Руководство пользователя» раздел.3.1 «Создание новой методики»). В главном меню выбирают пункт  $\Box$  Методика / Новая методика. Вводят следующие параметры.

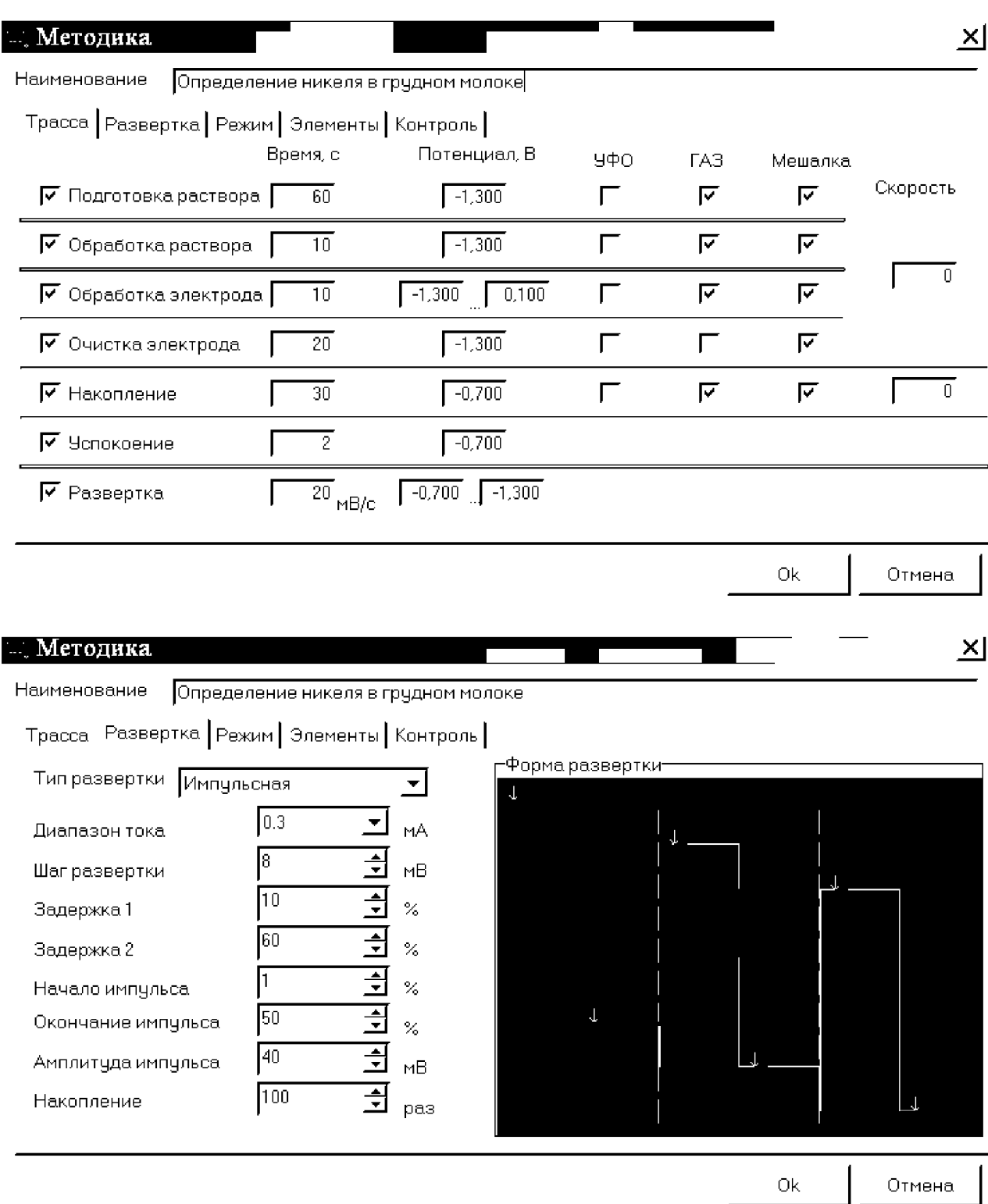

**62**

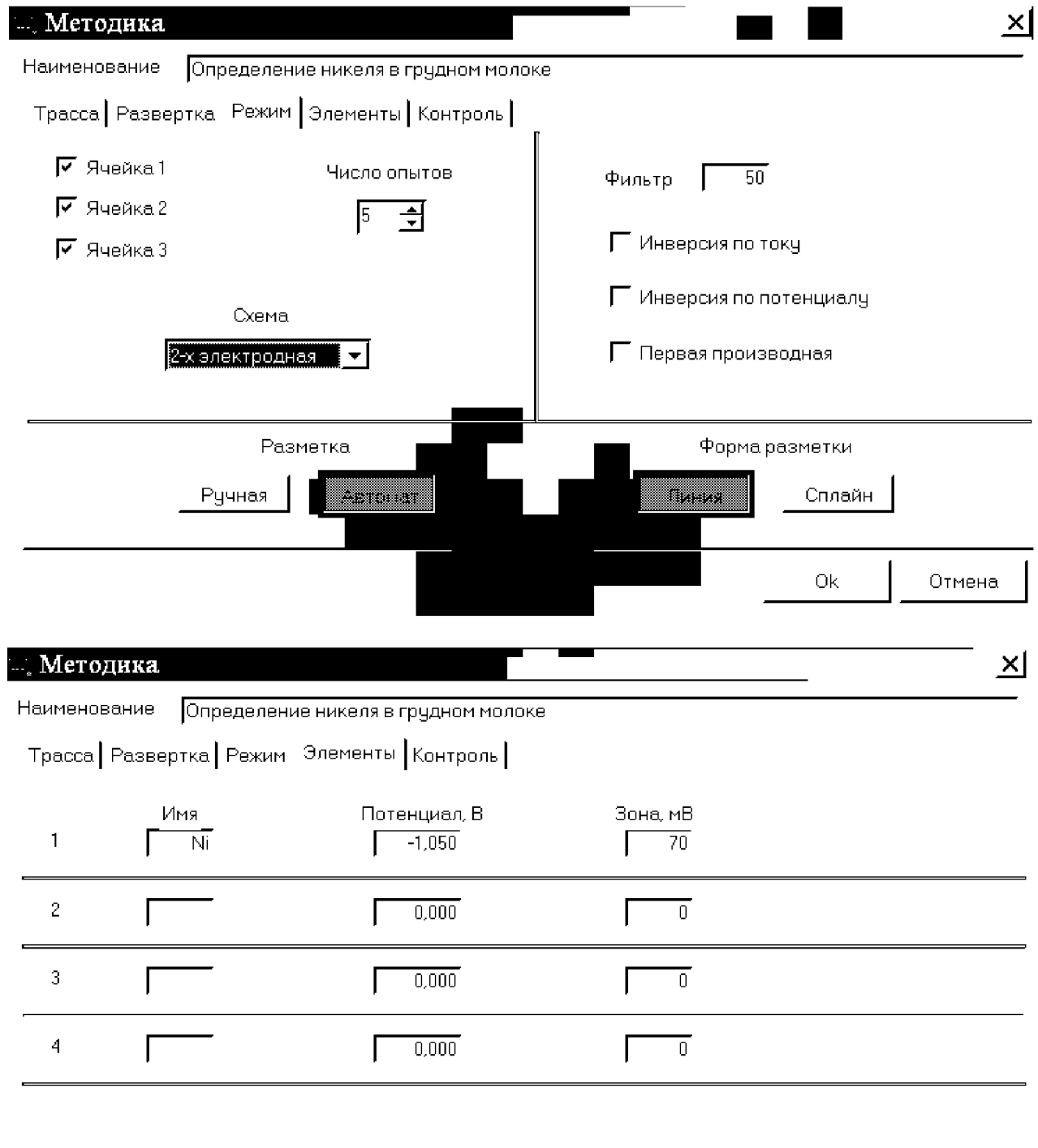

Ok Отмена

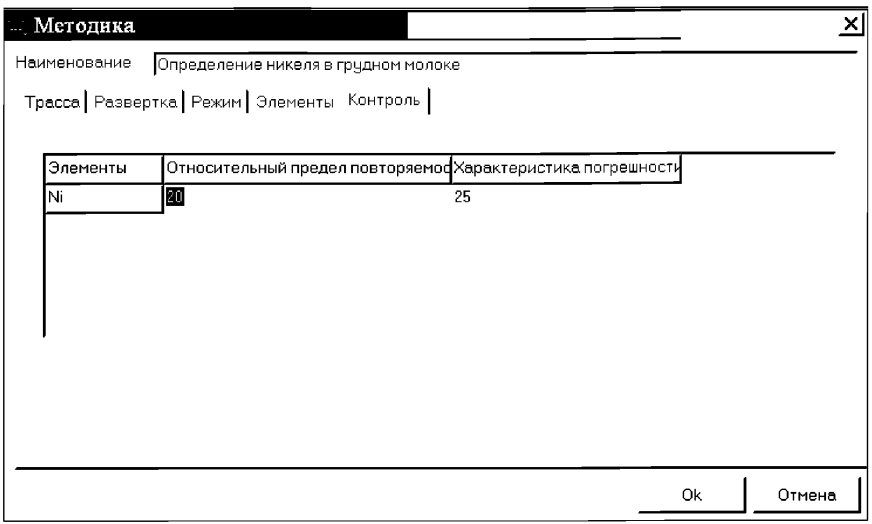

Сохраняют методику: в команде главного меню «Сохранить методику» или панели управления ® (например ««Определение никеля в грудном молоке).

Измерение фона. В чистые стаканчики наливают по 10 см<sup>3</sup> раствора фонового электролита (хлоридно-аммиачный буферный раствор с pH 9,2), стаканчики помещают в ячейку, опускают электроды и запускают команду «  $\overline{P}$  ФОН» (см. «Руководство пользователя» раздел 4.2 «Запуск анализа фонового раствора»).

Снимают по 3 - 5 вольтамперограмм. Проводят их разметку (см. «Руководство пользователя», раздел 4.3 «Разметка вольтамперных зависимостей»), удаление «выпадающих» кривых» (см. «Руководство пользователя», раздел 4.4 «Обработка вольтамперных кривых», ).

При наличии на вольтамперных кривых пиков определяемого элемента высотой более 0,001 мкА содержимое стаканчиков выливают, отмывают стаканчики и электроды так, чтобы в чистом фоне отсутствовали пики определяемого элемента (или были менее 0,001 мкА).

Измерение пробы (см. «Руководство пользователя» раздел 4.6 «Запуск анализа пробы»)

В стаканчик с фоновым электролитом вносят пипеткой или дозатором по 0,01 см<sup>3</sup> АС-2 никеля концентрации 2,0 мг/дм<sup>3</sup>. Полученный раствор является контрольной пробой с содержанием 0,002 мг/дм<sup>3</sup> при объеме пробы 10 см<sup>3</sup>.

Запускают команду « $\overline{1}$  Получение вольтамперограмм пробы». Снимают по 3 - 5 вольтамперограмм. Проводят их разметку (см. «Руководство пользователя», раздел 4.3 «Разметка вольтамперных зависимостей»), удаление «выпадающих» кривых (см. раздел 4.4 «Обработка вольтамперных кривых» ).

Измерение пробы с добавкой (см. «Руководство пользователя», раздел 4.7 «Запуск анализа добавки»).

Программой предусмотрена возможность оценки концентрации по одной или двум добавкам АС никеля.

Вносят в стаканчики с пробой добавки АС никеля объемом 0.02 см<sup>3</sup> АС-2 никеля концентрации 2,0 мг/дм<sup>3</sup>. Запускают команду « <sup>1.</sup> Получение вольтамперограмм пробы с добавкой». Снимают по 3 - 5 вольтамперограмм. Проводят их обработку аналогично А.2.5.2.

## Результаты измерения сигналов

В окне «Результаты измерения сигналов» ® отображаются результаты разметки для всех типов вольтамперограмм.

А.4 Расчет массовой концентрации никеля в контрольной пробе

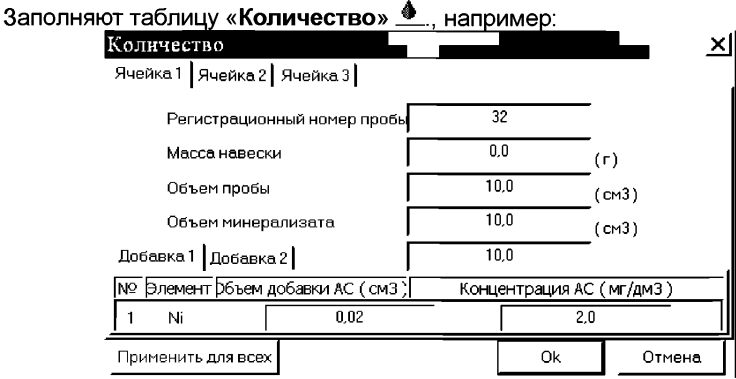

Для перехода в таблицу «Концентрация» в главном окне на панели управле-

ния нажимают кнопку  $-\frac{|C|}{n}$  Окно просмотра результат анализа. (См. «Руководство пользователя», раздел 4.9 «Вычисление концентрации»

Если расхождение между полученными и введенными концентрациями не превышает 30 %, ртутно-пленочные электроды считают пригодными к работе. После этого приступают к измерению при анализе проб в такой же последовательности.

#### Выполнение измерений при анализе пробы на содержание никеля

Одновременно рекомендуется проводить измерения двух параллельных и одной холостой пробы в трех стаканчиках.

Стаканчики с пробой анализируемого объекта, подготовленные для измерения по разделу «Подготовка пробы», помещают в электрохимическую ячейку, опускают электроды.

Запускают команду «<sup>П</sup>» Получение вольтамперограмм пробы» (см. Руководство пользователя раздел 4.6 «Запуск анализа пробы»). Снимают по 3 - 5 вольтамперограмм, проводят их разметку (см. «Руководство пользователя», раздел 4.3 «Разметка вольтамперных зависимостей»), удаление «выпадающих» кривых» (см. «Руководство пользователя», раздел 4.4 «Обработка вольтамперных кривых»),

В стаканчики с пробой с помощью пипетки или дозатора вносят добавки АС-2 никеля в таких объемах, чтобы высоты пиков на вольтамперограмме увеличились примерно в 2 раза.

Запускают команду « <sup>1.</sup> Получение вольтамперограмм пробы с добавкой». Снимают по 3 - 5 вольтамперограмм. Проводят их обработку так же, как и при измерении пробы.

При необходимости в стаканчики с пробой вводят такую же вторую добавку АС никеля концентрации 1,0 мг/дм<sup>3</sup>, запускают команду «  $1$ . Получение вольтамперограмм пробы с двумя добавками», снимают 3 - 5 вольтамперограмм, проводят их обработку.

В окне «Просмотр результатов измерения сигнала» <sup>囯</sup> смотрят результаты разметки для всех типов вольтамперограмм во всех 3-х ячейках (после добавки).

#### Вычисление массовых концентраций никеля

В таблице «Количество» <u>•</u> для каждой активной ячейки указывают: массу навески или объем пробы, объем минерализата, пошедший на растворение оголённой пробы, и объем аликвотной части подготовленной к анализу пробы.

Нажимают кнопку –  $\mathbb{C}^{\mathbb{C}}$  Окно просмотра результатов анализа в главном окне на панели управления.

Нажимают кнопку [Приемлемость], в случае, когда результаты измерений параллельных проб приемлемы, вычисляется среднее арифметическое значение, которое принимают за результат анализа.

#### Создание документа

Для сохранения документа на панели управления нажимают кнопку <u>В</u> или в главном меню выбирают пункт Документ/Сохранить в архиве. (См. «Руководство пользователя», раздел 5 «Работа с документом»).

Для печати вольтамперных кривых на принтере нажимают кнопку ® или в главном меню выбирают пункт Документ / Печать графиков (См. «Руководство пользователя», раздел 6 «Печать»),

Данные результата анализа могут быть распечатаны в виде протокола в формате Microsoft ® Word по существующему шаблону отчета (См. «Руководство пользователя», раздел 7.2). Так же возможно создание шаблона по требуемому типу оформления отчета (См. «Руководство пользователя», раздел 7.1).

|                                                    |                                                       |  |  | Анализатор СТА Отмывка для ТМ - [Ячейка 1 - Добавка 1] |  |  |  |  |  |         |  |  |                                   |  | $\Box$ o $\times$ |
|----------------------------------------------------|-------------------------------------------------------|--|--|--------------------------------------------------------|--|--|--|--|--|---------|--|--|-----------------------------------|--|-------------------|
| В, Методика Документ Вид Анализ Сервис Окно Помощь |                                                       |  |  |                                                        |  |  |  |  |  |         |  |  |                                   |  | <u>니리 ×</u>       |
|                                                    |                                                       |  |  |                                                        |  |  |  |  |  |         |  |  |                                   |  |                   |
| <u>5099  ↓  ■■■F   ▲ </u>                          |                                                       |  |  |                                                        |  |  |  |  |  |         |  |  |                                   |  |                   |
| $\overline{\Phi_{\rm OH}}$                         | $\sqrt{\textsf{p}_\textsf{p}(\textsf{p}_\textsf{p})}$ |  |  | Добавка 1 Добавка 2                                    |  |  |  |  |  |         |  |  |                                   |  |                   |
|                                                    |                                                       |  |  |                                                        |  |  |  |  |  | R       |  |  |                                   |  |                   |
| <b>D.108 m</b> kÅ                                  | 10,034 BT                                             |  |  |                                                        |  |  |  |  |  |         |  |  |                                   |  |                   |
|                                                    |                                                       |  |  |                                                        |  |  |  |  |  |         |  |  |                                   |  |                   |
|                                                    |                                                       |  |  |                                                        |  |  |  |  |  |         |  |  |                                   |  |                   |
|                                                    |                                                       |  |  |                                                        |  |  |  |  |  |         |  |  |                                   |  |                   |
|                                                    |                                                       |  |  |                                                        |  |  |  |  |  |         |  |  |                                   |  |                   |
|                                                    |                                                       |  |  |                                                        |  |  |  |  |  |         |  |  |                                   |  |                   |
|                                                    |                                                       |  |  |                                                        |  |  |  |  |  |         |  |  |                                   |  |                   |
|                                                    |                                                       |  |  |                                                        |  |  |  |  |  |         |  |  |                                   |  |                   |
|                                                    |                                                       |  |  |                                                        |  |  |  |  |  |         |  |  |                                   |  |                   |
|                                                    |                                                       |  |  |                                                        |  |  |  |  |  |         |  |  |                                   |  |                   |
| U: - 0,869 В 1: 0,409 мкА                          |                                                       |  |  |                                                        |  |  |  |  |  |         |  |  |                                   |  |                   |
| sanyok   g @ @ @ M & @ & @<br>$H$ Total C<br>7000  |                                                       |  |  |                                                        |  |  |  |  |  | 闸Волосы |  |  | <b>回</b> железо   ↓ 卡西西会历国の 11:43 |  |                   |

*Рисунок. Вольтамперограммы при регистрации аналитических сигналов определения никеля в растворе фонового электролита (1), в пробе (2) и в пробе с добавкой АС никеля (3)*

## *Приложение Ж выполнение измерений с использованием комплекса вольтамперометрического СТА для определения массовой концентрации СЕЛЕНА*

Определение массовой концентрации *селена* с использованием анализатора СТА на фоне раствора соляной концентрации концентрации 0,6 моль/дм<sup>3</sup> с приме*нением инертного газа.*

Анализатор СТА готовят к работе в соответствии с «Руководством пользователя» и паспортом на данный прибор.

Электроды:

- индикаторный электрод *ртутно-графитовый электрод*;
- электрод сравнения и вспомогательный электрод *хлорсеребряный,* заполненный хлоридом калия концентрации 1,0 моль/дм3 с сопротивлением не более 30, кОм.

Сменные стаканчики из кварцевого стекла вместимостью 15 - 20 см<sup>3</sup>. Трубочки для подачи газа.

## *Подготовка ртутно-графитового электрода, проверка стаканчиков, фонового раствора и электродов на чистоту*

В три чистых стаканчика вместимостью  $15-20$  см $^3$  вносят  $10,0$  см $^3$  соляной кислоты концентрации 0,6 - 0,8 моль/дм<sup>3</sup>, 0,3 см<sup>3</sup> азотнокислой ртути концентрации 100 мг/дм<sup>3</sup> и 0,2 см<sup>3</sup> сернокислой меди концентрации 100 мг/дм<sup>3</sup>. Стаканчики помещают в каждую из трех электрохимических ячеек анализатора СТА. Опускают в раствор индикаторные электроды (графитовые), электроды сравнения, вспомогательные электроды, азотные трубочки и подключают их к соответствующим клеммам прибора в каждой ячейке.

Загружают Файл созданной заранее методики (например, «Se катодный»), в главном меню выбирают пункт  $\mathbb{E}$  **МЕТОДИКА / ОТКРЫТЬ)** или создают новую методику.

Создание новой методики (см. «Руководство пользователя» раздел.3.1 «Создание новой методики»). В главном меню выбирают пункт  $\Box$  Методика / Новая методика.

Вводят следующие параметры.

Трасса\_\_\_\_\_\_\_\_\_\_\_\_\_\_\_\_\_\_\_\_\_\_\_

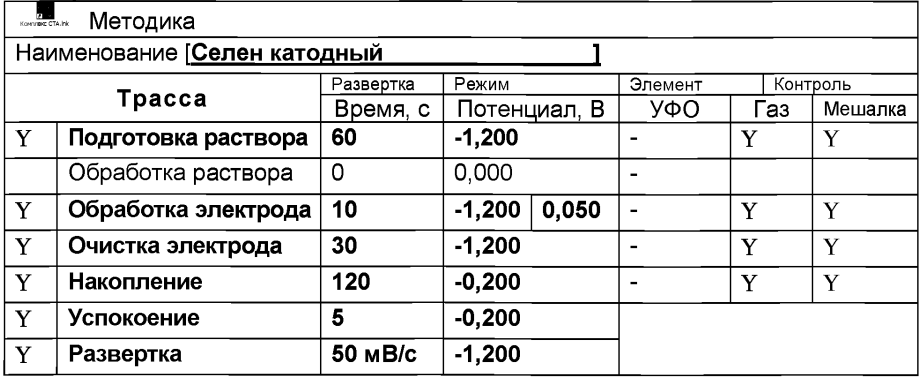

## Развертка

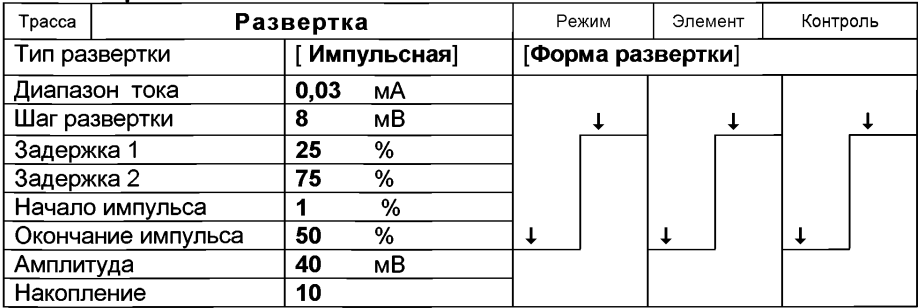

#### Режим

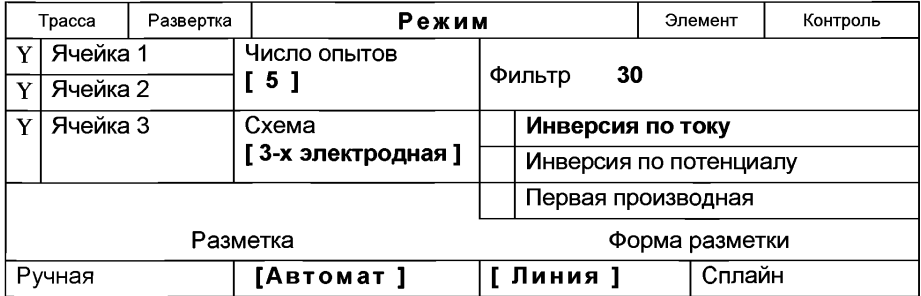

#### Элемент

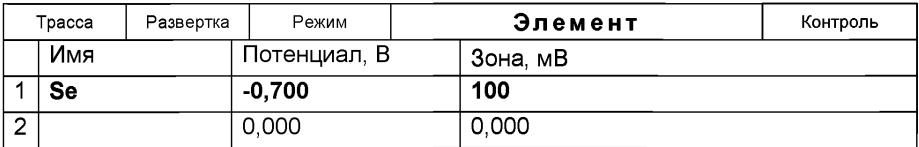

## Контроль

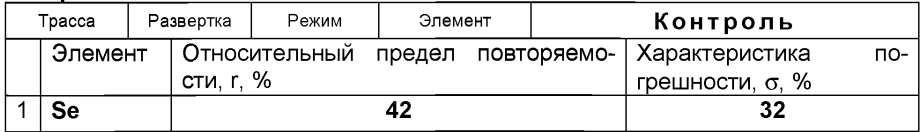

Сохраняют методику: или в команде главного меню «Сохранить методику» или панели управления • (например «Se катодный»).

Измерение фона. Запускают команду « $\uparrow$ » ФОН» (см. «Руководство пользователя» раздел 4.2 «Запуск анализа фонового раствора»). Снимают по 3 - 5 вольтамперограмм. Проводят их разметку (см. «Руководство пользователя», раздел 4.3 «Разметка вольтамперных зависимостей»), удаление «выпадающих» кривых» (см. «Руководство пользователя», раздел 4.4 «Обработка вольтамперных кривых», ).

При наличии на вольтамперных кривых пиков определяемого элемента высотой более 0,001 мкА содержимое стаканчиков выливают, отмывают стаканчики и электроды так, чтобы в чистом фоне отсутствовали пики определяемого элемента (или были менее 0,001 мкА).

Проверка работы ртутно-графитового электрода по контрольной пробе селена. Вводят в чистые стаканчики, проверенные на чистоту, по 0,02 см<sup>3</sup> аттестованной смеси селена концентрации 10,0 мг/дм<sup>3</sup> (АС-1). Полученный раствор будет являться контрольной пробой с содержанием селена 0,020 мг/дм<sup>3</sup> при объеме пробы 10.0 см $^3$ .

Запускают команду « П» Получение вольтамперограмм пробы». Снимают по 3 - 5 вольтамперограмм. Проводят их разметку (см. «Руководство пользователя», раздел 4.3 «Разметка вольтамперных зависимостей»), удаление «выпадающих» кривых (см. раздел 4.4 «Обработка вольтамперных кривых» ).

Измерение пробы с добавкой (см. «Руководство пользователя», раздел 4.7 «Запуск анализа добавки»). Вносят в стаканчики с пробой еще одну добавку АС-1 селена объемом 0,02 см<sup>3</sup> той же концентрации. Запускают команду « <sup>1.</sup> Получение вольтамперограмм пробы с добавкой». Снимают по  $3 - 5$  вольтамперограмм. Проводят их обработку аналогично А.2.5.2.

Расчет массовой концентрации селена в контрольной пробе. Заполняют таблицу «**Количество»** <u>•</u> например:

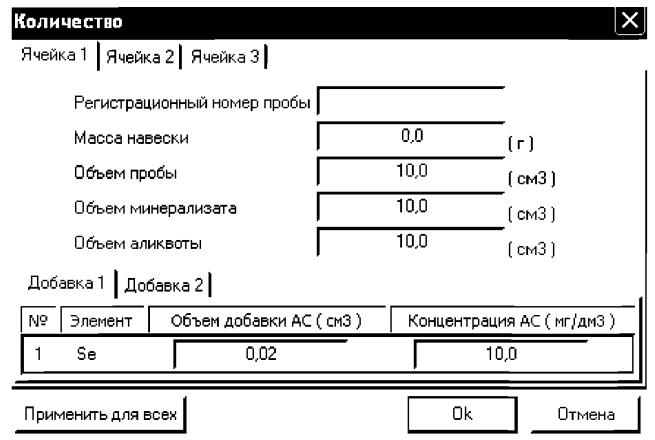

Для перехода в таблицу «Концентрация» в главном окне на панели управления

нажимают кнопку  $-\sqrt{2}$  Окно просмотра результат анализа. (См. «Руководство пользователя», раздел 4.9 «Вычисление концентрации»

Если расхождение между полученными и введенными концентрациями не превышает 20 %, ртутно-графитовые электроды считают пригодными к работе. После этого приступают к измерению при анализе проб в такой же последовательности.

Если расхождение между результатами в ячейках составляет более 20%, ртутно-графитовый электрод зачищают на фильтровальной бумаге, ополаскивают бидистиллированной водой и повторяют операции .

Растворы с контрольной пробой селена выливают из стаканчиков; электроды промывают; стаканчики промывают.

Результаты измерения сигналов. В окне «Результаты измерения сигналов» ^ отображаются результаты разметки для всех типов вольтамперограмм.

## *ИВ измерения при анализе реальной пробы на содержание селена*

Одновременно рекомендуется проводить измерения двух параллельных и одной холостой пробы в трех стаканчиках.

Стаканчики с пробой анализируемого объекта, подготовленные для измерения по разделу «Подготовка пробы», помещают в электрохимическую ячейку, опускают электроды.

Запускают команду «<sup>П</sup>» Получение вольтамперограмм пробы» (см. Руководство пользователя раздел 4.6 «Запуск анализа пробы»). Снимают по 3 - 5 вольтамперограмм, проводят их разметку (см. «Руководство пользователя», раздел 4.3 «Разметка вольтамперных зависимостей»), удаление «выпадающих» кривых» (см. «Руководство пользователя», раздел 4.4 «Обработка вольтамперных кривых»),

В стаканчики с пробой с помощью пипетки или дозатора вносят добавки по 0,02 см<sup>3</sup> аттестованной смеси селена концентрации 10,0 мг/дм<sup>3</sup> (AC-1) или другой AC в зависимости от предполагаемой концентрации селена в пробе, чтобы высоты пиков на вольтамперограмме увеличились примерно в 2 раза.

Запускают команду « <sup>1</sup> Получение вольтамперограмм пробы с добавкой». Снимают по 3 - 5 вольтамперограмм. Проводят их обработку так же, как и при измерении пробы.

В окне «Просмотр результатов измерения сигнала» <sup>囯</sup> смотрят результаты разметки для всех типов вольтамперограмм во всех 3-х ячейках (после добавки).

## *Вычисление массовых концентраций элемента*

В таблице «Количество» для каждой активной ячейки указывают: массу навески, объем минерализата, пошедший на растворение озолённой пробы, и объем аликвотной части подготовленной к анализу пробы.

Нажимают кнопку  $-\sqrt{2}$  Окно просмотра результатов анализа на панели управления.

Нажимают кнопку [Приемлемость], в случае, когда результаты измерений параллельных проб приемлемы, вычисляется среднее арифметическое значение, которое принимают за результат анализа.

*Сохранение документа.* Для сохранения документа на панели управления

нажимают кнопку **в или в главном меню выбирают пункт Документ/Сохранить в** архиве. (См. «Руководство пользователя», раздел 5 «Работа с документом»).

Для печати вольтамперных кривых на принтере нажимают кнопку  $\overset{\text{\normalsize{4}}}{\Rightarrow}$  или в главном меню выбирают пункт Документ / Печать графиков (См. «Руководство пользователя», раздел 6 «Печать»),

Данные результата анализа могут быть распечатаны в виде протокола в формате Microsoft ® Word по существующему шаблону отчета (См. «Руководство пользователя», раздел 7.2). Так же возможно создание шаблона по требуемому типу оформления отчета (См. «Руководство пользователя», раздел 7.1).

## Приложение 3 Выполнение измерений массовой концентрации хрома с использованием КОМПЛЕКСА ВОЛЬТАМПЕРОМЕТРИЧЕСКОГО СТА (с программным обеспечением DOS)

использованием Определение массовой концентрации хрома (VI) с анализатора СТА на фоне серной кислоты концентрации 0,3 моль/дм $3$  с добавлением 0,2 см<sup>3</sup> дифенилкарбазида концентрации 0,0002 мг/дм<sup>з</sup> с применением инертного газа.

Анализатор СТА готовят к работе в соответствии с «Руководством пользователя» и паспортом на данный прибор, устанавливают электроды по двухэлектродной схеме подключения:

Рабочий - графитовый электрод (катод) - в гнездо РЭ. Сравнения - хлорсеребряный (анод) – в гнездо ХСЭ;

Трубочки для подачи газа.

## Проверка стаканчиков, раствора фонового электролита и электродов на чистоту при определении массовой концентрации хрома

Для проведения измерений пробы при определении массовой концентрации хрома из команды «ВЫБОР» загружают файл «CrBIO» со следующими параметрами трассы:

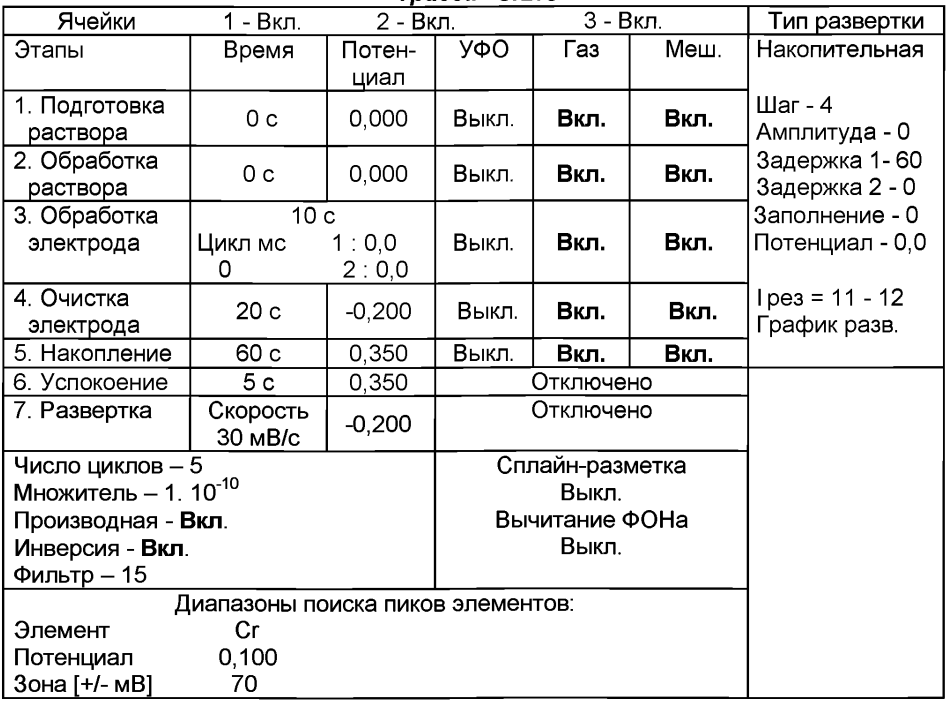

#### Tnacca «CrBIO»

В чистые кварцевые стаканчики вместимостью 20 - 25 см3 наливают *раствор фонового электролита: 10-11 см3 бидистиллированной воды, 0,5 см\* раствора серной кислоты концентрации 3 моль/дм3 и 0,2 см3 раствора ДФК концентрации 0,0002 моль/дм3).*

Стаканчики помещают в электрохимическую ячейку, опускают электроды и запускают команду "ФОН" (см. "Руководство пользователя" команда «Фон»).

Снимают 3 - 5 вольтамперограмм, проводят их обработку (удаление «выпадающих» кривых, «УСРЕДНЕНИЕ» согласно «Руководству пользователя»).

При наличии на полученной усредненной вольтамперной кривой пиков определяемого элемента высотой более 0,1 мкА содержимое стаканчиков выливают, отмывают стаканчики и электроды, чтобы в чистом фоне отсутствовали пики определяемого элемента (или были менее 0,1 мкА).

## *Проверка работы графитовых электродов по контрольной пробе хрома (VI)*

Проверку работы графитовых электродов (ГЭ) проводят:

1) после приготовления нового графитового электрода;

2) при неудовлетворительной сходимости результатов анализа.

В проверенные на чистоту стаканчики с раствором фонового электролита с помощью пипетки или дозатора вносят по 0.05 см<sup>3</sup> аттестованного раствора хрома (VI) концентрации 1,0 мг/дм<sup>3</sup> (АС-2).

Полученный раствор является контрольной пробой с содержанием хрома 0,005 мг/дм $3$  при объеме пробы 10 см $3$ 

Запускают команду «ПРОБА» (см. «Руководство пользователя» команда ПРОБА). Запускают команду «ПУСК». Снимают по 3 - 5 вольтамперограмм, проводят их обработку (удаление «выпадающих» кривых, «УСРЕДНЕНИЕ» согласно «Руководству пользователя»).

Запускают команду «ДОБАВКА» (см. «Руководство пользователя» команда ДОБАВКА).

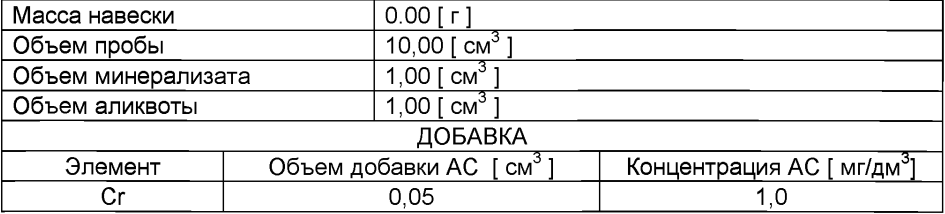

Заполняют таблицу «КОЛИЧЕСТВО», например:

Вносят в стаканчик с пробой добавку хрома (VI) объемом 0,05 см<sup>3</sup> концентрации 1 мг/дм<sup>3</sup> и запускают измерение по добавке, нажав «ПУСК».

Снимают по 3 - 5 вольтамперограмм, проводят их обработку (удаление «выпадающих» кривых, «УСРЕДНЕНИЕ» согласно «Руководству пользователя»),

В результате получают значения концентраций хрома (VI) для каждой ячейки, которые смотрят в таблице «СОДЕРЖАНИЕ».

Если расхождения между полученными и введенными концентрациями не превышают 20 %, графитовые электроды считают пригодными к работе. В противном случае проверку графитовых электродов следует повторить еще раз.

## *Выполнение измерений при определении массовой концентрации хрома (VI) в пробе биообъекта*

Одновременно проводят анализ двух параллельных и одной резервной пробы в трех стаканчиках.

Стаканчики с пробой, подготовленные по разделу 8.5 настоящей методики, помещают в ячейку анализатора СТА.

Запускают команду «ПРОБА» из колонки «Действия» (см. «Руководство пользователя» команда ПРОБА). Запускают команду «ПУСК».

В результате выполнения серии измерений на экране должно быть по 3 - 5 вольтамперограмм в каждом из окон вывода, соответствующим ячейкам 1,2,3. Невоспроизводимые вольтамперограммы исключают, оставшиеся усредняют.

Запускают команду «ДОБАВКА» из колонки «Действия» (см. «Руководство пользователя» команда ДОБАВКА).

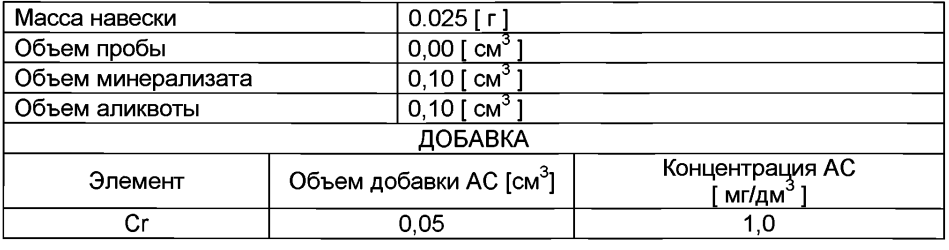

Заполняют таблицу «КОЛИЧЕСТВО», например:

В каждую ячейку вносят с помощью пипетки или дозатора добавку АС хрома (VI) с такими же параметрами и запускают измерение по добавке, нажав "ПУСК" в меню действий по «ДОБАВКЕ».

Снимают по 3 - 5 вольтамперограмм, проводят их обработку (удаление «выпадающих» кривых, «УСРЕДНЕНИЕ» согласно «Руководству пользователя»).

Полученные вольтамперограммы обрабатывают так же.

В результате получают по 3 значения концентрации хрома (VI) в исходной пробе (каждое значение для соответствующей параллельной пробы), которые смотрят в таблице «СОДЕРЖАНИЕ» и заносят в «АРХИВ» (см. «Руководство пользователя»).

## *Приложение И выполнение измерений при определении массовой концентрации ЙОДА с использованием вольтамперометрического анализатора СТА (с программным обеспечением Windows)*

Анализатор СТА должен быть предварительно подготовлен к работе в соответствии с «Руководством пользователя» на данный вольтамперометрический комплекс.

Электроды:

- стаканчики из кварцевого стекла вместимостью 20 - 25 см<sup>3</sup>.

- рабочий электрод - ртутно-пленочный;

- электрод сравнения хлорсеребряный в 1,0 моль/дм<sup>3</sup> растворе хлорида натрия или калия с сопротивлением не более 3,0 кОм;
- вспомогательный электрод хлорсеребряный в 1,0 моль/дм<sup>3</sup> растворе хлорида натрия или калия с сопротивлением не более 3,0 кОм.

Тефлоновые трубка для подвода инертного газа с целью удаления растворенного кислорода и перемешивания раствора.

## *1.1 Проверка стаканчиков, фонового раствора и электродов на чистоту Электрохимическая очистка индикаторного электрода*

В три чистых кварцевых стаканчика вместимостью 20 - 25 см<sup>3</sup> наливают по 9,0- 10,0 см3 бидистиллированной воды, добавляют по 0,1 см3 концентрированной азотной кислоты. Этот раствор служит для очистки поверхности ртутнопленочного электрода.

Опускают в раствор индикаторные электроды, электроды сравнения, вспомогательные электроды, азотные трубочки и подключают их к соответствующим клеммам прибора в каждой ячейке.

Загружают файл созданной заранее методики («Электрохимическая обработка электрода»), в главном меню выбирают пункт  $\mathbb{E}\left[$  МЕТОДИКА / ОТКРЫТЬ) или создают новую методику для очистки поверхности индикаторного электрода.

Создание новой методики (см. «Руководство пользователя» раздел.3.1 «Создание новой методики»). В главном меню выбирают пункт  $\Box$  Методика / Новая методика. Вводят следующие параметры.
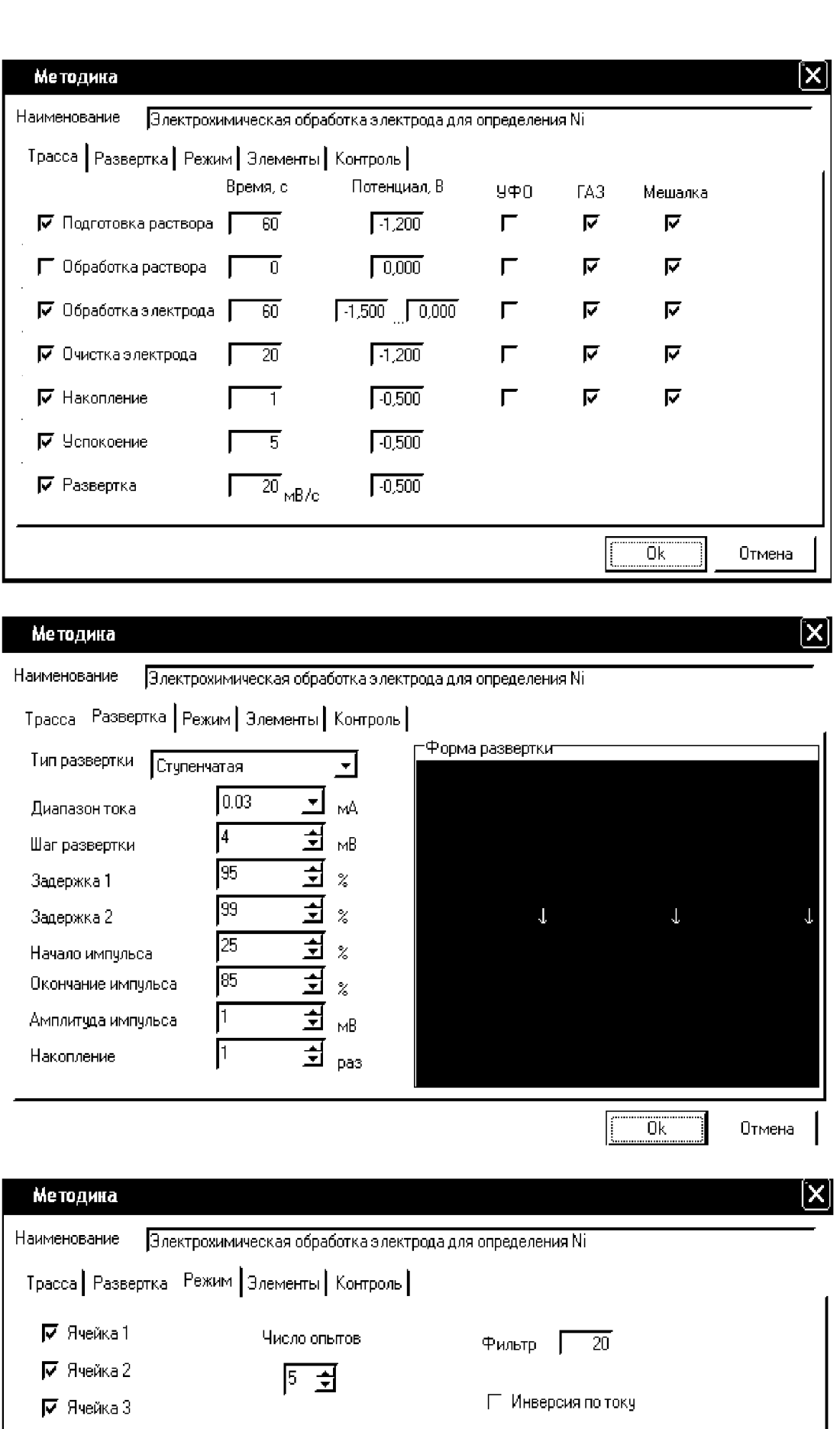

Окема I- Инверсия по потенциалу |2-к электродная \_▼] Г Первая производная Разметка **Ручная** <u>Автомат</u> Форма разметки **Пиния** Сплайн

 $\overline{OR}$  Oтмена

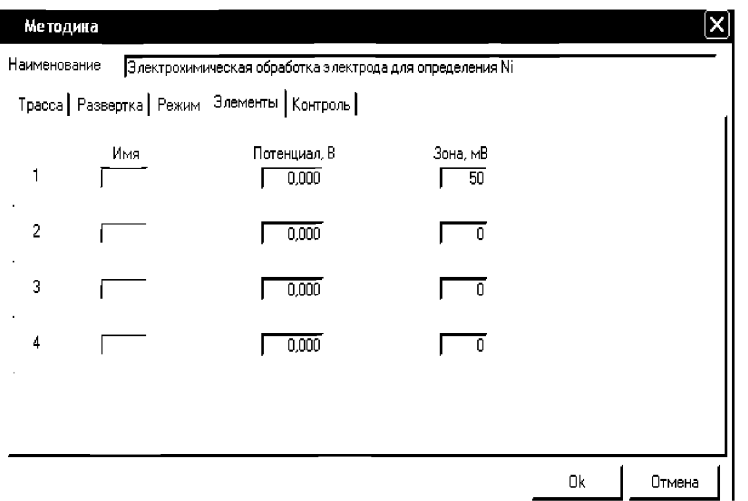

Сохраняют методику: или в команде главного меню **«Сохранить методику»** или панели управления <sup>га</sup> (например **«Электрохимическая обработка электрод»** ).

Запускают команду ^ **«Запуск подготовки раствора».** После завершения одного цикла содержимое стаканчиков выливают. Стаканчики ополаскивают 2 - 3 раза бидистиллированной водой. Электроды готовы.

# *Оценка качества приготовленных электродов.*

Для оценки качества приготовленных электродов проводят следующие операции: Загружают файл созданной заранее методики (например, **«Определение йода»),** в главном меню выбирают пункт **МЕТОДИКА / ОТКРЫТЬ)** или создают новую методику.

**Создание новой методики** (см. «Руководство пользователя» раздел.3.1 «Создание новой методики»). В главном меню выбирают пункт **<sup>1</sup> Методика / Новая методика.** Вводят следующие параметры.

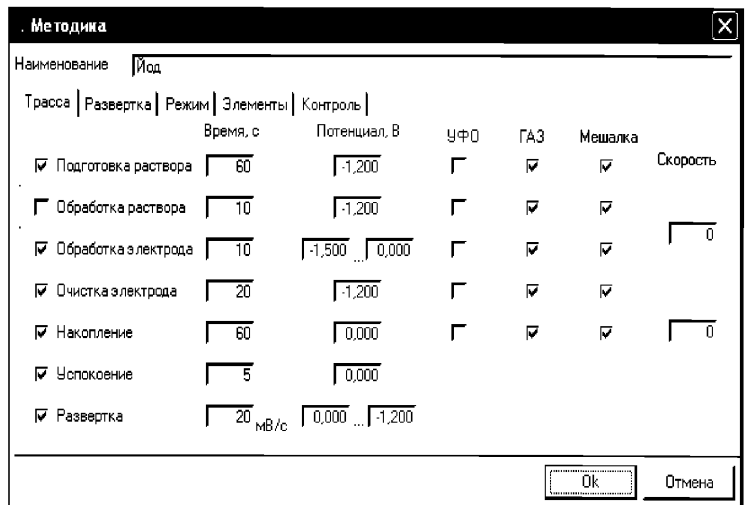

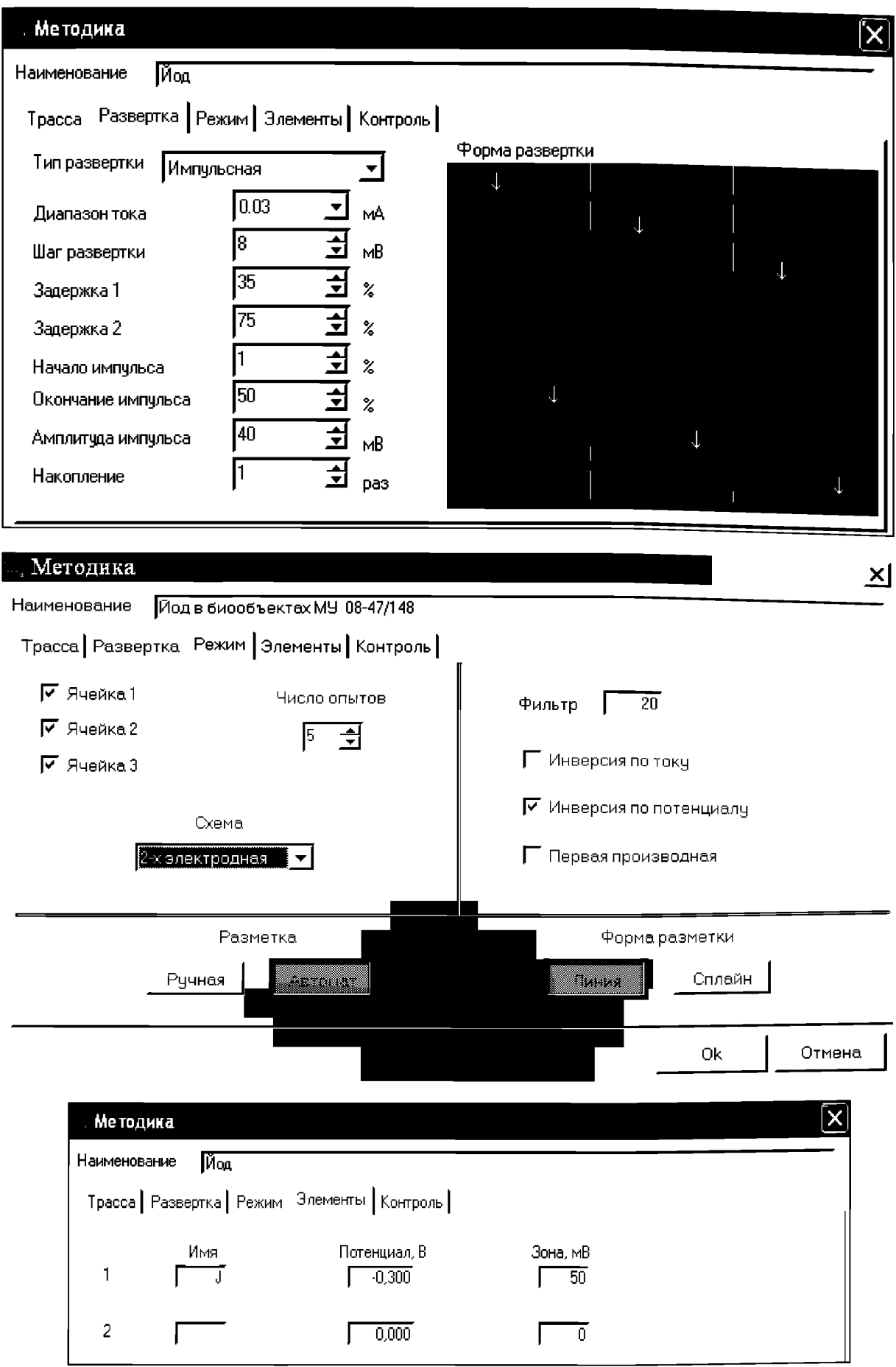

Сохраняют методику: в команде главного меню «Сохранить методику» или панели управления  $\blacksquare$  (например ««Определение йода в

Измерение фона. В чистые стаканчики наливают по 10 см<sup>3</sup> раствора калия азотнокислого концентрации 0,1 моль/дм<sup>3</sup>, стаканчики помещают в ячейку, опускают электроды и запускают команду « $\phi$  ФОН» (см. «Руководство пользователя» раздел 4.2 «Запуск анализа фонового раствора»).

Снимают по 3 - 5 вольтамперограмм. Проводят их разметку (см. «Руководство пользователя», раздел 4.3 «Разметка вольтамперных зависимостей»), удаление «выпадающих» кривых» (см. «Руководство пользователя», раздел 4.4 «Обработка вольтамперных кривых», ).

При наличии на вольтамперных кривых пиков определяемого элемента высотой более 0,2 мкА содержимое стаканчиков выливают, отмывают стаканчики и электроды так, чтобы в чистом фоне отсутствовали пики определяемого элемента (или были менее 0,2 мкА).

Измерение контрольной пробы (см. «Руководство пользователя» раздел 4.6 «Запуск анализа пробы»)

В стаканчик с фоновым электролитом вносят пипеткой или дозатором по 0,01 см<sup>3</sup> АС-3 иодид-ионов концентрации 10,0 мг/дм<sup>3</sup>. Полученный раствор является контрольной пробой с содержанием 0,01 мг/дм<sup>3</sup> при объеме пробы 10 см<sup>3</sup>.

Запускают команду « <sup>П</sup>**» Получение вольтамперограмм пробы**». Снимают по 3 - 5 вольтамперограмм. Проводят их разметку (см. «Руководство пользователя», раздел 4.3 «Разметка вольтамперных зависимостей»), удаление «выпадающих» кривых (см. раздел 4.4 «Обработка вольтамперных кривых» ).

Измерение пробы с добавкой (см. «Руководство пользователя», раздел 4.7 «Запуск анализа добавки»).

Программой предусмотрена возможность оценки концентрации по одной или двум добавкам АС йода.

Вносят в стаканчики с пробой добавки АС йодид-ионов объемом 0.01 см<sup>3</sup> АС-

3 иодид-ионов концентрации 10,0 мг/дм<sup>3</sup>. Запускают команду « <sup>1</sup> Получение вольтамперограмм пробы с добавкой». Снимают по 3 - 5 вольтамперограмм. Проводят их обработку аналогично.

В окне «Результаты измерения сигналов» ® отображаются результаты разметки для всех типов вольтамперограмм.

Расчет массовой концентрации йодид-ионов в контрольной пробе Заполняют таблицу «Количество» <sup>•</sup> например:

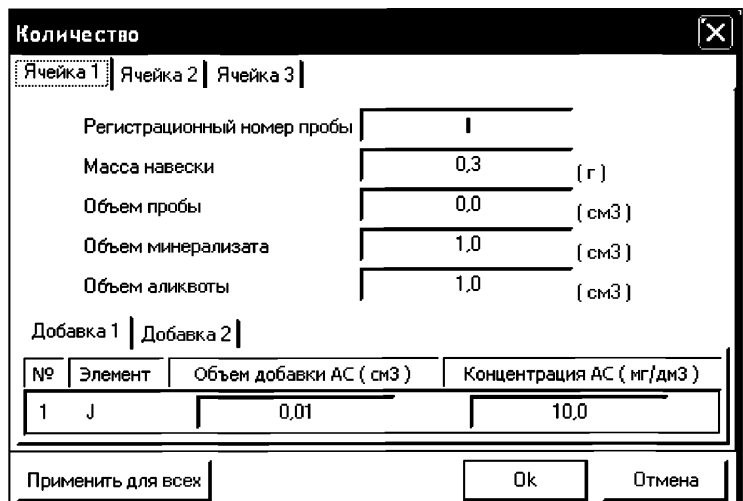

Для перехода в таблицу **«Концентрация»** в главном окне на панели управления нажимают кнопку -<sup>[C]</sup> Окно просмотра результаты анализа. (См. «Руководство пользователя», раздел 4.9 «Вычисление концентрации»

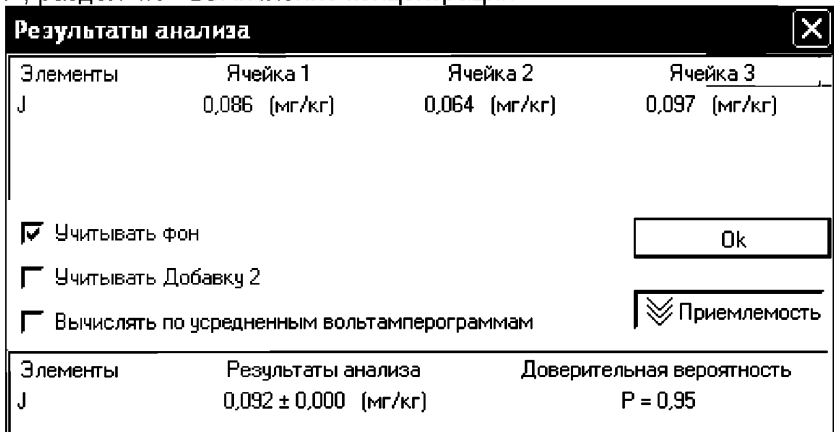

Если расхождение между полученными и введенными концентрациями не превышает 30 %, ртутно-пленочные электроды считают пригодными к работе. После этого приступают к измерению при анализе проб в такой же последовательности.

# *Выполнение измерений при анализе реальной пробы анализируемого продукта на содержание йода*

Одновременно рекомендуется проводить измерения при анализе двух параллельных и одной резервной пробы в трех стаканчиках.

Стаканчики с пробой анализируемого объекта, подготовленные для измерения по разделу «Подготовка пробы» методики количественного химического анализа, помещают в электрохимическую ячейку, опускают электроды.

Запускают команду «<sup>П</sup>» Получение вольтамперограмм пробы» (см. Руководство пользователя раздел 4.6 «Запуск анализа пробы»). Снимают по 3 - 5 вольтамперограмм, проводят их разметку (см. «Руководство пользователя», раздел 4.3 «Разметка вольтамперных зависимостей»), удаление «выпадающих» кривых» (см. «Руководство пользователя», раздел 4.4 «Обработка вольтамперных кривых»),

В стаканчики с пробой с помощью пипетки или дозатора вносят добавки АС йодид-ионов в таких объемах, чтобы высоты пиков на вольтамперограмме увеличились примерно в 2 раза ((по 0,01 см<sup>3</sup> АС-3 иодид-ионов концентрации 10.0 мг/дм<sup>3</sup>).

Запускают команду « ' Получение вольтамперограмм пробы с добавкой». Снимают по 3 - 5 вольтамперограмм. Проводят их обработку так же, как и при измерении пробы.

При необходимости в стаканчики с пробой вводят такую же вторую добавку АС йодид-ионов, запускают команду «  $^{2}$  Получение вольтамперограмм пробы с двумя добавками», снимают 3 - 5 вольтамперограмм, проводят их обработку.

В окне «Просмотр результатов измерения сигнала» <sup>囯</sup> смотрят результаты разметки для всех типов вольтамперограмм во всех 3-х ячейках (после второй добавки).

#### Вычисление массовых концентраций определяемого элемента

В таблице «Количество»  $\clubsuit$ . для каждой активной ячейки указывают: массу навески или объем пробы, объем минерализата, пошедший на растворение оголённой пробы, и объем аликвотной части подготовленной к анализу пробы.

Нажимают кнопку  $-\frac{|\mathbb{C}|}{|C|}$  Окно просмотра результатов анализа в главном окне на панели управления.

В таблице представлены значения массовых концентраций цинка, кадмия, свинца и меди для каждой из параллельных проб. Нажимают кнопку [Приемлемость], в случае, когда результаты измерений параллельных проб приемлемы, вычисляется среднее арифметическое значение, которое принимают за результат анализа.

#### Сохранение документа

Для сохранения документа на панели управления нажимают кнопку В или в главном меню выбирают пункт Документ/Сохранить в архиве. (См. «Руководство пользователя», раздел 5 «Работа с документом»).

Для печати вольтамперных кривых на принтере нажимают кнопку <sup>●</sup> или в главном меню выбирают пункт Документ / Печать графиков (См. «Руководство пользователя», раздел 6 «Печать»),

Данные результата анализа могут быть распечатаны в виде протокола в формате Microsoft ® Word по существующему шаблону отчета (См. «Руководство пользователя», раздел 7.2). Так же возможно создание шаблона по требуемому типу оформления отчета (См. «Руководство пользователя», раздел 7.1).

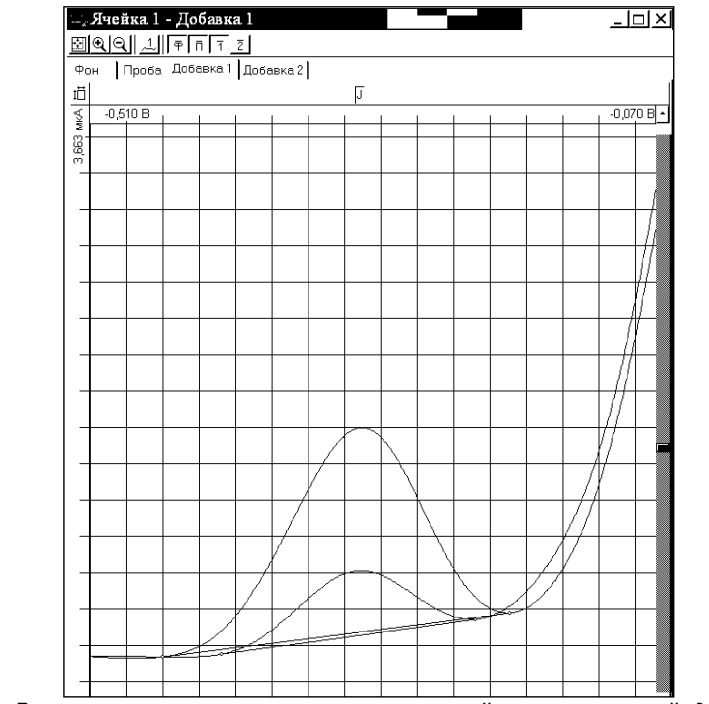

*Рисунок. Вольтамперограммы измерения массовой концентрации йодид-ионов в пробе и в пробе с добавкой АС йодид-ионов*

## Приложение К *ВЫПОЛНЕНИЕ ИЗМЕРЕНИЙ с использованием комплекса аналитического вольтамперометрического СТА (с программным обеспечением Windows) витамин В1*

Комплекс СТА должен быть предварительно подготовлен к работе в соответствии с «Руководством пользователя» на данный вольтамперометрический комплекс.

## *Подготовка электродов и стаканчиков*

Электроды:

- индикаторный электрод *ртутно-пленочный на серебряной подложке* с толщиной пленки ртути 10 - 15 мкм и рабочей поверхностью 0,2 - 0,3 см<sup>3</sup>;
- электрод сравнения *хлоридсеребряный,* заполненный насыщенным раствором хлорида калия, с сопротивлением не более 30, кОм.
- вспомогательный электрод *хлоридсеребряный,* заполненный насыщенным раствором хлорида калия, с сопротивлением не более 30, кОм.

Сменные стаканчики из кварцевого стекла вместимостью  $15-20$  см<sup>3</sup>.

Трубки тефлоновые для подвода инертного газа с целью удаления растворенного кислорода и перемешивания раствора.

Раствор фонового электролита - раствор натрия фосфорнокислого двузамещенного 12 водного концентрации 0.1 моль/дм<sup>3</sup>.

## *Проверка стаканчиков, раствора фонового электролита и электродов на чистоту при определении концентрации витамина В1*

Выбор или создание параметров определения

Для загрузки существующей методики в главном меню выбирают пункт  $\mathbb{B}$ МЕТОДИКА / ОТКРЫТЬ. В окне выбора файла выбирают необходимый файл методики и нажимают кнопку ОТКРЫТЬ ФАЙЛ (например, «Витамин\_В1»).

Создание новой методики (см. раздел 3.1 «Руководства пользователя»), В

главном меню выбирают пункт  $^{\square}$  Методика / Новая. В окно редактирования вводят параметры согласно методике проведения количественного химического анализа.

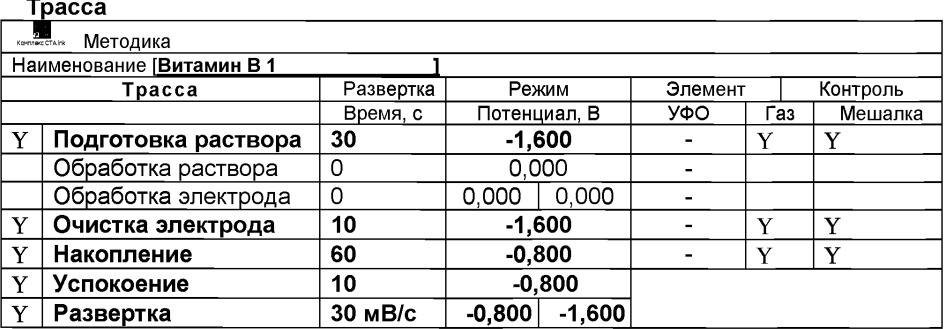

## Развертка

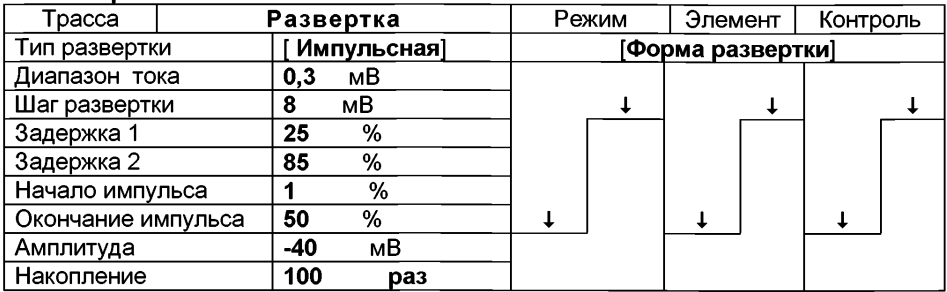

### Режим

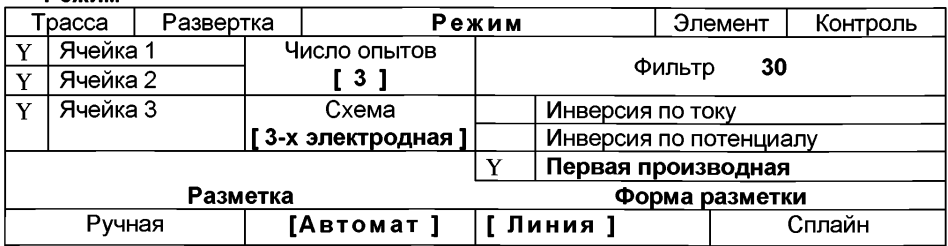

#### Элемент

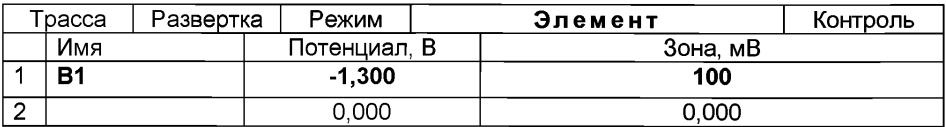

## Контроль

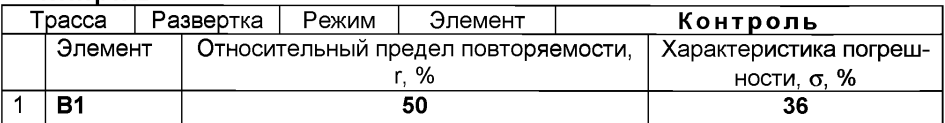

Сохраняют методику: в команде главного меню «Сохранить методику» или на панели управления  $\blacksquare$  (например «Определение витамина В1 в пробах грудного молока»).

Измерение фона В подготовленные чистые кварцевые стаканчики с помощью пипетки или дозатора вносят по 10,0 см3 раствор фонового электролита - раствор натрия фосфорнокислого двузамещенного 12 водного концентрации 0,1 моль/дм<sup>3</sup>, стаканчики помещают в ячейку анализатора, опускают электроды.

Запускают команду « $^{\text{+}}$  ФОН» (см. «Руководство пользователя» раздел «Запуск анализа фонового раствора»). Снимают 5 вольтамперограмм.

Проводят разметку полученных вольтамперограмм (см. «Руководство пользователя», раздел «Разметка вольтамперных зависимостей»), удаление «выпадающих» кривых» (см. «Руководство пользователя», раздел «Обработка вольтамперных кривых»).

При наличии на вольтамперных кривых пиков определяемого компонента высотой более 0,1 мкА содержимое стаканчиков выливают, отмывают стаканчики и электроды так, чтобы в чистом фоне отсутствовали пики определяемого компонента (или были менее 0,1 мкА). По окончании измерения фона содержимое стаканчиков не выливают.

## Проверка работы ртутно-пленочных электродов по контрольной пробе (методом «введено-найдено»)

Проверку работы ртутно-пленочных электродов (РПЭ) проводят:

- $\triangleright$  после нанесения пленки ртути на поверхность РПЭ;
- $\triangleright$  при неудовлетворительной сходимости результатов анализа;
- $\triangleright$  при отсутствии на вольтамперограммах пробы с добавкой пика определяемого компонента.

Вводят в стаканчики с раствором фонового электролитом 0,02 см<sup>3</sup> аттестованного раствора витамина  $B_1$  концентрации 1000,0 мг/дм<sup>3</sup>. Полученный раствор является контрольной пробой с содержанием витамина  $B_1$  равным 2,0 мг/дм<sup>3</sup> при объеме пробы 10,0 см<sup>3</sup>.

Запускают команду « Получение вольтамперограмм пробы». Снимают по 3 - 5 вольтамперограмм. Проводят их разметку (см. «Руководство пользователя», раздел 4.3 «Разметка вольтамперных зависимостей»), удаление «выпадающих» кривых (см. раздел 4.4 «Обработка вольтамперных кривых» ).

Измерение пробы с первой добавкой. Вводят в каждый стаканчик еще одну добавку аттестованного раствора витамина В1 объемом 0.02 см<sup>3</sup> концентрации 1000,0 мг/дм<sup>3</sup>. Запускают команду « <sup>1.</sup> Получение вольтамперограмм пробы с добавкой». Снимают по 3 - 5 вольтамперограмм. Проводят их обработку.

Измерение пробы со второй добавкой. Вводят в каждый стаканчик еще одну добавку аттестованного раствора витамина В1 объемом 0,02 см<sup>3</sup> концентрации 1000,0 мг/дм<sup>3</sup>. Запускают команду «  $^{2}$  Получение вольтамперограмм пробы с 2мя добавками». Снимают по 3 - 5 вольтамперограмм. Проводят их обработку.

В окне «Результаты измерения сигналов» <sup>□</sup> отображаются результаты разметки для всех типов вольтамперограмм:

Расчет массовой концентрации компонента в контрольной пробе. Заполняют таблицу «**Количество**» **•** например:

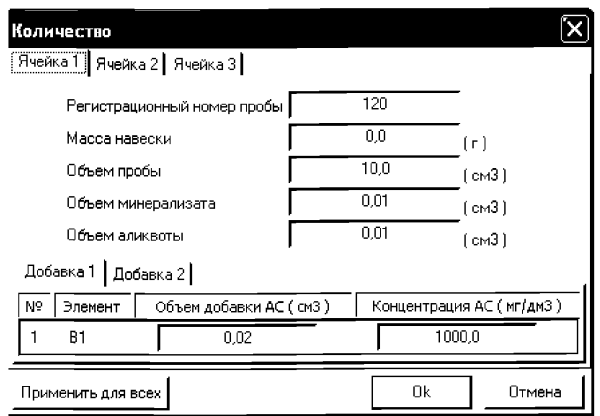

Для перехода в таблицу «Концентрация» в главном окне на панели управления

нажимают кнопку  $-$  <sup>[ $C$ ]</sup> Окно просмотра результаты анализа. (См. «Руководство пользователя», раздел 4.9 «Вычисление концентрации»

Если расхождения между полученными и введенными концентрациями не превышают 30 %, ртутно-пленочные электроды считают пригодными к работе. В противном случае проверку ртутно-пленочных электродов следует повторить еще раз.

## *Анализ подготовленной для анализа пробы на содержание витамина В1*

Одновременно рекомендуется проводить анализ двух параллельных и одной резервной пробы в трех стаканчиках.

В проверенные на чистоту стаканчики с раствором фонового электролита объемом по  $9.5-10 \text{ cm}^3$  переносят аликвотную часть анализируемой пробы объемом по 0,1 - 0,3 см<sup>3</sup>, подготовленной по разделу 8.5.3 «Подготовка проб» настоящей методики .

Запускают команду «<sup>П</sup>» Получение вольтамперограмм пробы» (см. Руководство пользователя раздел 4.6 «Запуск анализа пробы»). Снимают по 3 - 5 вольтамперограмм, проводят их разметку (см. «Руководство пользователя», раздел «Разметка вольтамперных зависимостей»), удаление «выпадающих» кривых» (см. «Руководство пользователя», раздел «Обработка вольтамперных кривых» ).

В стаканчики с пробой с помощью пипетки или дозатора вносят добавки АС витамина В1 в таких объемах, чтобы высоты пиков на вольтамперограмме увеличились примерно в 2 раза (например 0,02 см<sup>3</sup> аттестованного раствора витамина  $B_1$ концентрации 1000.0 мг/дм<sup>3</sup>).

Запускают команду « <sup>1</sup> Получение вольтамперограмм пробы с добавкой». Снимают по 3 - 5 вольтамперограмм. Проводят их обработку так же, как и при измерении пробы.

При необходимости в стаканчики с пробой вводят вторую добавку АС компонента, запускают команду «  $^{2}$  Получение вольтамперограмм пробы с двумя добавками», снимают 3 - 5 вольтамперограмм, проводят их обработку.

В окне « <sup>囯</sup> Просмотр результатов измерения сигнала» смотрят результаты разметки для всех типов вольтамперограмм во всех 3-х ячейках (после второй добавки).

Вычисление массовых концентраций витамина В1. В таблице «Количество» <u>•</u> для каждой активной ячейки указывают: объем пробы, объем минерализата и объем аликвотной части подготовленной к анализу пробы.

Нажимают кнопку « ${}^{[C]}$  Окно просмотра результатов анализа» в главном окне на панели управления.

В таблице представлены значения массовых концентраций витамина В1 для каждой из параллельных проб. Нажимают кнопку [Приемлемость], в случае, когда результаты измерений параллельных проб приемлемы, вычисляется среднее арифметическое значение, которое принимают за результат анализа.

Сохранение документа. Для сохранения документа на панели управления на-

жимают кнопку «<u>М</u> **Сохранить файл архива (F6)»** или в главном меню выбирают пункт Документ/Сохранить в архиве. (См. «Руководство пользователя», раздел 5 «Работа с документом»).

Для печати вольтамперных кривых на принтере нажимают кнопку «  $\Rightarrow$  Печать кривых вольтамперограмм» или в главном меню выбирают пункт Документ / Печать графиков (См. «Руководство пользователя», раздел 6 «Печать»),

Данные результата анализа могут быть распечатаны в виде протокола в формате Microsoft ® Word по существующему шаблону отчета (См. «Руководство пользователя», раздел 7.2). Так же возможно создание шаблона по требуемому типу оформления отчета (См. «Руководство пользователя», раздел 7.1).

## Приложение *ВЫПОЛНЕНИЕ ИЗМЕРЕНИЙ массовой концентрации витамина В2 с использованием комплекса аналитического вольтамперометрического СТА (с программным обеспечением Windows)*

Комплекс СТА должен быть предварительно подготовлен к работе в соответствии с «Руководством пользователя» на данный вольтамперометрический комплекс.

## *Подготовка электродов и стаканчиков*

Электроды:

- индикаторный электрод стеклоуглеродный с рабочей поверхностью 25 - $30 \text{ mm}^2$ :
- электрод сравнения *хлоридсеребряный,* заполненный насыщенным Раствором хлорида калия с сопротивлением не более 30, кОм.
- вспомогательный электрод *хлоридсеребряный,* заполненный насыщенным Раствором хлорида калия с сопротивлением не более 30, кОм.

Сменные стаканчики из кварцевого стекла вместимостью 15 - 20 см<sup>3</sup>.

Трубки тефлоновые для подвода инертного газа с целью удаления растворенного кислорода и перемешивания раствора.

Раствор фонового электролита - *раствор соляной кислоты концентрации 0,01 моль/дм3.*

# *Проверка стаканчиков, раствора фонового электролита и электродов на чистоту при определении концентрации витамина В2*

Выбор или создание параметров определения

Для загрузки существующей методики в главном меню выбирают пункт  $\mathbb{B}$ МЕТОДИКА / ОТКРЫТЬ. В окне выбора файла выбирают необходимый файл методики и нажимают кнопку ОТКРЫТЬ ФАЙЛ (например, «Витамин\_В2»).

Создание новой методики (см. раздел 3.1 «Руководства пользователя»). В

главном меню выбирают пункт  $^{\mathbb{D}}$  Методика / Новая. В окно редактирования вводят параметры согласно методике проведения количественного химического анализа.

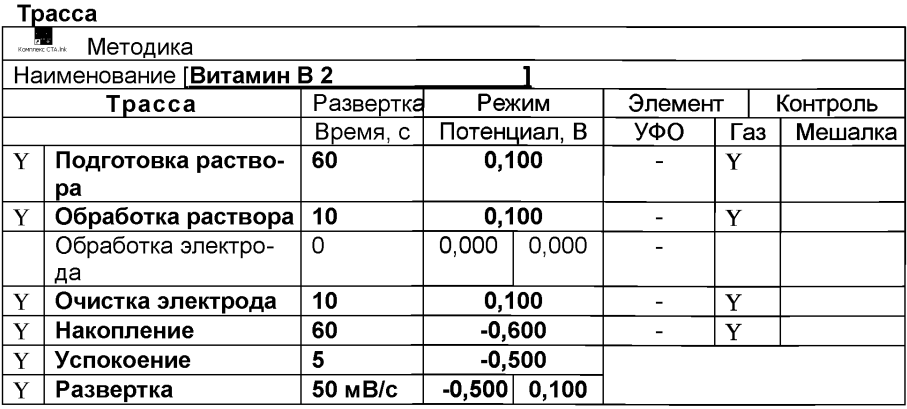

## Развертка

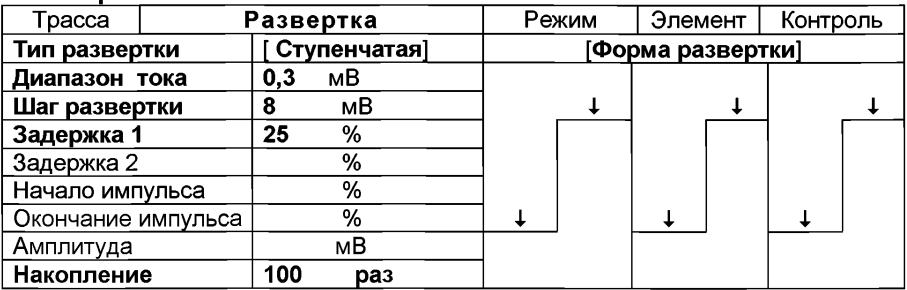

#### Режим

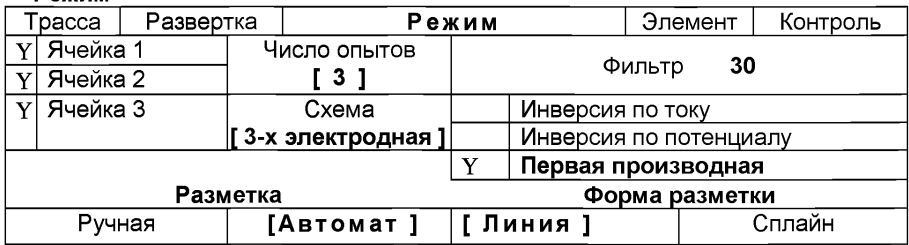

#### Элемент

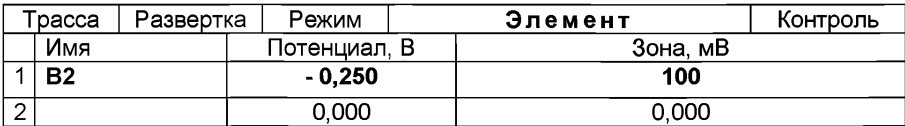

## Контроль

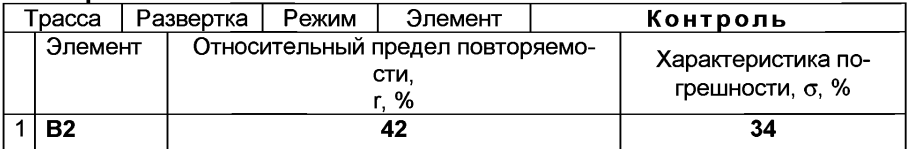

Сохраняют методику: в команде главного меню «Сохранить методику» или на панели управления <sup>• и</sup> (например «Определение витамина В2 в пробах БАД»).

Измерение фона В подготовленные чистые кварцевые стаканчики с помощью пипетки или дозатора вносят по 10,0 см<sup>3</sup> раствор фонового электролита, стаканчики помещают в ячейку анализатора, опускают электроды.

Запускают команду « $\overline{P}$  ФОН» (см. «Руководство пользователя» раздел «Запуск анализа фонового раствора»). Снимают 5 вольтамперограмм.

Проводят разметку полученных вольтамперограмм (см. «Руководство пользователя», раздел «Разметка вольтамперных зависимостей»), удаление «выпадающих» кривых» (см. «Руководство пользователя», раздел «Обработка вольтамперных кривых»).

При наличии на вольтамперных кривых пиков определяемого компонента высотой более 0,1 мкА содержимое стаканчиков выливают, отмывают стаканчики и электроды так, чтобы в чистом фоне отсутствовали пики определяемого компонента (или были менее 0,1 мкА). По окончании измерения фона содержимое стаканчиков не выливают.

## Проверка работы рабочих (стеклоуглеродных) электродов по контрольной пробе (методом «введено-найдено»)

Проверку работы стеклоуглеродных электродов (СУЭ) проводят:

- при неудовлетворительной сходимости результатов анализа;

- при отсутствии на вольтамперограммах пробы с добавкой пика определяемого компонента.<br>Вводят в

Вводят в стаканчики с раствором фонового электролитом 0,02 см°аттестованного раствора витамина В2 концентрации 1000,0 мг/дм°. Полученный раствор является контрольной пробой с содержанием витамина В2 равным 2.0 мг/дм $3$  при объеме пробы 10.0 см $3$ .

Запускают команду « $\mathbb{R}$  Получение вольтамперограмм пробы». Снимают по 3 - 5 вольтамперограмм. Проводят их разметку (см. «Руководство пользователя», раздел 4.3 «Разметка вольтамперных зависимостей»), удаление «выпадающих» кривых (см. раздел 4.4 «Обработка вольтамперных кривых» ).

Измерение пробы с первой добавкой. Вводят в каждый стаканчик еще одну добавку аттестованного раствора витамина В2 объемом 0,02 см<sup>3</sup> концентрации 1000.0 мг/дм<sup>3</sup>. Запускают команду « <sup>1.</sup> Получение вольтамперограмм пробы с добавкой». Снимают по 3 - 5 вольтамперограмм. Проводят их обработку.

Измерение пробы со второй добавкой. Вводят в каждый стаканчик еще одну добавку аттестованного раствора витамина В2 объемом 0,02 см<sup>3</sup> концентрации 1000,0 мг/дм<sup>3</sup>. Запускают команду «<sup>2.</sup> Получение вольтамперограмм пробы с 2мя добавками». Снимают по 3 - 5 вольтамперограмм. Проводят их обработку.

В окне «Результаты измерения сигналов» <sup>□</sup> отображаются результаты разметки для всех типов вольтамперограмм:

Расчет массовой концентрации компонента в контрольной пробе. Заполняют таблицу «**Количество»**  $\bullet$ ... например:

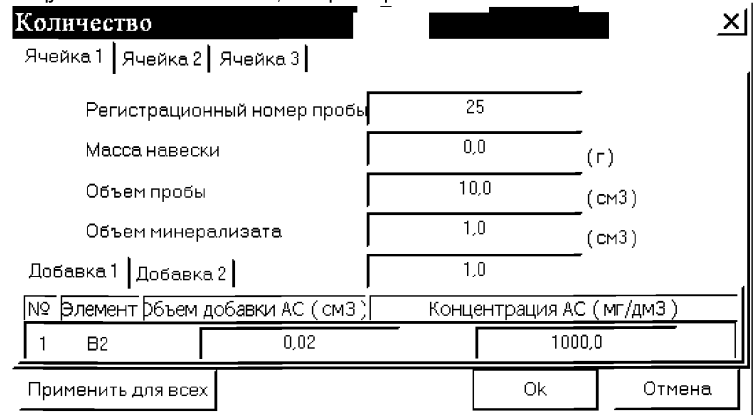

Для перехода в таблицу «Концентрация» в главном окне на панели управления

нажимают кнопку  $-\frac{|\mathbb{C}|}{|\mathbb{C}|}$  Окно просмотра результаты анализа. (См. «Руководство пользователя», раздел 4.9 «Вычисление концентрации»

Если расхождения между полученными и введенными концентрациями не превышают 30 %, стеклоуглеродные электроды считают пригодными к работе. В противном случае проверку электродов повторяют еще раз.

## *Анализ подготовленной для анализа пробы на содержание витамина В2*

Одновременно рекомендуется проводить анализ двух параллельных и одной резервной пробы в трех стаканчиках.

В проверенные на чистоту стаканчики с раствором фонового электролита объемом по  $9.5-10 \text{ cm}^3$  переносят аликвотную часть анализируемой пробы объемом по 0,1 - 0,3 см<sup>3</sup>, подготовленной по разделу 8.5,3 «Подготовка проб» настоящей методики .

Запускают команду «<sup>П</sup>• Получение вольтамперограмм пробы» (см. Руководство пользователя раздел 4.6 «Запуск анализа пробы»). Снимают по 3 - 5 вольтамперограмм, проводят их разметку (см. «Руководство пользователя», раздел «Разметка вольтамперных зависимостей»), удаление «выпадающих» кривых» (см. «Руководство пользователя», раздел «Обработка вольтамперных кривых» ).

В стаканчики с пробой с помощью пипетки или дозатора вносят добавки АС витамина В2 в таких объемах, чтобы высоты пиков на вольтамперограмме увеличились примерно в 2 раза (например 0.02 см<sup>3</sup> аттестованного раствора витамина В2 концентрации 1000,0 мг/дм<sup>3</sup>).

Запускают команду « <sup>1.</sup> Получение вольтамперограмм пробы с добавкой». Снимают по 3 - 5 вольтамперограмм. Проводят их обработку так же, как и при измерении пробы.

При необходимости в стаканчики с пробой вводят вторую добавку АС компонента, запускают команду « *2'* Получение вольтамперограмм пробы с двумя добавками», снимают 3 - 5 вольтамперограмм, проводят их обработку.

В окне «  $\mathbb E$  Просмотр результатов измерения сигнала» смотрят результаты разметки для всех типов вольтамперограмм во всех 3-х ячейках (после второй добавки).

Вычисление массовых концентраций витамина В2. В таблице «Количество» <u>•</u> для каждой активной ячейки указывают: объем пробы, объем минерализата и объем аликвотной части подготовленной к анализу пробы.

Нажимают кнопку « $\mathbb{C}^{\vert}$  Окно просмотра результатов анализа» в главном окне на панели управления.

В таблице представлены значения массовых концентраций витамина В2 для каждой из параллельных проб. Нажимают кнопку [Приемлемость], в случае, когда результаты измерений параллельных проб приемлемы, вычисляется среднее арифметическое значение, которое принимают за результат анализа.

Сохранение документа. Для сохранения документа на панели управления на-

жимают кнопку « **3 . Сохранить файл архива (F6)** или в главном меню выбирают пункт Документ/Сохранить в архиве. (См. «Руководство пользователя», раздел 5 «Работа с документом»).

Для печати вольтамперных кривых на принтере нажимают кнопку «  $\blacksquare$  Печать кривых вольтамперограмм» или в главном меню выбирают пункт Документ / Печать графиков (См. «Руководство пользователя», раздел 6 «Печать»),

Данные результата анализа могут быть распечатаны в виде протокола в формате Microsoft ® Word по существующему шаблону отчета (См. «Руководство пользователя», раздел 7.2). Так же возможно создание шаблона по требуемому типу оформления отчета (См. «Руководство пользователя», раздел 7.1).

## Приложение Л *ВЫПОЛНЕНИЕ ИЗМЕРЕНИЙ при определении массовой концентрации витамина С с использованием вольтамперометрического анализатора СТА (программное обеспечение Windows)*

*Анализатор СТА должен быть предварительно подготовлен к работе в соответствии с «Руководством пользователя*» *на данный вольтамперометрический комплекс.*

#### Электроды:

- индикаторный электрод - стеклоуглеродный с рабочей поверхностью 25 - 30 мм $2$ .

- электрод сравнения - хлоридсеребряный, заполненный раствором насыщенным раствором калия хлорида с сопротивлением не более 3,0 кОм.

- вспомогательный электрод - хлоридсеребряный, заполненный раствором насыщенным раствором калия хлорида с сопротивлением не более 3,0 кОм

Фоновый электролит: раствор хлорида калия концентрации 0,1 моль/дм3, подкисленный раствором соляной кислоты концентрации 0.1 моль/дм<sup>3</sup> до pH 3  $\div$  4

*Загружают файл* созданной заранее методики «Витамин С» (в главном меню выбирают пункт  $\triangleq$  Методика / Открыть) или создают новую методику.

Создание новой методики (см. «Руководство пользователя» раздел.3.1 «Создание новой методики»). В главном меню выбирают пункт  $\Box$  Методика / Новая методика.

Вводят следующие параметры.

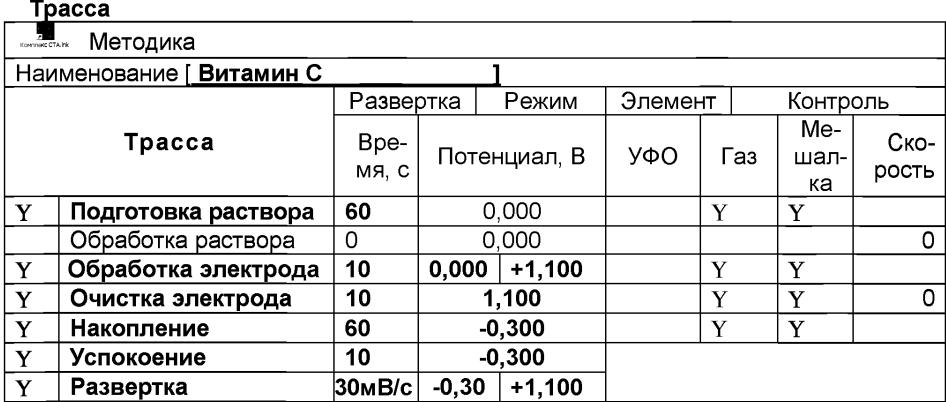

### Развертка

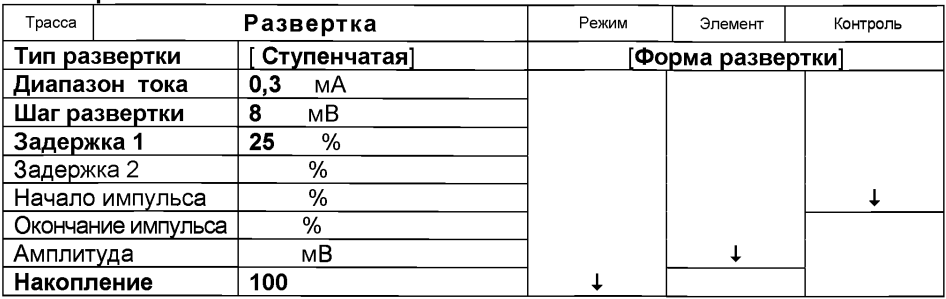

#### Режим

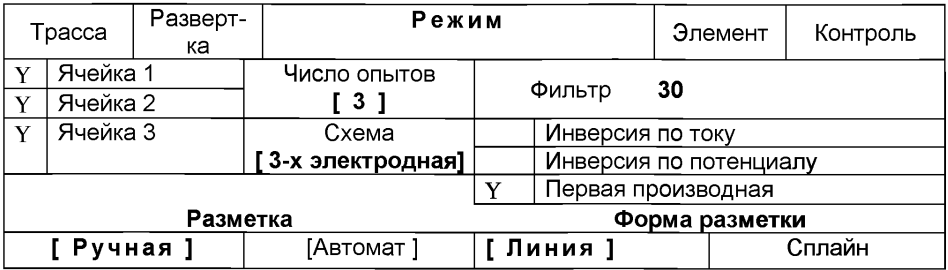

#### Элемент

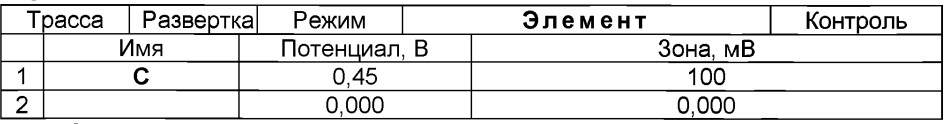

Сохраняют методику: или в команде главного меню «Сохранить методику» или панели управления  $\Box$  (например «витамин С в пробах  $\Box$ 

*Проверка стаканчиков, фонового раствора и электродов на чистоту*

Измерение фона. В три чистых кварцевых стаканчика вносят по 10.0 см<sup>3</sup> раствора фонового электролита (раствор хлорида калия концентрации 0.1 моль/дм<sup>3</sup>, подкисленный раствором соляной кислоты концентрации 0,1 моль/дм<sup>3</sup> до pH 3  $+$  4). Стаканчики с раствором фонового электролита помещают в электролитическую ячейку, стаканчики помещают в ячейку, опускают электроды и запускают команду « $+$  ФОН» (см. «Руководство пользователя» раздел 4.2 «Запуск анализа фонового раствора»).

Снимают по 3 - 5 вольтамперограмм. Проводят их разметку (см. «Руководство пользователя», раздел 4.3 «Разметка вольтамперных зависимостей»), удаление «выпадающих» кривых» (см. «Руководство пользователя», раздел 4.4 «Обработка вольтамперных кривых», ).

При наличии на вольтамперных кривых пиков определяемого компонента высотой более 0,2 мкА содержимое стаканчиков выливают, отмывают стаканчики и электроды так, чтобы в чистом фоне отсутствовали пики определяемого компонента (или были менее 0,2 мкА).

Измерение контрольной пробы (см. «Руководство пользователя» раздел 4.6 «Запуск анализа пробы»)

В стаканчики с фоновым электролитом вносят пипеткой или дозатором по 0,01 см<sup>3</sup> витамина С концентрации 1000,0 мг/дм<sup>3</sup>. Полученный раствор является контрольной пробой с содержанием 1,0 мг/дм<sup>3</sup> при объеме пробы 10 см<sup>3</sup>.

Запускают команду « <sup>П</sup> Получение вольтамперограмм пробы». Снимают по 3 - 5 вольтамперограмм. Проводят их разметку (см. «Руководство пользователя», раздел 4.3 «Разметка вольтамперных зависимостей»), удаление «выпадающих» кривых (см. раздел 4.4 «Обработка вольтамперных кривых» ).

Измерение пробы с добавкой (см. «Руководство пользователя», раздел 4.7 «Запуск анализа добавки»).

Программой предусмотрена возможность оценки концентрации по одной или двум добавкам АС витамина С.

Вносят в стаканчики с пробой добавки АС витамина С объемом 0,01 см<sup>3</sup> концентрации 1000,0 мг/дм<sup>3</sup>. Запускают команду « <sup>1.</sup> Получение вольтамперограмм пробы с добавкой». Снимают по 3 - 5 вольтамперограмм. Проводят их обработку.

В окне «Результаты измерения сигналов» ® отображаются результаты разметки для всех типов вольтамперограмм.

Расчет массовой концентрации витамина С в контрольной пробе Заполняют таблицу «Количество»  $\triangle$ , например:

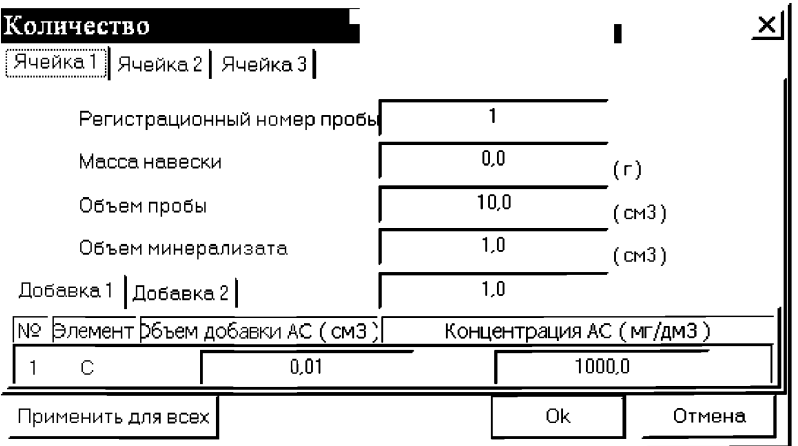

Для перехода в таблицу «Концентрация» в главном окне на панели управления нажимают кнопку  $-^{\lfloor \underline{C} \rfloor}$  Окно просмотра результаты анализа. (См. «Руководство пользователя», раздел 4.9 «Вычисление концентрации»

Например:

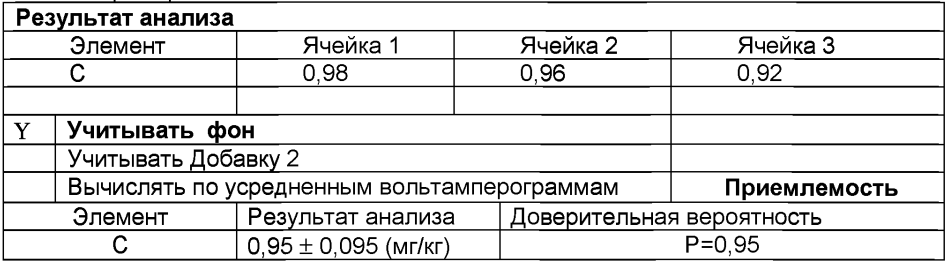

Если расхождение между полученными и введенными концентрациями не превышает 30 %, стеклоуглеродные электроды считают пригодными к работе. После этого приступают к измерению при анализе проб в такой же последовательности.

## *Выполнение измерений при анализе реальной пробы на содержание витамина С*

Одновременно рекомендуется проводить измерения при анализе двух параллельных и одной резервной пробы в трех стаканчиках.

Стаканчики с пробой анализируемого объекта, подготовленные для измерения по разделу «Подготовка пробы» методики количественного химического анализа, помещают в электрохимическую ячейку, опускают электроды.

Запускают команду «<sup>П</sup>» Получение вольтамперограмм пробы» (см. Руководство пользователя раздел 4.6 «Запуск анализа пробы»). Снимают по 3 - 5 вольтамперограмм, проводят их разметку (см. «Руководство пользователя», раздел 4.3 «Разметка вольтамперных зависимостей»), удаление «выпадающих» кривых» (см. «Руководство пользователя», раздел 4.4 «Обработка вольтамперных кривых»),

В стаканчики с пробой с помощью пипетки или дозатора вносят добавки АС витамина С в таких объемах, чтобы высоты пиков на вольтамперограмме увеличились примерно в 2 раза ((по 0,01 см<sup>3</sup> концентрации 1000,0 мг/дм<sup>3</sup>).

Запускают команду « <sup>1.</sup> Получение вольтамперограмм пробы с добавкой». Снимают по 3 - 5 вольтамперограмм. Проводят их обработку так же, как и при измерении пробы.

При необходимости в стаканчики с пробой вводят такую же вторую добавку АС витамина С, запускают команду «  $^{2}$  Получение вольтамперограмм пробы с двумя добавками», снимают 3 - 5 вольтамперограмм, проводят их обработку.

В окне «Просмотр результатов измерения сигнала» <sup>囯</sup> смотрят результаты разметки для всех типов вольтамперограмм во всех 3-х ячейках (после второй добавки).

## Вычисление массовых концентраций определяемых компонента

В таблице «Количество» <u>•</u> для каждой активной ячейки указывают: объем пробы, объем минерализата и объем аликвотной части подготовленной к анализу пробы.

Нажимают кнопку  $-\sqrt{2}$  Окно просмотра результатов анализа в главном окне на панели управления.

В таблице представлены значения массовых концентраций витамина С для каждой из параллельных проб. Нажимают кнопку [Приемлемость], в случае, когда результаты измерений параллельных проб приемлемы, вычисляется среднее арифметическое значение, которое принимают за результат анализа.

### Сохранение документа

Для сохранения документа на панели управления нажимают кнопку В или в главном меню выбирают пункт Документ/Сохранить в архиве. (См. «Руководство пользователя», раздел 5 «Работа с документом»).

Для печати вольтамперных кривых на принтере нажимают кнопку <sup>⊜</sup> или в главном меню выбирают пункт Документ / Печать графиков (См. «Руководство пользователя», раздел 6 «Печать»),

Данные результата анализа могут быть распечатаны в виде протокола в формате Microsoft ® Word по существующему шаблону отчета (См. «Руководство пользователя», раздел 7.2). Так же возможно создание шаблона по требуемому типу оформления отчета (См. «Руководство пользователя», раздел 7.1).

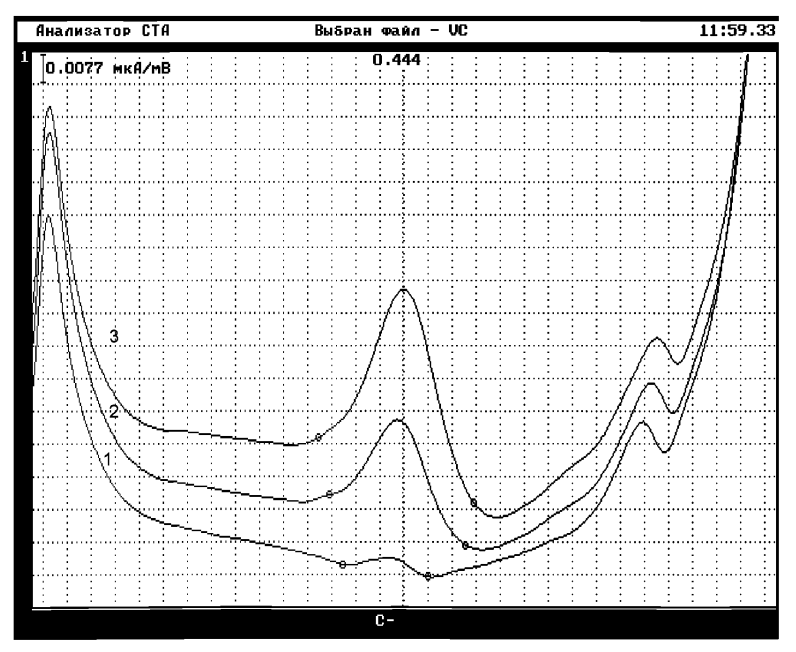

*Рисунок*. *Вольтамперограмма определения витамина С в фоновом электролите (1), в пробе (2) и в пробе с добавкой (3) АС витамина С*

## *ИНФОРМАЦИОННЫЕ ДАННЫЕ*

## РАЗРАБОТЧИКИ:

- *Черемпей Е.Г.* н.с. научно-исследовательской лаборатории микропримесей Томского политехнического университета; ООО «ЮМХ»;
- *Филичкина О.Г.* н.с. научно-исследовательской лаборатории микропримесей Томского политехнического университета; ООО «ЮМХ»;
- *Пичугина В.М.* с.н.с. научно-исследовательской лаборатории микропримесей Томского политехнического университета; ООО «ЮМХ»;
- *Слепченко Г.Б.* д.х.н., с.н.с., зав. НИЛ микропримесей Томского политехнического университета, ООО «ЮМХ»;
- *Пикула Н.П.* к.х.н., доцент каф.физической и аналитической химии Томского политехнического университета, эксперт по аккредитации аналитических лабораторий (центров).
- *Щукина Т.И.* -\_н. с. научно-исследовательской лаборатории микропримесей Томского политехнического университета; ООО «ЮМХ

[МУ 08-47/222](http://files.stroyinf.ru/Index2/1/4293738/4293738197.htm)